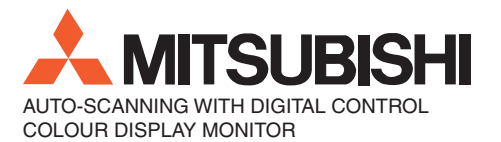

⊕

Diamond Scan 52 Diamond Scan 72

**MODEL : M557 M700**

◈

USER'S MANUAL BEDIENERHANDBUCH MANUAL DEL USUARIO MANUEL UTILISATEUR MANUALE UTENTE

For future reference, record the serial number of your display monitor in the space below:

SERIAL No.

The serial number is located on the rear cover of the monitor.

00PrintVersion\_cover 1 24/5/01, 3:23 pm

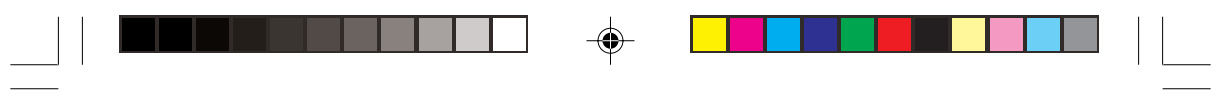

 $\Rightarrow$ 

00PrintVersion\_cover 2 24/5/01, 3:23 pm

 $\Rightarrow$ 

 $\sqrt{\overline{\phantom{a}}\phantom{a}}$ 

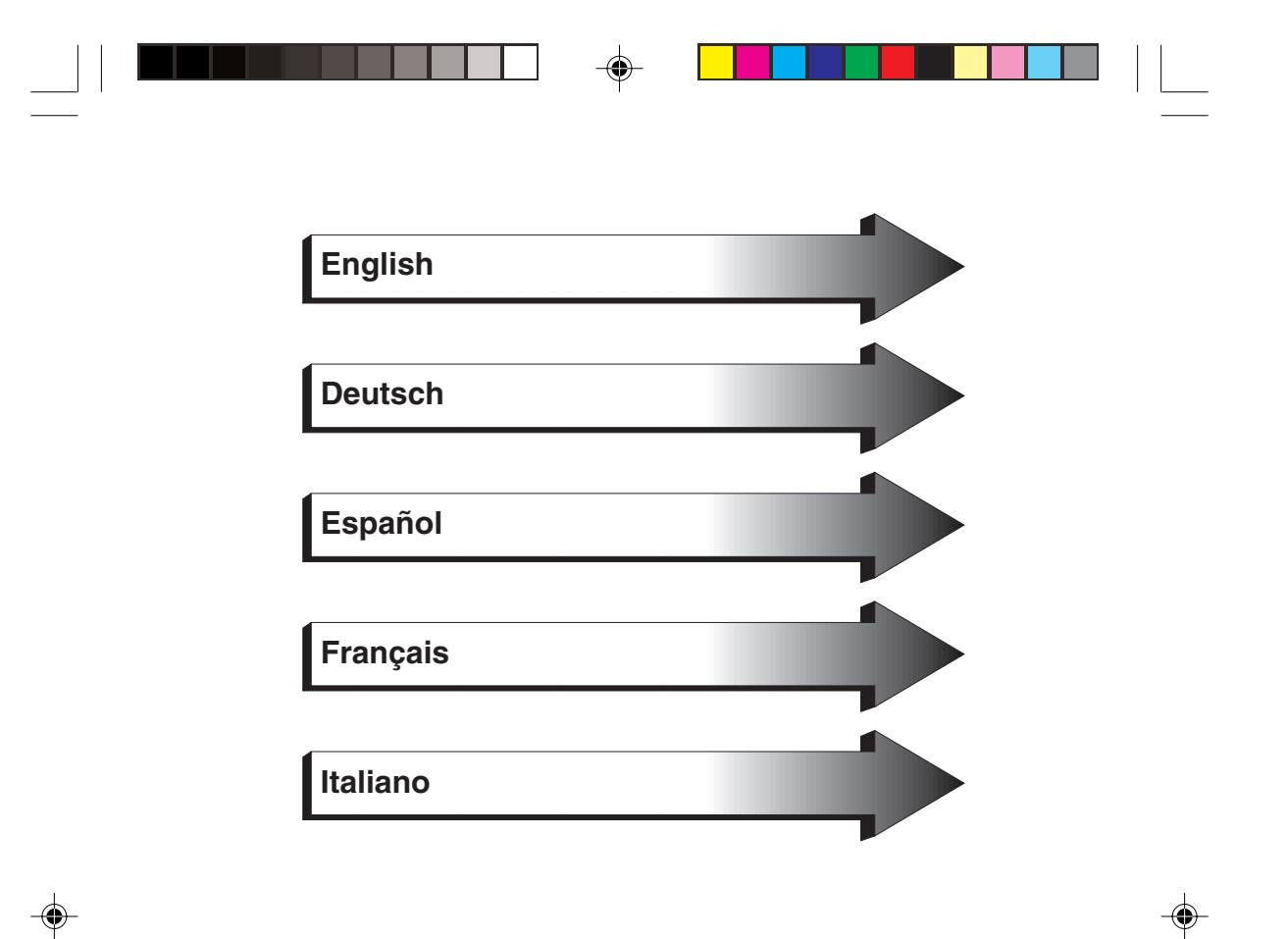

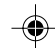

 $\begin{array}{|c|c|} \hline \quad \quad & \quad \quad & \quad \quad \\ \hline \quad \quad & \quad \quad & \quad \quad \\ \hline \quad \quad & \quad \quad & \quad \quad \\ \hline \end{array}$ 

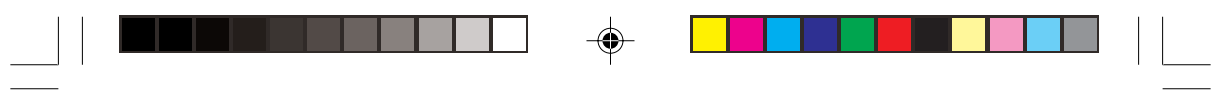

and the United States of the SChapterOpener 2 24/5/01, 3:23 pm<br>
and the ChapterOpener 2 24/5/01, 3:23 pm

 $\Rightarrow$ 

 $\Rightarrow$ 

 $\sqrt{\overline{\phantom{a}}\phantom{a}}$ 

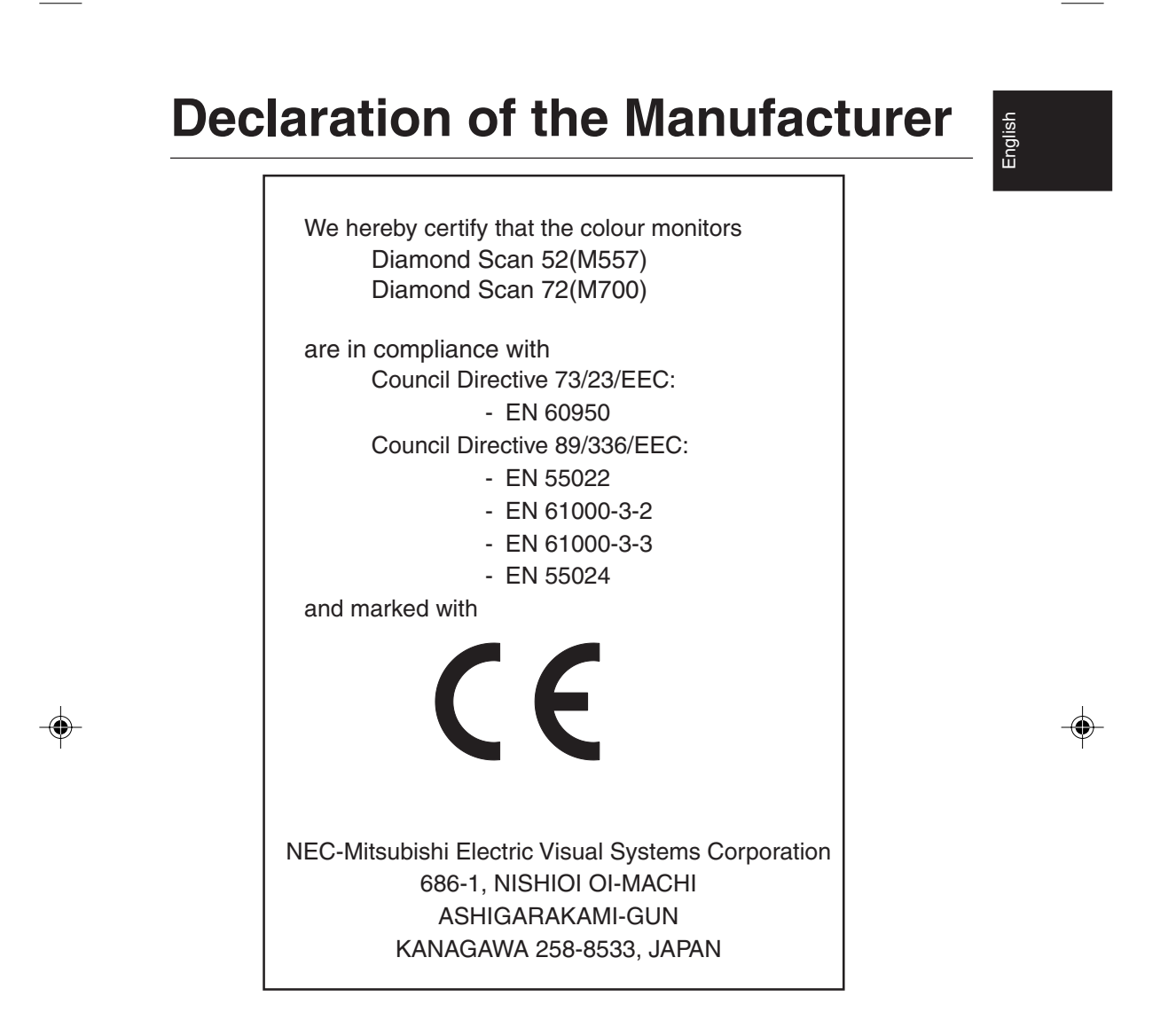

**English-1**

## **FCC Information**

- 1. Use the attached specified cables with the Diamond Scan 52/72 colour monitor so as not to interfere with radio and television reception.
	- (1) Please use the supplied power cable or equivalent to ensure FCC compliance.
	- (2) Shielded captive type signal cable. Use of other cables may cause interference with radio and television reception.
- 2. This equipment has been tested and found to comply with the limits for a Class B digital device, pursuant to part 15 of the FCC Rules.

These limits are designed to provide reasonable protection against harmful interference in a residential installation. This equipment generates, uses, and can radiate radio frequency energy, and, if not installed and used in accordance with the instructions, may cause harmful interference to radio communications. However, there is no guarantee that interference will not occur in a particular installation. If this equipment does cause harmful interference to radio or television reception, which can be determined by turning the equipment off and on, the user is encouraged to try to correct the interference by one or more of the following measures:

- Reorient or relocate the receiving antenna.
- Increase the separation between the equipment and receiver.
- Connect the equipment into an outlet on a circuit different from that to which the receiver is connected.
- Consult your dealer or an experienced radio/TV technician for help.

If necessary, the user should contact the dealer or an experienced radio/television technician for additional suggestions. The user may find the following booklet, prepared by the Federal Communications Commission, helpful: "How to Identify and Resolve Radio-TV Interference Problems". This booklet is available from the U.S. Government Printing Office, Washington, D. C., 20402, Stock No. 004-000-00345-4.

#### **Declaration of Conformity-United States only**

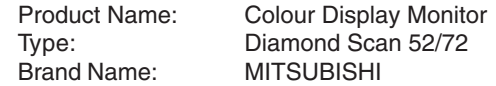

This device complies with Part 15 of the FCC Rules. Operation is subject to the following two conditions : (1) this device may not cause harmful interference, and (2) this device must accept any interference received, including interference that may cause undesired operation.

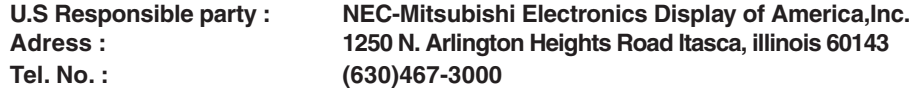

To identify this product, refer to the model number found on the product.

#### **English-2**

01\_english 24/5/01, 3:23 pm

# **Safety Instruction**

Caution:

When operating the Diamond Scan 52/72 with a 220-240V AC power source in Europe except UK, use the power cord provided with the monitor.

English

In UK, a BS approved power cord with moulded plug has a Black (five Amps) fuse installed for use with this equipment. If a power cord is not supplied with this equipment please contact your supplier.

When operating the Diamond Scan 52/72 with a 220-240V AC power source in Australia, use the power cord provided with the monitor.

For all other cases, use a power cord that matches the AC voltage of the power outlet and has been approved by and complies with the safety standard of your particular country.

### **ENERGY STAR® Product**

As an ENERGY STAR® Partner, NEC-Mitsubishi Electronics Display of America Inc. has determined that this product meets the ENERGY STAR® guidelines for energy efficiency. The ENERGY STAR® emblem does not represent EPA endorsement of any product or service.

IBM is registered trademark of International Business Machines Corporation Apple and Macintosh are registered trademarks of Apple Computer Inc. Microsoft and Windows are registered trademarks of the Microsoft Corporation. ENERGY STAR® is a U.S. registered mark. All other trademarks or registered trademarks are property of their respective owners.

#### **English-3**

01\_english 3 3 24/5/01, 3:23 pm

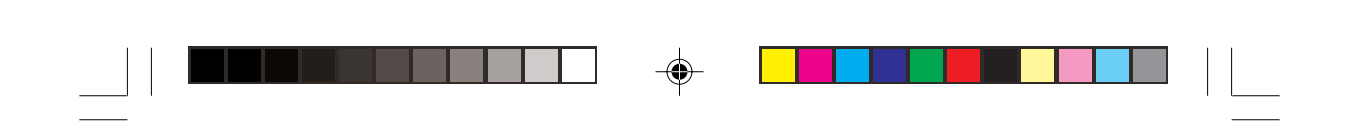

# **Contents**

The monitor box\* should contains the following:

- The monitor with tilt / swivel base Diamond Scan 52 or Diamond Scan 72
- Power cord
- Captive Signal Cable
- User's manual

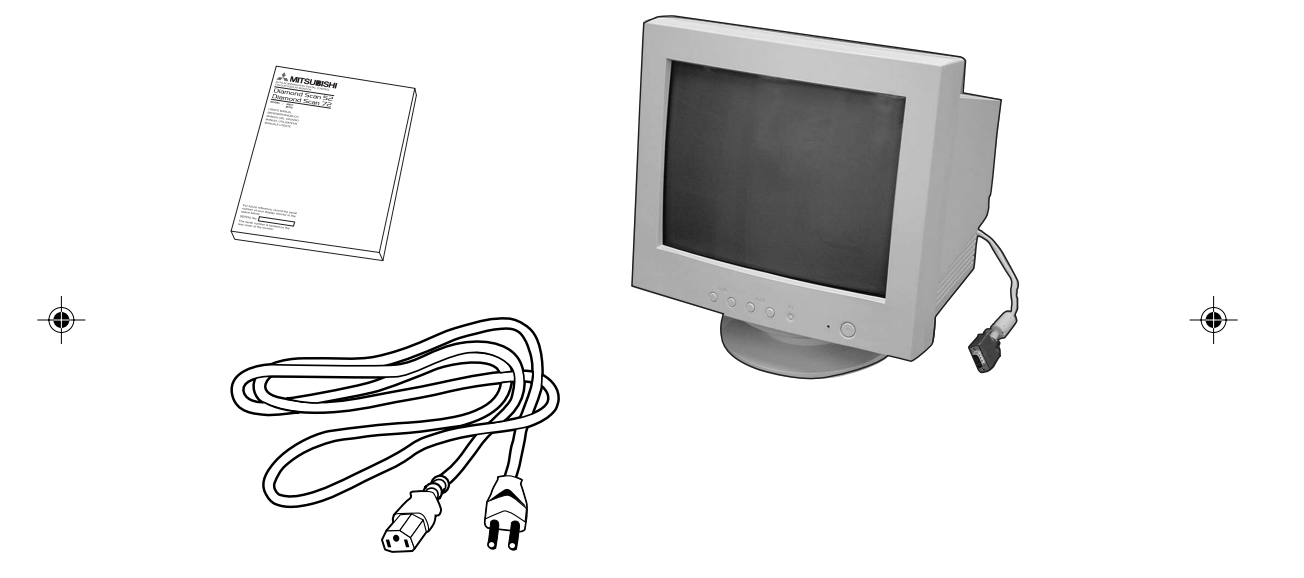

\* Remember to save your original box and packing material to transport or ship the monitor.

**English-4**

# **Tilt / swivel base fixing, removing**

## **Fixing**

This product consists of the monitor and the tilt / swivel base.

When fixing the tilt / swivel base to the monitor, please follow the steps below.

- Push the hooks of the tilt / swivel base into the holes at the bottom of the monitor.
- Then slide the tilt / swivel base forward.
- Then the latch above the tilt / swivel base engages it is secure.

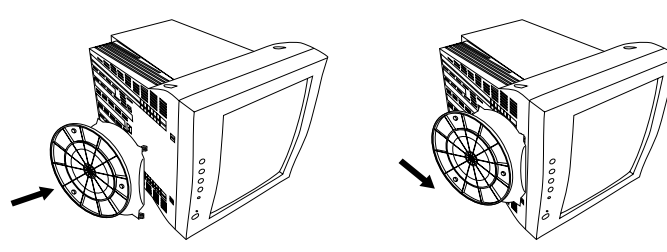

## **Removing**

Please removing the tilt / swivel base when transporting for repair.

- Push down the latch of the monitor and pull out the tilt / swivel base.
- Slide backward the tilt / swivel base from the front of the monitor.
- Pull out the tilt / swivel base from the holes of the monitor.

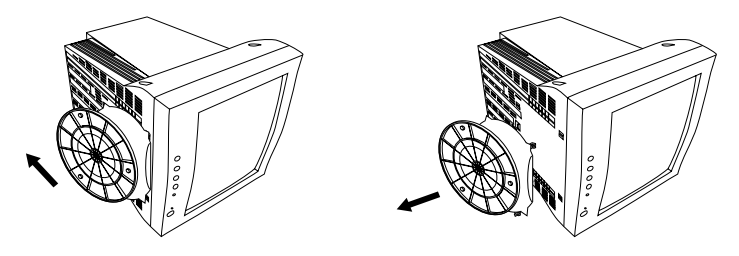

- 1. For correct use of monitor, completely attach tilt / swivel base to the monitor.
- 2. To avoid self injury or damage to the monitor, attach and remove tilt / swivel base with care.

#### **English-5**

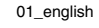

01\_english 24/5/01, 3:23 pm

English

# **Quick Start**

## **To attach the monitor to your system, follow these instruction:**

- 1. Turn off the power to your computer and the monitor.
- 2. If necessary, install the display card. For more information, refer to the display card manual.
- 3. **For the PC:** Connect the 15-pin mini D-SUB of the captive signal cable to the connector of the display card in your system (**Figure A.1**) Tighten all screws.

**For the Mac:** Connect the Macintosh Cable Adapter (not included) to the monitor connector on the Macintosh (**Figure B.1**). Attach the 15-pin mini D-SUB end of the captive signal cable to the Macintosh cable adapter on the computer (**Figure B.1**). Tighten all screws.

- 4. Connect one end of the power cord to the monitor and the other end to the power outlet (**Figure C.1**).
- 5. Turn on the monitor (**Figure D.1**) and the computer.
- 6. This completes the installation.
- **NOTE:** If you have any problems, please refer to the **Troubleshooting** section of this User's Manual.

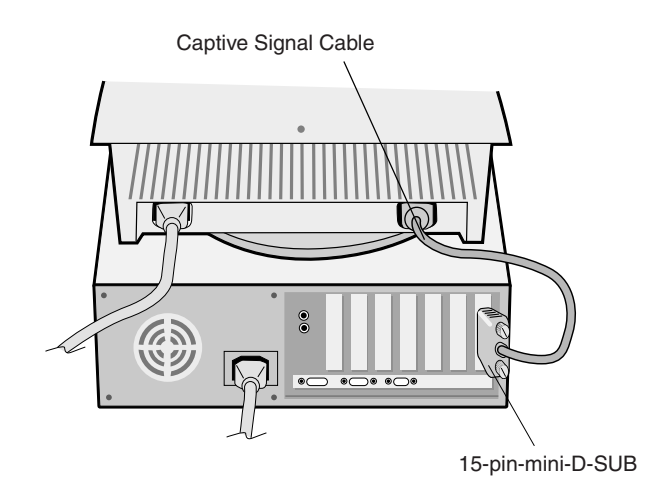

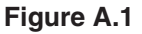

#### **English-6**

01\_english 6 34/5/01, 3:23 pm

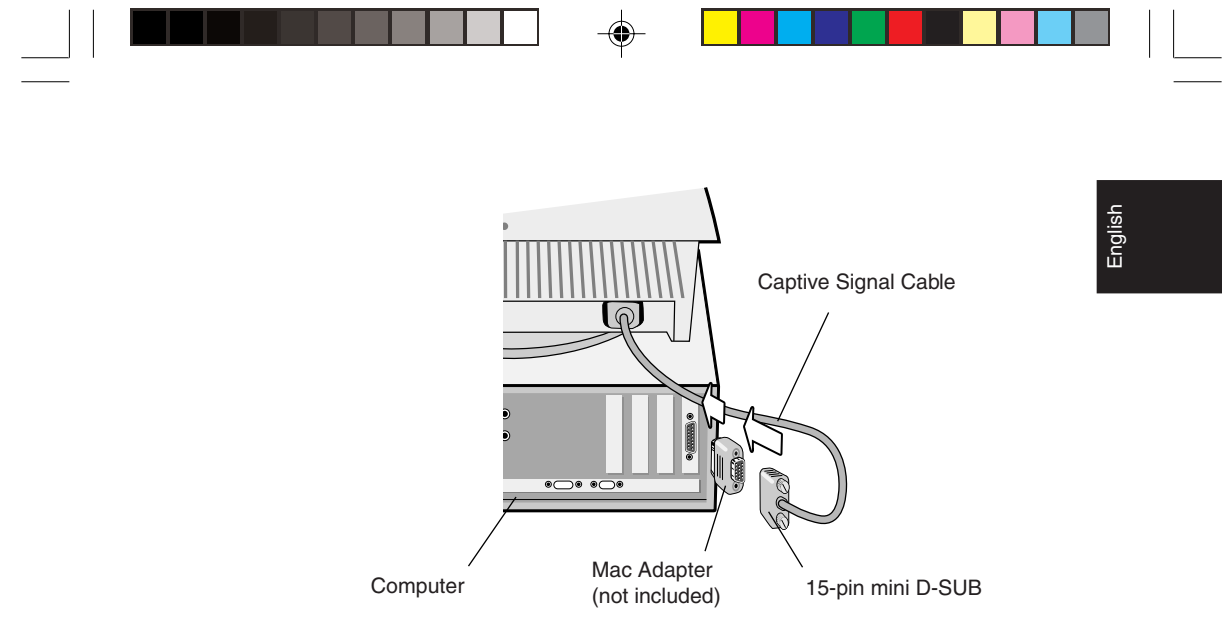

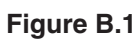

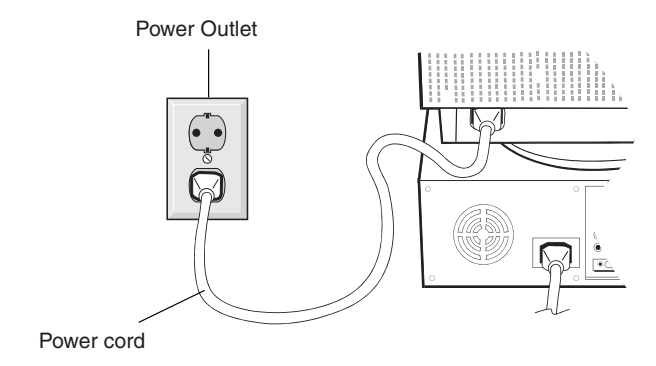

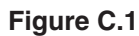

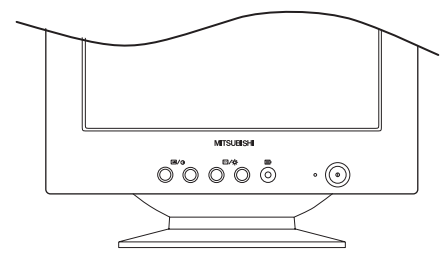

**Figure D.1**

### **English-7**

 $\bigoplus$ 

01\_english 24/5/01, 3:23 pm

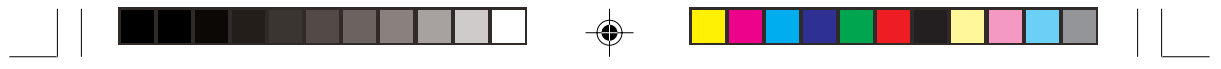

# **Controls**

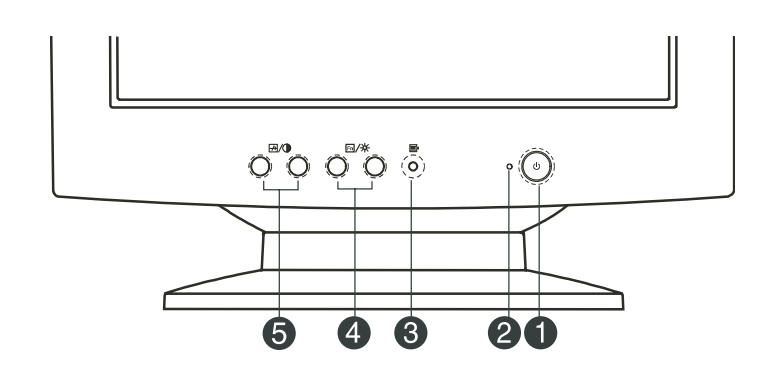

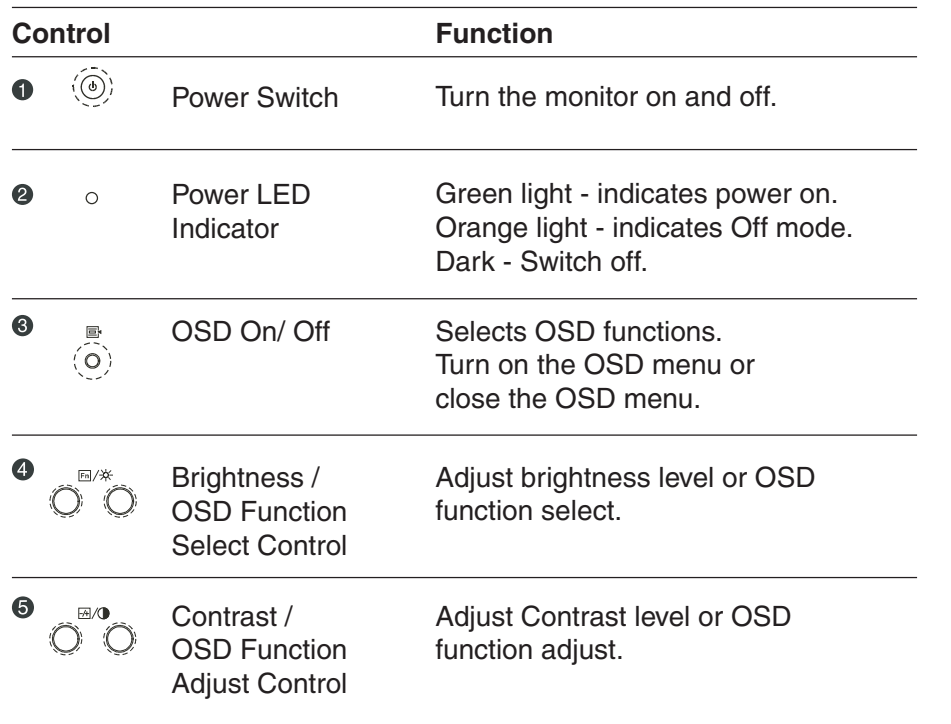

### **English-8**

 $\overrightarrow{\text{}}$ 

01\_english 8 24/5/01, 3:23 pm

 $\bigoplus$ 

 $\begin{array}{|c|c|} \hline \quad \quad & \quad \quad & \quad \quad \\ \hline \quad \quad & \quad \quad & \quad \quad \\ \hline \quad \quad & \quad \quad & \quad \quad \\ \hline \end{array}$ 

## **Brightness and Contrast control**

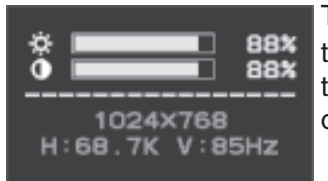

To adjust the brightness or contrast, press the  $\text{Fn}/\text{ }$  two keys for brightness or  $\text{ }$  /0 two keys for contrast, to call up the above on-screen display.

English

◈

## **OSD Function Description**

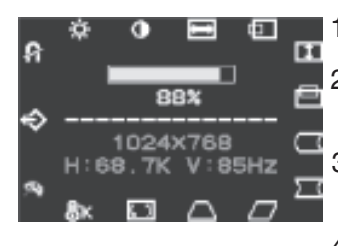

- 1. Press the  $\equiv$  key to display the OSD menu.
	- 2. To select a function, press the  $m/\ddot{\times}$  keys until the desired function is highlighted.
	- 3. Use the  $\frac{1}{4}$  /  $\bullet$  keys to increase or decrease the parameter level of the setting.
	- 4. Press the  $\equiv$  key to close the OSD menu.

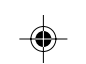

### **Colour Temperature**

The OSD allow you to select a colour temperature for your monitor.

Press the adjustment buttons to select the desired option. The available options are 9300, 6500, 5000 and User.

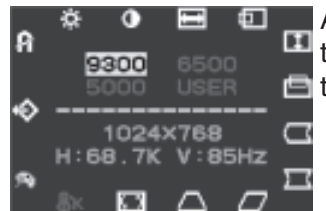

A. If you select the option 9300, 6500 or 5000, **then you will pass over the RGB Gain window** to the next function.

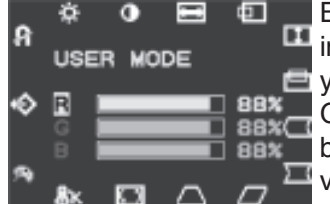

B. If you select the option User, then you will **IL** into the RGB Gain window. From this window  $\Box$  you can make changes to the display's Red, BBX Green and Blue gain. Press the function select buttons to scroll through the options; change values using the adjustment buttons.

#### **English-9**

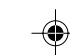

01\_english 9 34/5/01, 3:23 pm

# **OSD Icon Summary**

 $\begin{array}{c|c|c|c|c} \hline \quad \quad & \quad \quad & \quad \quad & \quad \quad \\ \hline \begin{array}{c|c|c|c} \hline \quad \quad & \quad \quad & \quad \quad \\ \hline \quad \quad & \quad \quad & \quad \quad \\ \hline \end{array} \end{array}$ 

 $\Rightarrow$ 

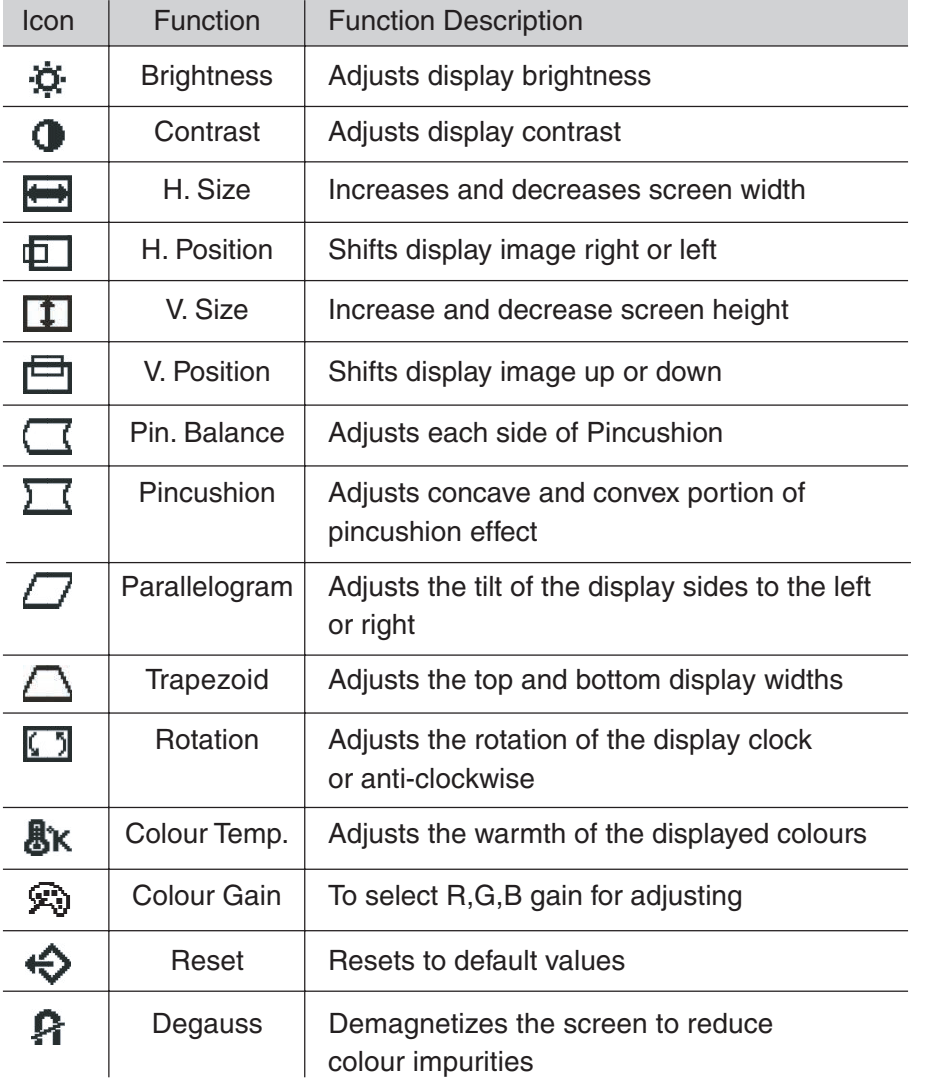

 $\begin{picture}(20,20) \put(0,0){\line(1,0){10}} \put(15,0){\line(1,0){10}} \put(15,0){\line(1,0){10}} \put(15,0){\line(1,0){10}} \put(15,0){\line(1,0){10}} \put(15,0){\line(1,0){10}} \put(15,0){\line(1,0){10}} \put(15,0){\line(1,0){10}} \put(15,0){\line(1,0){10}} \put(15,0){\line(1,0){10}} \put(15,0){\line(1,0){10}} \put(15,0){\line(1$ 

. .

- 1

 $\bigoplus$ 

 $\sqrt{2}$ 

### **English-10**

01\_english 10  $24/5/01$ , 3:23 pm

# **Recommended use**

English

Safety Precautions and Maintenance

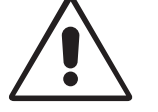

FOR OPTIMUM PERFORMANCE, PLEASE NOTE THE FOLLOWING WHEN SETTING UP AND USING THE COLOUR MONITOR:

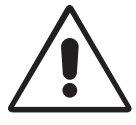

- **DO NOT OPEN THE MONITOR.** There are no user serviceable parts inside and opening or removing covers may expose you to dangerous shock hazards or other risks. Refer all servicing to qualified service personnel.
- Use the monitor in a clean, dry area.
- Do not spill any liquids into the cabinet or use your monitor near water.
- Do not insert objects of any kind into the cabinet slots, as the may touch dangerous voltage points, which can be harmful or fatal or may cause electric shock, fire or equipment failure.
- Do not place any heavy objects on the power cord. Damage to the cord may cause shock or fire.
- Do not place this product on a sloping or unstable cart, stand or table, as the monitor may fall, causing serious damage to the monitor.
- Keep the monitor away from high capacity transformers, electric monitors and other devices such as external speakers or fans, which may create strong magnetic fields.
- If possible, position the monitor so that it is facing the east to minimize the effects of the earth's magnetic field.
- Changing the direction of the monitor while it is powered on may cause image discolouration. To correct this, turn the monitor off for 20 minutes before powering it back on.
- To separate the equipment from the power source you have to remove the plug from the inlet socket.
- When operating the monitor with it is AC 220-240V worldwide power supply, use a power supply cord that matches the power supply voltage of the AC power outlet being used. The power supply cord you use must have been approved by and comply with the safety standards of your country.

#### **English-11**

01\_english 11  $\downarrow$  24/5/01, 3:23 pm

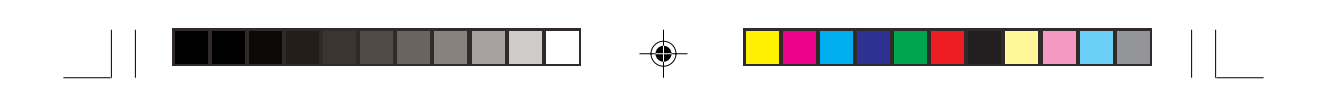

• In UK, use a BS-approved power cord with molded plug having a black (5A) fuse installed for use with this monitor. If a power cord is not supplied with this monitor, please contact you supplier.

Immediately unplug your monitor from the wall outlet and refer servicing to qualified service personnel under the following conditions:

- When the power supply cord or plug is damaged.
- If liquid has been spilled, or objects have fallen into the monitor.
- If the monitor has been exposed to rain or water.
- If the monitor has been dropped or the cabinet damaged.
- If the monitor does not operate normally by following operating instructions.
	- Allow adequate ventilation around the monitor so that heat can properly dissipate. Do not block ventilated openings or place the monitor near a radiator or other heat sources. Do not put an thing on top of monitor.

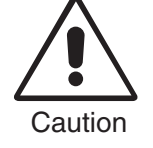

The power cable connector is the primary means of detaching the system from the power supply. The monitor should be installed close to a power outlet which is easily accessible.

• Handle with care when transporting. Save packaging for transporting.

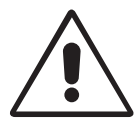

CORRECT PLACEMENT AND ADJUSTMENT OF THE MONITOR CAN REDUCE EYE, SHOULDER AND NECK FATIGUE. CHECK THE FOLLOWING WHEN YOU POSITION THE MONITOR:

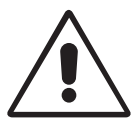

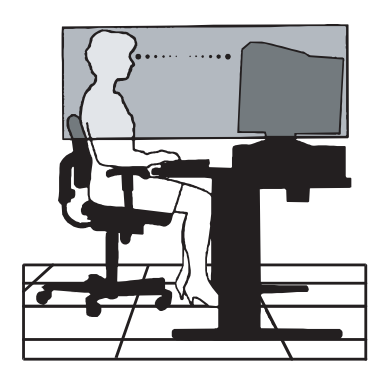

#### **English-12**

01\_english 12 12 12 24/5/01, 3:23 pm

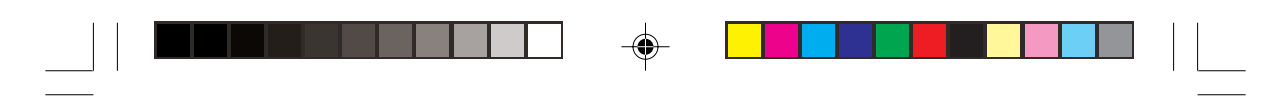

• Adjust the monitor height so that the top of the screen is at or slightly below eye level. Your eyes should look slightly downward when viewing the middle of the screen.

English

- Position your monitor no closer than 30 cm and no further away than 70 cm from your eyes. The optimal distance is 45 cm.
- Rest your eyes periodically by focusing on an object at least 6 m away. Blink often.
- Position the monitor at a 90° Xangle to windows and other light sources to minimize glare and reflections. Adjust the monitor tilt so that ceiling lights do not reflect on your screen.
- If reflected light makes it hard for you to see your screen, use an anti-glare filter.
- Clean your monitor regularly. Use a lint-free, non-abrasive cloth and a non-alcohol, neutral, non-abrasive cleaning solution or glass cleaner to minimize dust.
- Adjust the monitor's brightness and contrast controls to enhance readability.
- Use a document holder placed close to the screen.
- Position whatever you are looking at most of the time (the screen or reference material) directly in front of you to minimize turning your head while you are typing.
- Get regular eye checkups.

## **Ergonomics**

To realize the maximum ergonomics benefits, we recommend the following:

- Adjust the brightness until the background raster disappears.
- Do not position the contrast controls to its maximum setting.
- Use the preset size and position controls with standard signals.
- Use the preset colour setting and sides Left/Right controls.
- Use non-interlaced signals with a vertical refresh rate between 75-120Hz.
- Do not use primary colour blue on a dark background, as it is difficult to see and may produce eye fatigue due to insufficient contrast.

#### **English-13**

01\_english 13 13 24/5/01, 3:23 pm

# **Specifications**

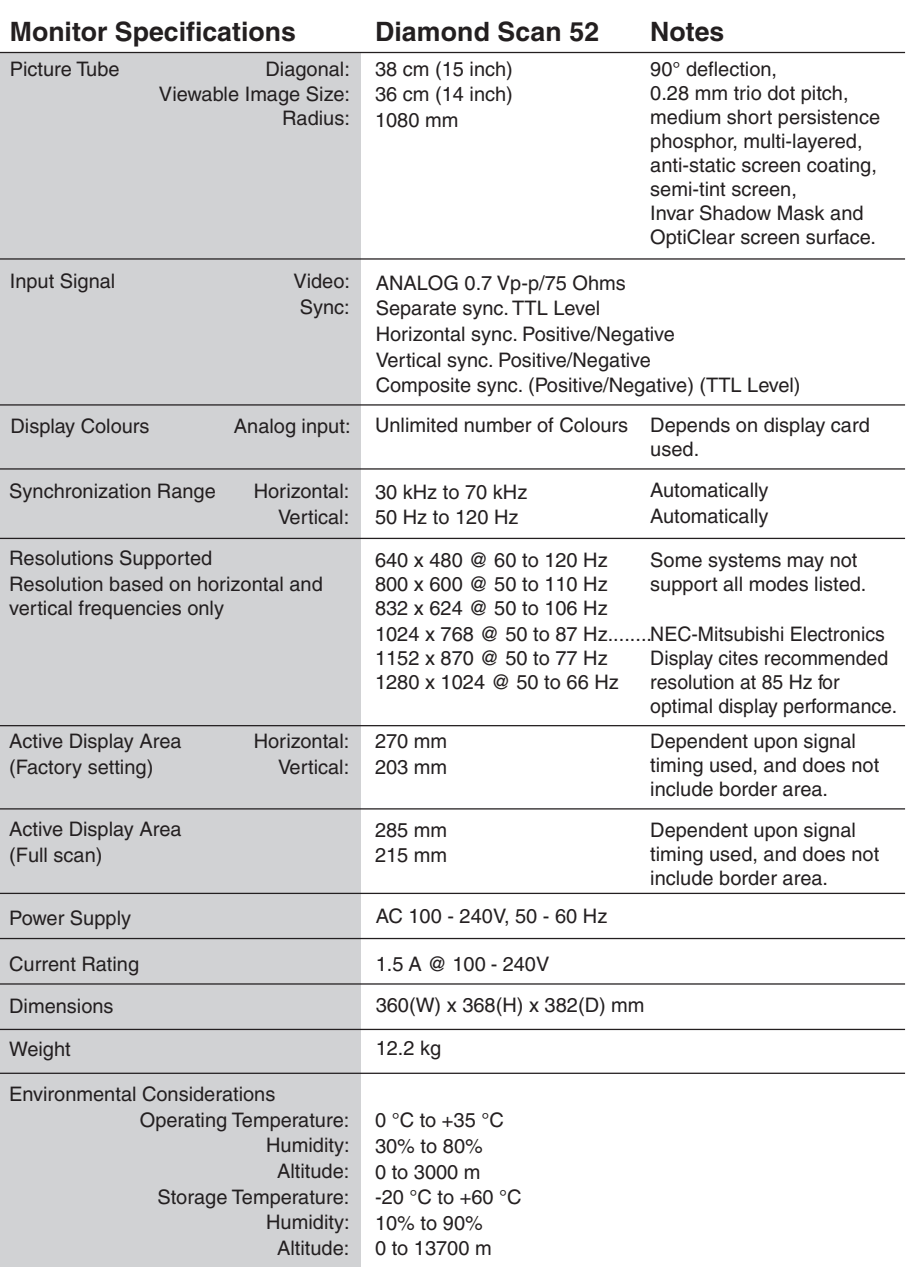

 $\overline{\phantom{a}}$ 

 $\bigoplus$ 

**NOTE:** Technical specifications are subject to change without notice.

### **English-14**

01\_english 24/5/01, 3:23 pm

 $\bigoplus$ 

 $\sqrt{2}$ 

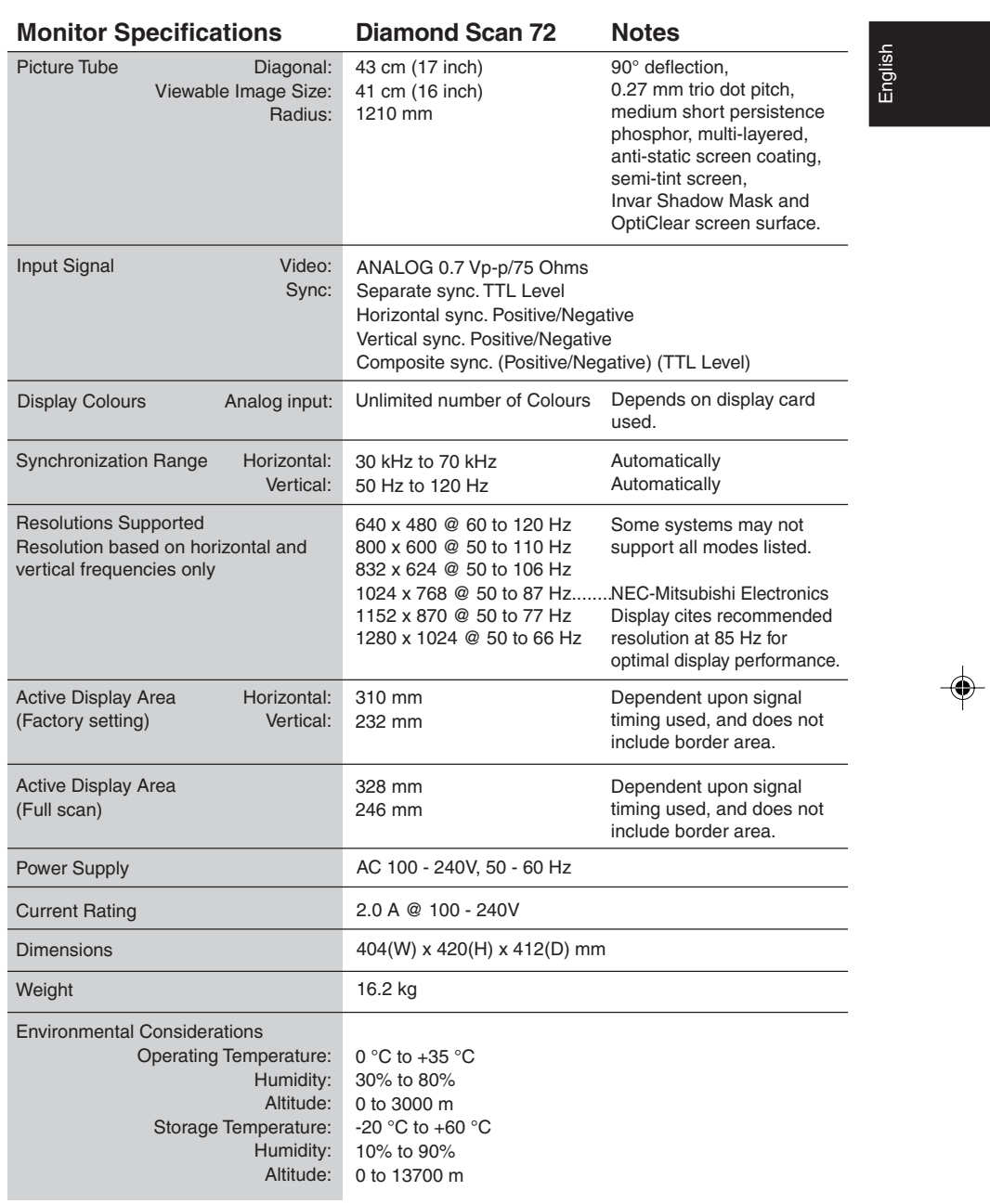

a pro

. . .

 $\mathbb{Z}^2$ 

 $\bigoplus$ 

 $\overline{\phantom{a}}$ 

**NOTE:** Technical specifications are subject to change without notice.

### **English-15**

 $\bigoplus$ 

01\_english 24/5/01, 3:23 pm

 $\equiv$ 

# **Features**

**OptiClear Screen Surface:** Reduces reflection and glare and increases contrast without sacrificing focus level, clarity or brightness. Along with the flat square technology CRT, a high contrast screen delivers crisp, clean text and graphics.

**Invar shadow Mask:** Holes in the thin metal sheet behind the glass of the CRT surface correspond to each phosphor dot on the inner surface of the CRT's faceplate, allowing the correct electron beam (red, green, blue) to hit the correct colour phosphor for improved focus, brightness and colour.

**Dual Dynamic Beam Focus (Diamond Scan 72):** Provides precise, continuous focus adjustment of the electron beams and optimum image quality, even to the far edge of the screen.

**Colour Control System:** Allows you to adjust between three colour settings on your display to match your personal preference.

**OSD (On-Screen Display) Controls:** Allow you to quickly and easily adjust all elements of your screen image via simple to use on-screen menus.

**ErgoDesign Features:** Enhance human ergonomics to improve the working environment, protect the health of the user and save money and is compliant with TCO'99 (Diamond Scan 72) and MPRII for lower emissions.

**Plug and Play:** The Microsoft<sup>®</sup> solution with the Windows<sup>®</sup> 95/98/2000 operating system facilitates setup and installation by allowing the monitor to send its capabilities (such as screen size and resolutions supported) directly to your computer, automatically optimizing display performance.

**IPM (Intelligent Power Manager) System:** Provides innovative powersaving methods that allow the monitor to shift to a lower power consumption level when on but not in use, saving your monitor energy costs, reducing emissions and lowering the air conditioning costs of the workplace and is compliant with VESA DPMS and EPA ENERGYSTAR®.

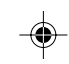

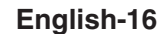

01\_english 16 16  $\downarrow$  24/5/01, 3:23 pm

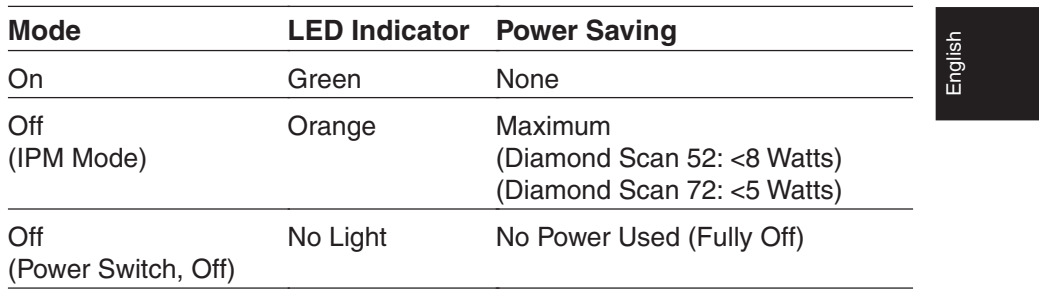

⊕

**Reduced Magnetic Field Technology:** Reduces magnetic and alternating electric field emissions and static electricity, addressing ergonomic concerns regarding potential risks from extended computer monitor use and is compliant with MPRII and TCO'99 (Diamond Scan 72).

**Multiple Frequency Technology:** Automatically adjusts monitor to the display card's scanning frequency, thus displaying the resolution required.

**FullScan Capability:** Allows you to use the entire screen area in most resolutions, significantly expanding image size.

**English-17**

01\_english 17 17 24/5/01, 3:23 pm

# **Troubleshooting**

#### **No Picture**

- The display card should be completely seated in its slot.
- Power Switch and computer power switch should be in the ON position.
- The signal cable should be completely connected to the display card/ computer.
- Check the connector for bent or pushed-in pins.

#### **Image is scrolling or unstable**

- Signal cable should be completely attached to the computer.
- Check the pin assignment and signal timing of your monitor and display card with respect to the recommended timing and pin assignment.
- If the MAC adapter is used, check for proper connection or make sure the display card is MAC compatible and that the card is properly seated in the computer.

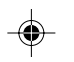

#### **LED on the monitor is not lit (no green or orange colour can be seen)**

• Power Switch should be in the ON position and the power cord should be connected.

#### **Picture is fuzzy or Colour looks blotchy**

- Adjust the Brightness and Contrast Controls.
- If the picture is fuzzy, adjust the Moire Canceler Control.
- Access the Degauss Control through OSD. Activate the Degauss Control.

**CAUTION:** A minimum interval of 20 minutes should exist before the Degauss Function is used a second time.

#### **Picture bounces or a waving pattern is present in the picture**

• Move electrical devices that may be causing electrical interference away from the monitor.

#### **Edges of the display image are not square**

- Use the OSD Geometry Controls to straighten the edges.
- If possible, position the front of the monitor facing east.

#### **Display image is not centered, too small, or too large**

• Use the OSD Size and Position controls to adjust the image.

#### **English-18**

01\_english 18 18 18 24/5/01, 3:23 pm

## **TCO'99 for Diamond Scan 72**

Congratulation! You have just purchased a TCO'99 approved and labeled product! Your choice has provided you with a product developed for professional use. Your purchase has also contributed to reducing the burden on the environment and also to the further development of environmentally adapted electronics products.

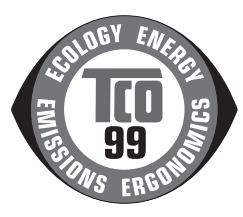

English

#### **Why do we have environmentally labelled computers?**

In many countries, environmental labelling has become an established method for encouraging the adaptation of goods and services to the environment. The main problem, as far as computers and other electronics equipment are concerned, is that environmentally harmful substances are used both in the products and during the manufacturing. Since it has not been possible for the majority of electronics equipment to be recycled in a satisfactory way, most of these potentiall y damaging substances sooner or later enter Nature.

There are also other characteristics of a computer, such as energy consumption levels, that are important from the viewpoints of both the work (Internal) and natural (external) environments. Since all methods of conventional electricity generation have a negative effect on the environment (acidic and climate-influencing emissions, radioactive waste, etc.), it is vital to conserve energy.

Electronics equipment in offices consume an enormous amount of energy since they are often left running continuously.

#### **What does labelling involve?**

This product meets the requirements for the TCO'99 scheme which provides for international and environmental labelling of personal computers. The labelling scheme was developed as a joint effort by the TCO (The Swedish Confederation of Professional Employees), Svenska Naturskyddsforeningen (The Swedish Society for Nature Conservation) and statens Energimyndighet (The Swedish National Energy Administration).

The requirements cover a wide range of issues: environment, ergonomics, usability, emission of electrical and magnetic fields, energy consumption and electrical and fire safety.

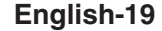

01\_english 19 19 19 19 24/5/01, 3:23 pm

The environmental demands concern restrictions on the presence and use of heavy metals, brominated and chlorinated flame retardants, CFCs (freons) and chlorinated solvents, among other things. The product must be prepared for recycling and the manufacturer is obliged to have an environmental plan which must be adhered to in each country where the company impl ements i ts operational policy. The energy requirements include a demand that the computer and/or display, after a certain period of inactivity, shall reduce its power consumption to a lower level in one or more stages. The length of time to reactivate the computer shall be reasonable for the user.

Labelled products must meet strict environmental demands, for example, in respect of the reduction of electric and magnetic fields, physical and visual ergonomics and good usability.

### **Environmental Requirements**

#### **Flame retardants**

Flame retardants are present in printed circuit boards, cables, wires, casings and housings. In turn, they delay the spread of fire. Up to thirty percent of the plastic in a computer casing can consist of flame retar ant substances. Most flame retardants contain bromine or chloride and these are related to another group of environmental toxins, PCB's, which are suspected to give rise to severe health effects, including reproductive damage in fisheating birds and mammals, due to the bio-accumulative\* processes. Flame retardants have been found in human blood and researchers fear that disturbances in foetus development may occur.

TCO'99 demand requires that plastic components weighing more than 25 grams must not contain flame retardants with organically bound chlorine and bromine.

Flame retardants are allowed in the printed circuit boards since no substitutes are available.

#### **Lead\*\***

Lead can be found in picture tubes, display screens, solders and capacitors. Lead damages the nervous system and in higher doses, causes lead poisoning.

TCO'99 requirement permits the inclusion of lead since no replacement has yet been developed.

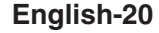

01\_english 20 20  $\downarrow$  24/5/01, 3:23 pm

#### **Cadmium\*\***

Cadmium is present in rechargeable batteries and in the colourgenerating layers of certain computer displays. Cadmium damages the nervous system and is toxic in high doses.

TCO'99 requirement states that batteries, the colourgenerating layers of display screens and the electrical or electronics components must not contain any cadmium.

English

#### **Mercury\*\***

Mercury is sometimes found in batteries, relays and switches, Mercury damages the nervous system and is toxic in high doses.

TCO'99 requirement states that batteries may not contain any Mercury. It also demands that no mercury is present in any of the electrical or electronics components associated with the display unit.

#### **CFCs (freons)**

CFCs (freons) are sometimes used for washing printed circuit boards. CFCs break down ozone and thereby damage the ozone layer in the stratosphere, causing increased reception on Earth of ultraviolet light with consequent increased risks of skin cancer (malignant melanoma).

The relevant TCO'99 requirement; Neither CFCs nor HCFCs may be used during the manufacturing and assembly of the product or its packaging.

\*Bio-accumulative is defined as substances which accumul ate within living organisms. \*\*Lead, Cadmium and Mercury are heavy metals which are Bio-accumulative.

To obtain complete information on the environmental criteria document, order from:

### **TCO Development Unit**

SE-114 94 Stockholm **SWEDEN** 

FAX Number: +46 8 782 92 07

E-mail (Internet): development@tco.se

You may also obtain current information on TCO'99 approved and labeled products by visiting their website at:

http: //www.tco-info.com/

#### **English-21**

01\_english 24/5/01, 3:23 pm

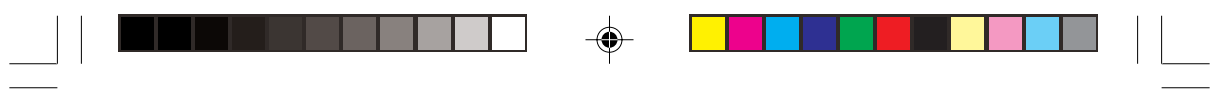

### **English-22**

 $\Rightarrow$ 

01\_english 22 24/5/01, 3:23 pm

 $\Rightarrow$ 

 $\sqrt{\bar{\Gamma}}$ 

## **Erklärung des Herstellers**

Wir bestätigen hiermit, dass die Farbmonitore Diamond Scan 52(M557) Diamond Scan 72(M700) den folgenden Richtlinien entsprechen: EG-Direktive 73/23/EG: - EN 60950

EG-Direktive 89/336/EG:

- EN 55022

- EN 61000-3-2
- EN 61000-3-3
- EN 55024

und mit folgendem Siegel gekennzeichnet sind:

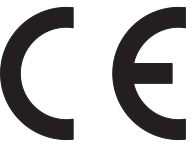

NEC-Mitsubishi Electric Visual Systems Corporation 686-1, NISHIOI OI-MACHI ASHIGARAKAMI-GUN KANAGAWA 258-8533, JAPAN

**Deutsch** 

**Deutsch-1**

03b\_german 24/5/01, 3:23 pm

## **FCC-Hinweis**

1. Verwenden Sie die angebrachten bzw. angegebenen Kabel mit den Farbmonitoren der Typen Diamond Scan 52/72, um Störungen des Rundfunk- bzw. Fernsehempfangs zu vermeiden.

(1) Verwenden Sie das mitgelieferte oder ein gleichwertiges Netzkabel, damit die FCC-Konformität gewährleistet ist.

(2) Geschirmtes, fest montiertes Signalkabel. Verwendung anderer Kabel kann zu Störungen des Rundfunk- und Fernsehempfangs führen.

2. Dieses Gerät wurde getestet und hält die Grenzwerte für digitale Geräte der Klasse B gemäß Abschnitt 15 der FCC-Richtlinien ein.

Diese Grenzen gewährleisten bei der Installation in Wohngebieten einen ausreichenden Schutz vor Störungen. Dieses Gerät kann Energie im HF-Bereich erzeugen, verwenden und abstrahlen. Wird es nicht nach Maßgabe der Bedienungsanleitung installiert, kann es zu Störungen der Kommunikation im HF-Bereich kommen.

Es ist jedoch nicht garantiert, dass unter keinen Bedingungen Störungen auftreten. Treten bei Verwendung dieses Geräts Störungen des Rundfunk- oder Fernsehempfangs auf (dies ist durch Aus- und Einschalten des Geräts festzustellen), empfehlen wir eine Beseitigung der Störung durch die folgenden Maßnahmen:

- Richten Sie die Empfangsantenne neu aus oder stellen Sie sie andernorts auf.
- Vergrößern Sie den Abstand zwischen diesem Gerät und dem Empfänger.
- Schließen Sie das Gerät an einen anderen Stromkreis als den Empfänger an.
- Setzen Sie sich mit Ihrem Händler in Verbindung oder fragen Sie einen erfahrenen Rundfunk-/Fernsehtechniker um Rat.

Der Benutzer sollte sich gegebenenfalls mit seinem Händler oder einem erfahrenen Rundfunk-/Fernsehtechniker in Verbindung setzen, um weitere Möglichkeiten zu erfragen. Nützliche Hinweise enthält auch die folgende Broschüre der Federal Communications Commission: "How to Identify and Resolve Radio-TV Interference Problems". Diese Broschüre können Sie unter der Bestellnr. 004-000-00345-4 vom U.S. Government Printing Office, Washington, D.C., 20402, anfordern.

### **Konformitätserklärung - nur USA**

Markenname:

Produktname: Colour Display Monitor Typ: Diamond Scan 52/72<br>Markenname: MITSUBISHI

Dieses Gerät entspricht Abschnitt 15 der FCC-Richtlinien. Beim Betrieb müssen die beiden folgenden Bedingungen erfüllt sein: (1) Das Gerät darf keine unerwünschten Störgrößen aussenden. (2) Das Gerät muss empfangene Störgrößen aufnehmen können, auch wenn diese Funktionsstörungen verursachen.

**Verantwortlich in den USA: NEC-Mitsubishi Electronics Display of America, Inc. Adresse: 1250 N. Arlington Heights Road ltasca, Illinois 60143 Telefon: (630)467-3000**

Beachten Sie die Modellnummer auf dem Produkt, um es zu identifizieren.

#### **Deutsch-2**

03b\_german 2 2 4/5/01, 3:23 pm

## **Sicherheitsvorkehrungen**

#### Vorsicht:

Werden Geräte der Typen Diamond Scan 52/72 in Europa (außer Großbritannien) an einem Wechselstromnetz mit 220-240 V betrieben, muss das mit dem Monitor gelieferte Netzkabel verwendet werden.

Deutsch

In Großbritannien ist ein BS-zugelassenes Netzkabel mit diesem Monitor zu verwenden. Das Netzkabel muss mit einem Spritzgussstecker mit schwarzer Sicherung (5 A) ausgestattet sein. Setzen Sie sich mit Ihrem Händler in Verbindung, wenn der Monitor ohne Netzkabel geliefert wurde.

Werden Geräte der Typen Diamond Scan 52/72 in Australien an einem Wechselstromnetz mit 220-240 V betrieben, muss das mit dem Monitor gelieferte Netzkabel verwendet werden.

In allen anderen Ländern ist ein für die Spannung des Stromnetzes geeignetes und zugelassenes Netzkabel zu verwenden, dass den Sicherheitsstandards des betreffenden Landes entspricht.

## **ENERGY STAR®-Produkt**

NEC-Mitsubishi Electronics Display of America Inc. Hat als ENERGY STAR®- Partner festgestellt, dass dieses Gerät den ENERGY STAR®-Richtlinien für Energieeffizienz entspricht. Das ENERGY STAR®-Emblem stellt keine EPA-Anerkennung eines Produkts oder einer Dienstleistung dar.

IBM ist eine eingetragene Marke der International Business Machines Corporation. Apple und Macintosh sind eingetragene Marken von Apple Computer Inc. Microsoft und Windows sind eingetragene Marken der Microsoft Corporation. ENERGY STAR® ist eine eingetragene Marke in den USA. Alle anderen Marken oder eingetragenen Marken sind Eigentum der jeweiligen Unternehmen.

#### **Deutsch-3**

03b\_german 3 3 4/5/01, 3:23 pm

# **Inhalt**

Im Verpackungskarton\* sollten die folgenden Komponenten enthalten sein:

- Monitor mit Schwenk-/ Neigefuß Diamond Scan 52 oder Diamond Scan 72
- **Netzkabel**
- Fest montiertes Signalkabel
- Bedienungsanleitung

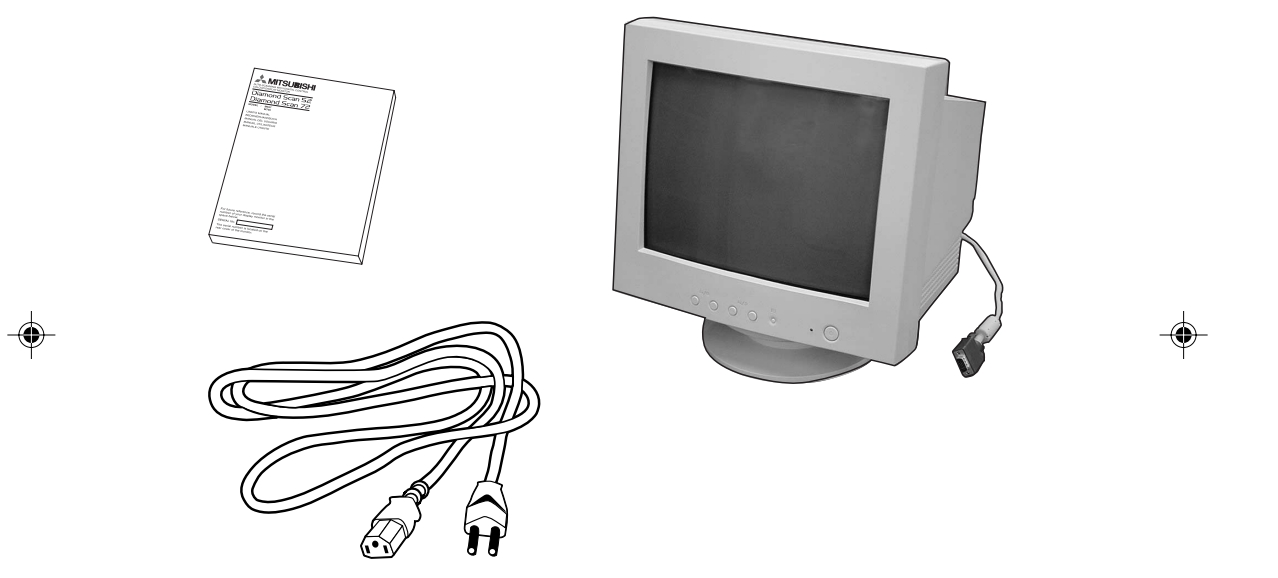

\* Bewahren Sie den Originalkarton und das Verpackungsmaterial für spätere Transporte des Monitors auf.

#### **Röntgenstrahlung**

Die in diesem Gerät erzeugten Röntgenstrahlen sind durch die eigensichere Kathodenstrahlröhre ausreichend abgeschirmt. Unsachgemäße Eingriffe, insbesondere Verändern der Hochspannung oder Einbau eines anderen Bildröhrentyps, können dazu führen, dass Röntgenstrahlung in erheblicher Stärke auftritt. So veränderte Geräte entsprechen nicht mehr dieser Zulassung und dürfen nicht betrieben werden.

#### **Deutsch-4**

03b\_german 4 4 24/5/01, 3:23 pm

# **Montieren/Demontieren des Schwenk-/Neigefußes**

### **Montieren**

Das Gerät besteht aus dem Monitor und dem Schwenk-/Neigefuß. Gehen Sie zur Befestigung des Schwenk-/Neigefußes am Monitor in folgenden Schritten vor:

- Drücken Sie die Haken des Schwenk-/Neigefußes in die vorgesehenen Löscher an der Unterseite des Monitors.
- Kippen Sie den Schwenk-/Neigefuß nach vorne.
- Die Verriegelung über dem Schwenk-/Neigefuß rastet ein und sichert die Verbindung.

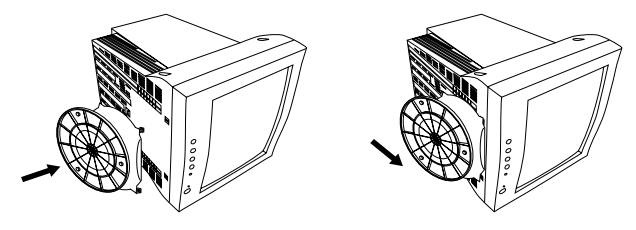

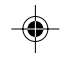

## **Demontieren**

Wenn der Monitor zur Reparatur eingesendet wird, muss der Schwenk-/ Neigefuß entfernt werden.

- Drücken Sie die Verriegelung des Monitors nach unten, und ziehen Sie den Schwenk-/Neigefuß ab.
- Schieben Sie den Schwenk-/Neigefuß, von der Vorderseite des Monitors aus gesehen, nach hinten.
- Heben Sie den Schwenk-/Neigefuß aus den Löchern am Monitor heraus.

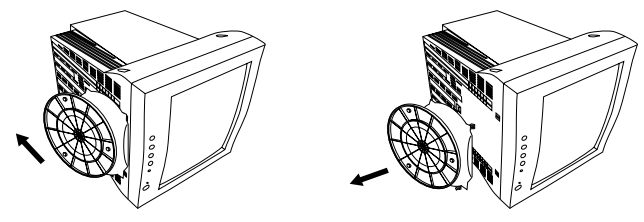

- 1. Bringen Sie den Schwenk-/Neigefuß am Monitor an, um eine bestimmungsgemäße Nutzung des Monitors zu ermöglichen.
- 2. Gehen Sie beim Anbringen und Lösen des Schwenk-/Neigefußes vorsichtig vor, damit Sie sich nicht verletzen.

#### **Deutsch-5**

03b\_german 5 5 24/5/01, 3:23 pm

Deutsch

# **Kurzanleitung**

## **Gehen Sie folgendermaßen vor, um den Monitor an Ihr System anzuschließen:**

- 1. Schalten Sie den Computer und den Monitor aus.
- 2. Bauen Sie die Grafikkarte ein, falls nötig. Informationen hierzu finden Sie im Handbuch zur Grafikkarte.
- 3. **PC:** Verbinden Sie den 15-poligen Mini-Sub-D-Stecker des fest montierten Signalkabels mit dem Anschluss der Grafikkarte in Ihrem System (**Abbildung A.1**). Ziehen Sie alle Schrauben an.

**Mac:** Verbinden Sie den Macintosh-Kabeladapter (nicht im Lieferumfang) mit dem Monitoranschluss am Mac (**Abbildung B.1**). Stecken Sie den 15-poligen Mini-Sub-D-Stecker des fest montierten Signalkabels in den Macintosh-Kabeladapter am Computer (**Abbildung B.1**). Ziehen Sie die Schrauben fest.

- 4. Stecken Sie ein Ende des Netzkabels auf der Rückseite des Monitors und das andere Ende in die Steckdose ein (**Abbildung C.1**).
- 5. Schalten Sie Monitor (**Abbildung D.1**) und Computer ein.
- 6. Die elektrische Installation ist damit abgeschlossen.
- **HINWEIS:** Treten Probleme auf, beachten Sie das Kapitel **Fehlerbehebung** dieser Bedienungsanleitung.

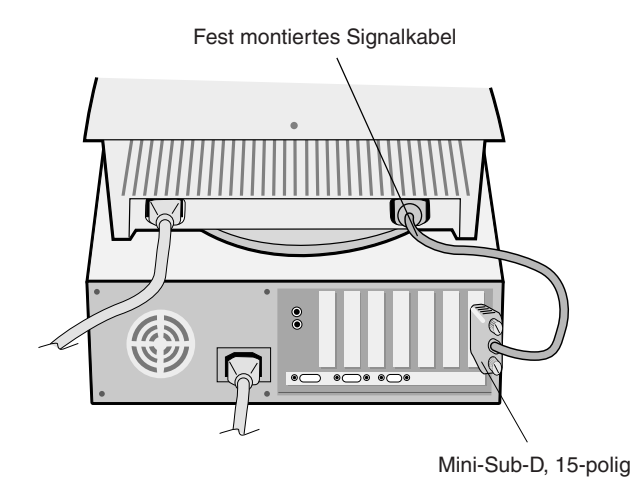

**Abbildung A.1**

#### **Deutsch-6**

03b\_german 6 6 4/5/01, 3:23 pm

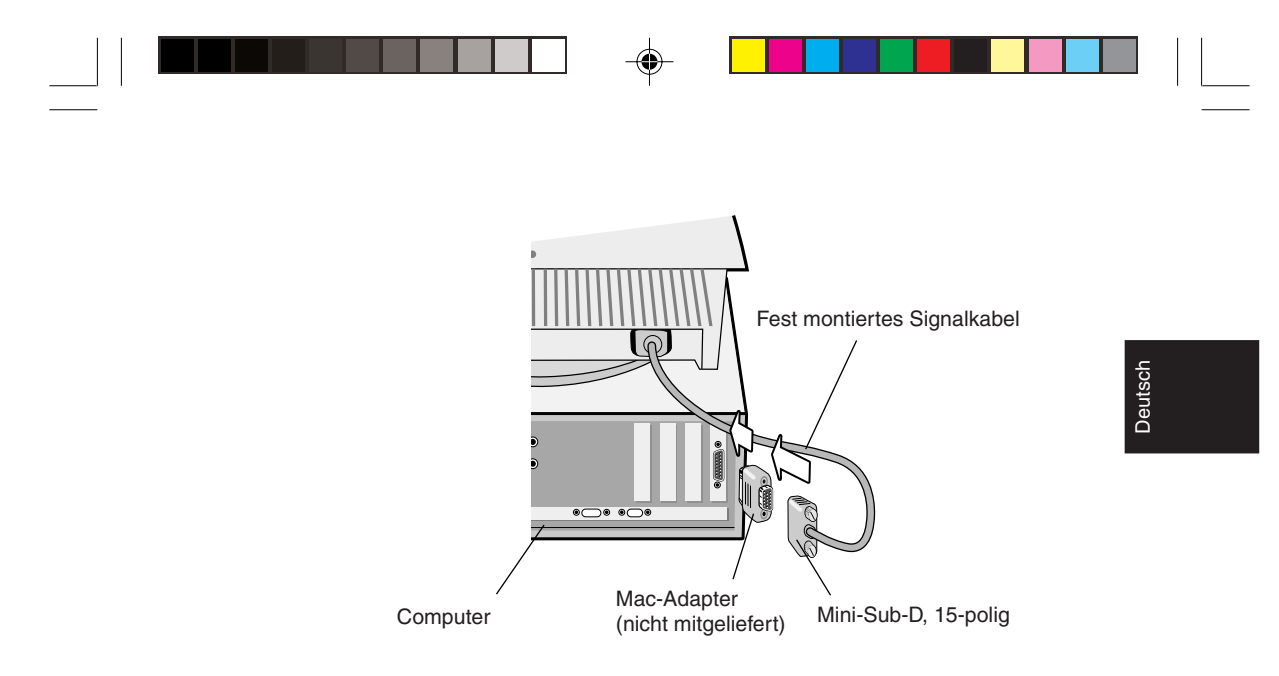

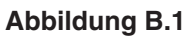

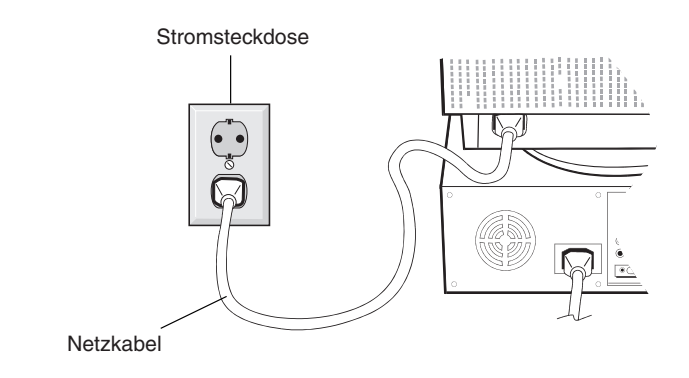

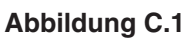

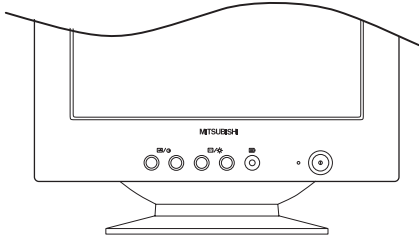

**Abbildung D.1**

### **Deutsch-7**

◈

03b\_german 24/5/01, 3:23 pm

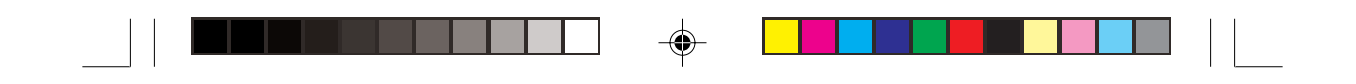

# **Einstellungen**

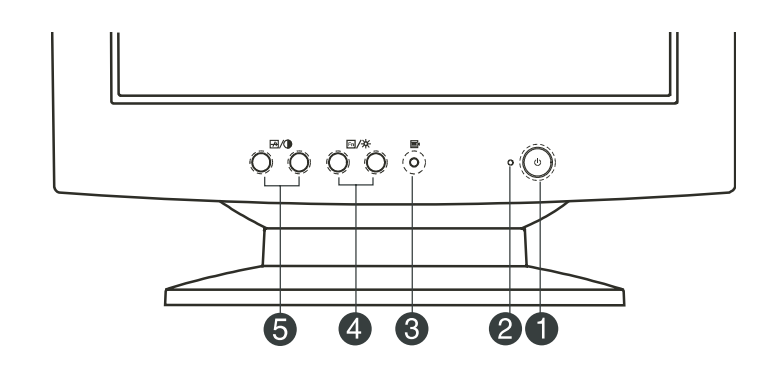

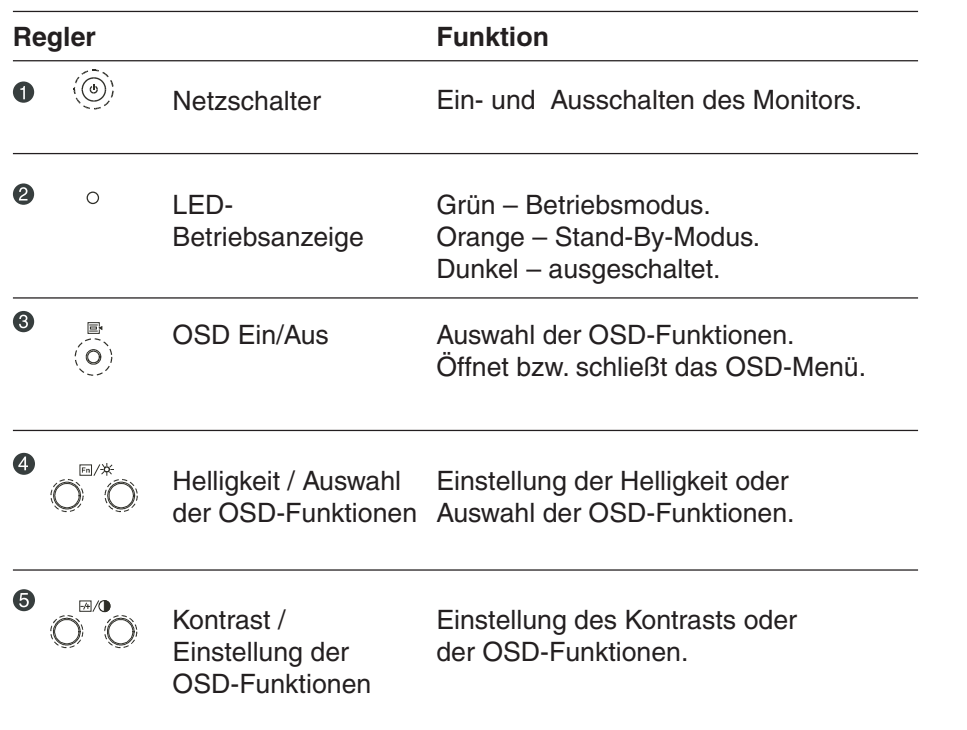

### **Deutsch-8**

 $\bigoplus$ 

03b\_german 8 24/5/01, 3:23 pm

 $\bigoplus$ 

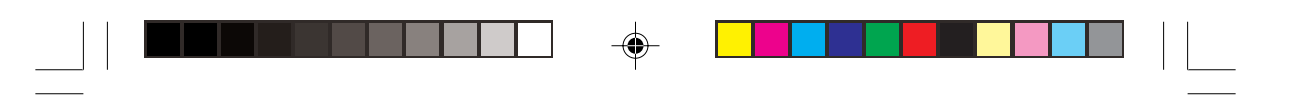

## **Einstellung von Helligkeit und Kontrast**

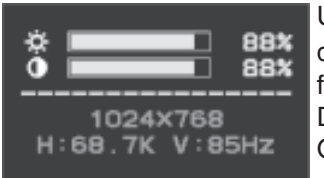

Um die Helligkeit bzw. den Kontrast einzustellen, drücken Sie entweder die beiden Tasten Fn/# für Helligkeit oder aber  $\overline{A}/D$  für Kontrast. Daraufhin öffnet sich das entsprechende OSD-Fenster.

## **Beschreibung der OSD-Funktionen**

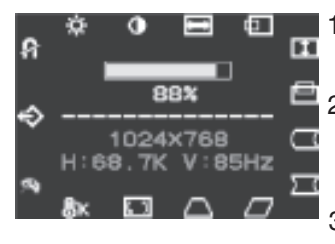

- 1. Betätigen Sie die Taste in um das OSD-Menü aufzurufen.
- 2. Zur Auswahl einer Funktion müssen Sie mittels der Tasten  $\overline{\mathrm{En}}/\#$  die gewünschte Funktion markieren.
- 3. Mit Hilfe der Tasten  $\frac{1}{2}$  / G können Sie den Wert für die ausgewählte Funktion verkleinern bzw. vergrößern.
- 4. Drücken Sie auf  $\equiv$ um das OSD-Menü zu schließen.

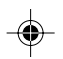

Deutsch

### **Farbtemperatur**

Mit Hilfe des OSD-Menüs können Sie die Farbtemperatur des Monitors festlegen.

Drücken Sie dazu die entsprechende Schaltfläche. Zur Auswahl stehen: 9300, 6500, 5000 oder User (benutzerdefiniert).

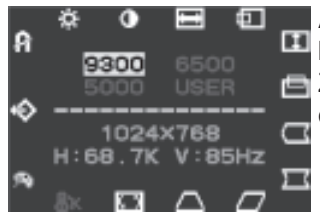

A. Wenn Sie einen der drei Werte 9300, 6500 **bzw.** 5000 gewählt haben, wird das RGB-Zugabefenster übersprungen und gleich die nächste Funktion aufgerufen.

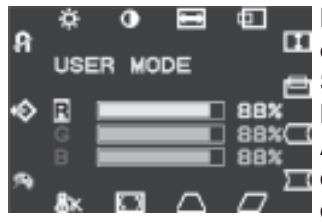

B. Wenn Sie die Option User gewählt haben, öffnet sich das RGB-Zugabefenster. Darin können Sie die Rot-, Grün- und Blauwerte der Bildschirmwie-dergabe verändern. Mit Hilfe der Auswahltasten können Sie die Optionen durchlaufen; zur Änderung von Einstellungen drücken Sie die Einstellungstasten.

#### **Deutsch-9**

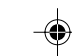

03b\_german 9 9 4/5/01, 3:23 pm

# **Zusammenfassung der OSD-Symbole**

 $\begin{array}{c} \begin{array}{c} \begin{array}{c} \end{array} \\ \begin{array}{c} \end{array} \end{array} \end{array}$ 

 $\overline{\bigoplus}$ 

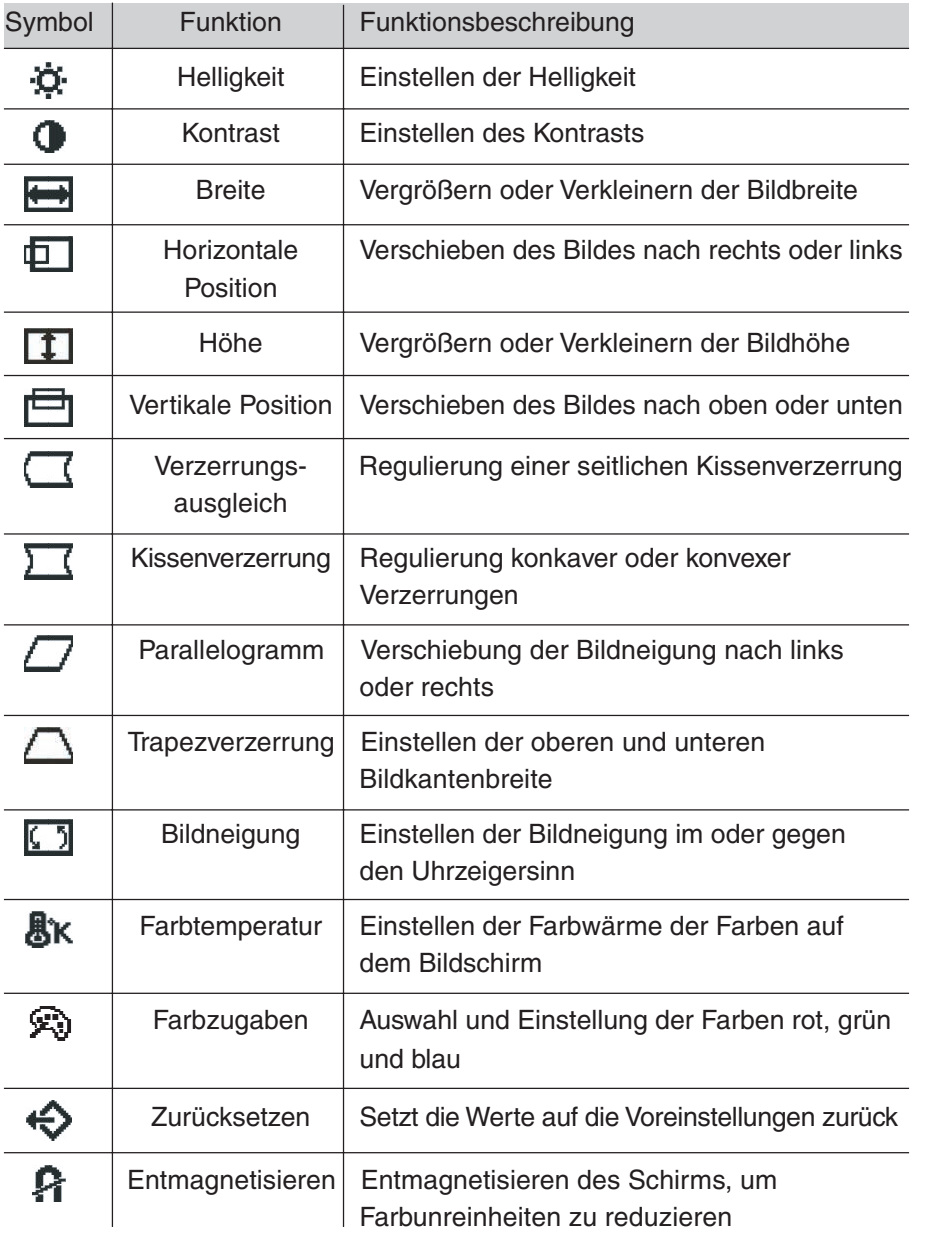

 $\bigoplus$ 

 $\mathbb{R}^n$ 

 $\bigoplus$ 

 $\sqrt{2}$ 

### **Deutsch-10**

03b\_german 10 10 24/5/01, 3:23 pm
# **Einsatzempfehlungen**

Sicherheitsvorkehrungen und Pflege

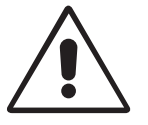

BEACHTEN SIE ZUR ERZIELUNG OPTIMALER LEISTUNG DIE FOLGENDEN HINWEISE ZUM EINRICHTEN UND NUTZEN DES FARBMONITORS:

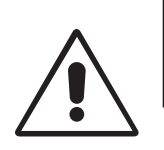

Deutsch

- **ÖFFNEN SIE DEN MONITOR NICHT.** Es befinden sich keine vom Benutzer zu wartenden Teile im Inneren. Das Öffnen oder Abnehmen der Abdeckungen kann zu gefährlichen Stromschlägen oder anderen Gefährdungen führen. Lassen Sie alle Wartungsarbeiten von qualifizierten Wartungstechnikern durchführen.
- Verwenden Sie den Monitor in sauberer, trockener Umgebung.
- Lassen Sie keine Flüssigkeiten in das Gehäuse gelangen und stellen Sie den Monitor in trockenen Räumen auf.
- Führen Sie keinesfalls Objekte in die Gehäuseschlitze ein, da spannungsführende Teile berührt werden können, was zu schmerzhaften oder gefährlichen Stromschlägen, zu Feuer oder zu Beschädigungen des Geräts führen kann.
- Legen Sie keine schweren Objekte auf das Netzkabel. Beschädigungen des Kabels können zu Stromschlägen oder Feuer führen.
- Stellen Sie dieses Produkt nicht auf wacklige oder instabile Flächen, Wagen oder Tische, da der Monitor fallen und dabei schwer beschädigt werden könnte.
- Halten Sie den Monitor fern von Hochleistungstransformatoren, anderen elektrischen Bildschirmen und sonstigen Geräten, wie Lautsprecherboxen oder Ventilatoren, die starke magnetische Felder erzeugen können.
- Wenn möglich, stellen Sie den Monitor so auf, dass er nach Osten weist, um die Wirkung des magnetischen Erdfeldes zu minimieren.
- Wird die Ausrichtung des Monitors während des Einschaltvorgangs geändert, kann dies zu einer Entfärbung des Bildes führen. Schalten Sie in solchen Fällen den Monitor für 20 Minuten aus und dann wieder ein.
- Zur Trennung des Geräts von der Stromversorgung muss der Stecker an der Gerätebuchse abgezogen werden.
- Achten Sie bei Verwendung des international ausgelieferten 220-240-V-Wechselstromnetzteils des Monitors auf Verwendung eines Netzkabels, das den Anschlusswerten der Netzsteckdose entspricht. Das Netzkabel muss in Ihrem Land zugelassen sein und den gültigen Sicherheitsbestimmungen entsprechen.

## **Deutsch-11**

03b\_german 11 1  $\downarrow$  24/5/01, 3:23 pm

• Verwenden Sie in Großbritannien für diesen Monitor ein BS-zugelassenes Netzkabel mit angeformtem Stecker. Der Stecker muss mit einer schwarzen Sicherung (5 A) ausgestattet sein. Setzen Sie sich mit Ihrem Händler in Verbindung, wenn der Monitor ohne dieses Netzkabel geliefert wurde.

Unter den folgenden Bedingungen müssen Sie den Monitor sofort vom Stromnetz trennen und sich mit einem qualifizierten Wartungstechniker in Verbindung setzen:

- Das Netzkabel oder der Netzstecker ist beschädigt.
- Flüssigkeit wurde über den Monitor gegossen, oder Gegenstände sind in das Gehäuse gefallen.
- Der Monitor wurde Regen oder Wasser ausgesetzt.
- Der Monitor wurde fallen gelassen oder das Gehäuse wurde beschädigt.
- Der Monitor arbeitet trotz Beachtung der Bedienungsanleitung nicht ordnungsgemäß.
	- Achten Sie auf ausreichende Luftzufuhr, damit die entstehende Wärme abgeführt werden kann. Decken Sie die Lüftungsschlitze nicht ab und stellen Sie den Monitor nicht neben Heizkörpern oder anderen Wärmequellen auf. Stellen Sie keine Gegenstände auf den Monitor.

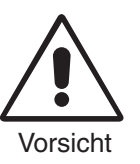

- Durch Ziehen des Netzkabelsteckers kann das Gerät vom Stromnetz getrennt werden. Der Monitor muss in der Nähe einer Steckdose aufgestellt werden, die leicht zugänglich ist.
- Transportieren Sie den Monitor vorsichtig. Bewahren Sie die Verpackung für spätere Transporte auf.

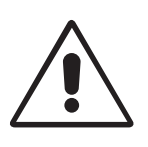

DURCH RICHTGE AUFSTELLUNG UND EINSTELLUNG DES MONITORS KÖNNEN ERMÜDUNGSERSCHEINUNGEN VON AUGEN, SCHULTERN UND NACKEN VERMIEDEN WERDEN. BEACHTEN SIE BEI DER AUFSTELLUNG DES MONITORS FOLGENDES:

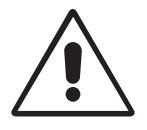

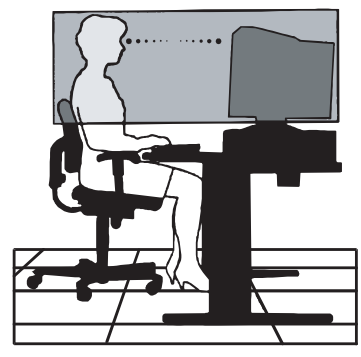

**Deutsch-12**

03b\_german 12 12 4/5/01, 3:23 pm

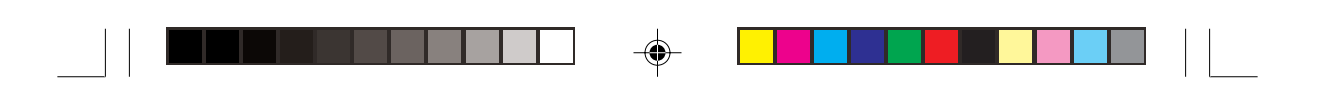

- Stellen Sie den Monitor so auf, dass sich die Oberkante des Bildschirms auf Augenhöhe oder knapp darunter befindet. Ihre Augen sollten leicht nach unten gerichtet sein, wenn Sie auf die Bildschirmmitte blicken.
- Platzieren Sie den Monitor in einem Abstand von 30-70 cm von Ihren Augen. Der optimale Abstand beträgt 45 cm.
- Entspannen Sie Ihre Augen regelmäßig, indem Sie ein Objekt fokussieren, dass sich in einer Entfernung von mindestens 6 m befindet. Blinzeln Sie häufig.

Deutsch

- Stellen Sie den Monitor in einem 90°-Winkel zu Fenstern und anderen Lichtquellen auf, um Blendung und Reflexionen zu verhindern. Neigen Sie den Monitor in einem Winkel, der Reflexionen der Deckenleuchten auf dem Bildschirm verhindert.
- Ist das dargestellte Bild aufgrund von Reflexionen nur schwer lesbar, sollten Sie einen Blendschutzfilter verwenden.
- Reinigen Sie den Monitor regelmäßig. Verwenden Sie zur Staubentfernung ein fusselfreies, nichtscheuerndes Tuch und ein lösemittelfreies, neutrales Reinigungsmittel ohne Scheuerzusätze oder einen Glasreiniger.
- Stellen Sie Helligkeit und Kontrast des Monitors mit den entsprechenden Funktionen ein, um die Lesbarkeit zu optimieren.
- Stellen Sie neben dem Monitor einen Dokumentenhalter auf.
- Platzieren Sie das beim Tippen häufiger betrachtete Objekt (Monitor oder Dokumentenhalter) direkt vor Ihnen, damit Sie den Kopf seltener drehen müssen.
- Lassen Sie Ihre Augen regelmäßig untersuchen.

## **Ergonomie**

Wir empfehlen folgendes Vorgehen, um eine ergonomisch optimale Arbeitsumgebung einzurichten:

- Korrigieren Sie die Helligkeit, bis das Hintergrundraster nicht mehr erkennbar ist.
- Verwenden Sie nicht die Maximaleinstellung der Kontraststeuerung.
- Verwenden Sie bei Standardsignalen die vordefinierten Größen- und Positionseinstellungen.
- Verwenden Sie die voreingestellten Farbeinstellungen und die horizontalen Seiteneinstellungen.
- Verwenden Sie Signale ohne Zeilensprung (Non-Interlaced) mit einer Bildwiederholfrequenz von 75-120 Hz.
- Verwenden Sie die Primärfarbe Blau nicht auf schwarzem Hintergrund, da dies die Lesbarkeit beeinträchtigt und aufgrund des geringen Kontrasts zu starker Ermüdung der Augen führen kann.

## **Deutsch-13**

03b\_german 13 13 13 24/5/01, 3:23 pm

# **Technische Daten**

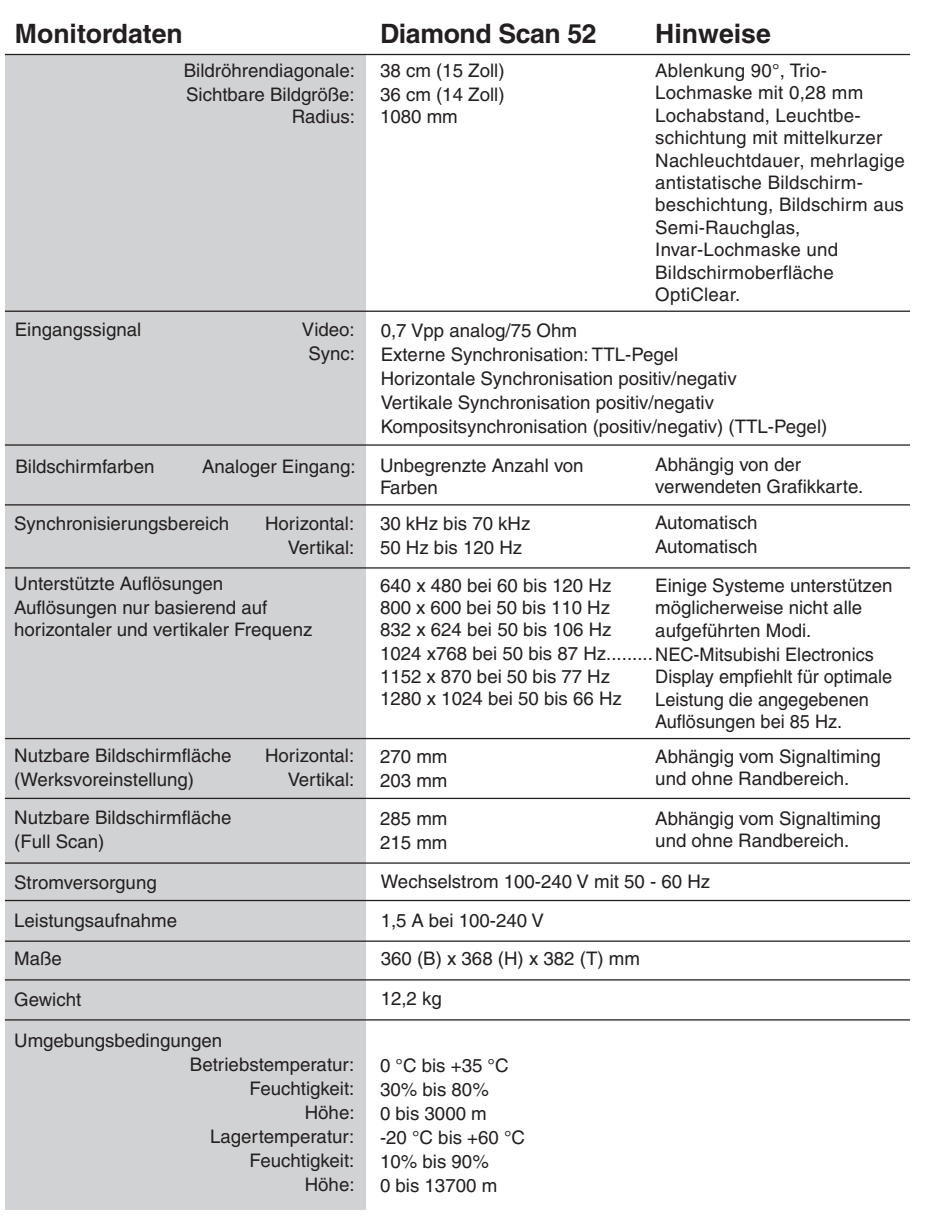

 $\Rightarrow$ 

 $\mathcal{L}$ 

**HINWEIS:** Die technischen Daten können ohne vorherige Ankündigung geändert werden.

## **Deutsch-14**

 $\bigoplus$ 

03b\_german 14 14 24/5/01, 3:23 pm

◈

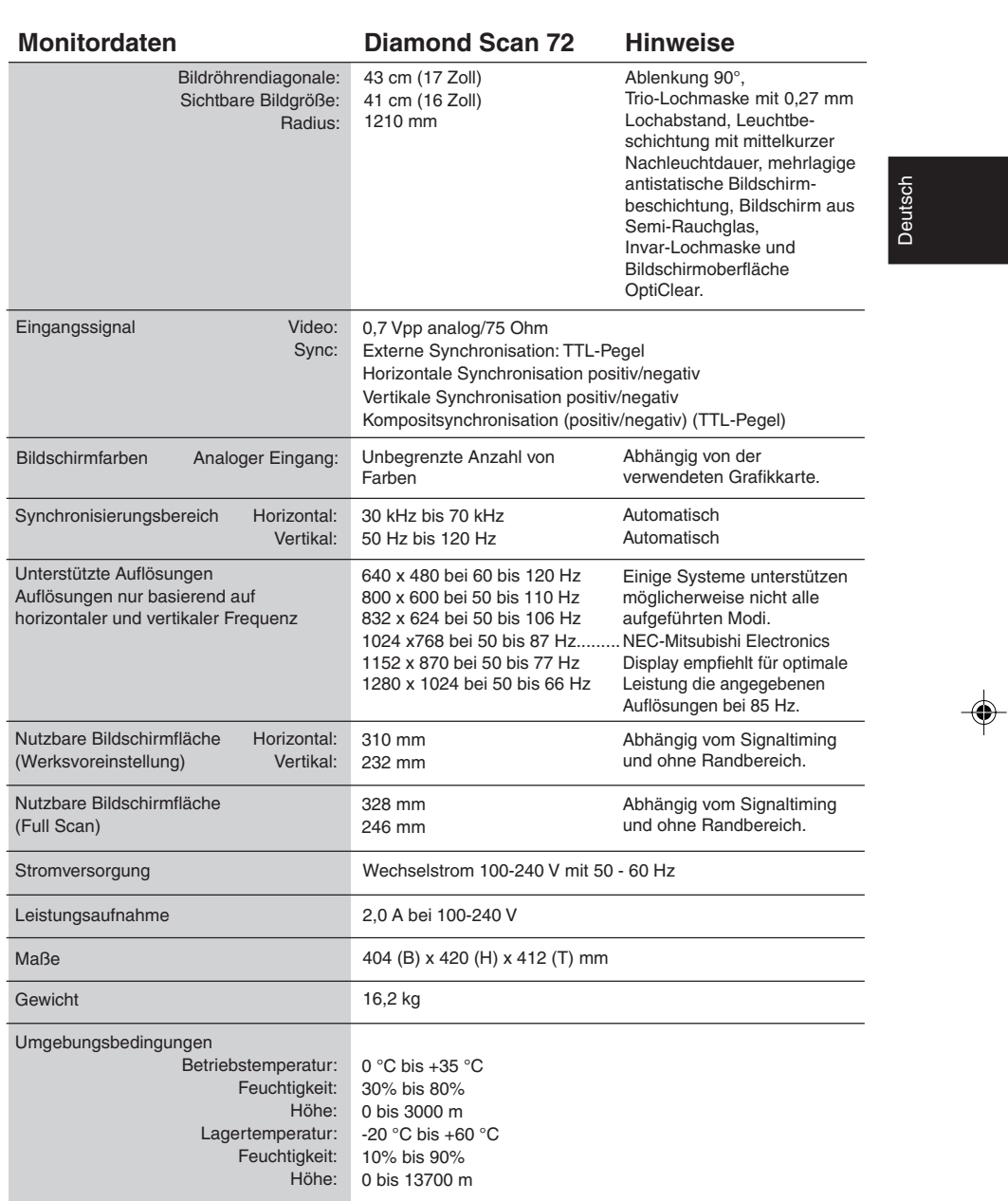

٦

. . .

 $\overline{\blacklozenge}$ 

 $\overline{\phantom{a}}$ 

**HINWEIS:** Die technischen Daten können ohne vorherige Ankündigung geändert werden.

## **Deutsch-15**

 $\overline{\bullet}$ 

03b\_german 15 24/5/01, 3:23 pm

 $\sqrt{2\pi}$ 

# **Merkmale und Funktionen**

**Bildschirmoberfläche OptiClear:** Diese Oberfläche reduziert Reflexionen und Spiegeleffekte, ohne die Schärfe, den Kontrast oder die Helligkeit des Bildes zu beeinträchtigen. In Verbindung mit der flachen Bauform der Bildröhre und der kontrastreichen Gitterlochmaske ergibt sich eine gestochen scharfe Abbildung von Text und Grafik.

**Invar-Lochmaske:** Hinter dem Glas der Bildschirmfläche befindet sich ein dünnes Blech mit winzigen Löchern. Jedes Loch entspricht dabei einem Punkt der Leuchtschicht an der vorderen Innenfläche der Bildröhre. Diese Anordnung gewährleistet, dass die Elektronenstrahlen (Rot, Grün, Blau) immer die richtige Farbkomponente der Leuchtschicht treffen. Dies bedeutet mehr Bildschärfe, verbesserte Helligkeit und Farbbrillanz.

**Zweifache dynamische Strahlfokussierung (nur Diamond Scan 72):** Diese Technik reguliert ständig und präzise die Fokussierung der Elektronenstrahlen. So wird selbst an den äußersten Kanten die beste Bildqualität erreicht.

**Farbsteuerungssystem:** Sie können je nach persönlicher Vorliebe aus drei Farbeinstellungen wählen.

**OSD-Funktionen (On-Screen-Display):** Sie können das Bild schnell und einfach mit auf dem Bildschirm angezeigten Menüs einstellen.

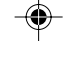

**ErgoDesign-Merkmale:** Durch Verbesserungen im Bereich der Ergonomie wird die Arbeitsumgebung optimiert. Dies führt zu Einsparungen und zum Schutz der Gesundheit der Benutzer. Gleichzeitig erfüllt das Gerät die Normen TCO'99 (nur Diamond Scan 72) und MPRII für die Emissionsreduzierung.

**Plug&Play:** Diese Microsoft®-Lösung in den Betriebssystemen Windows® 95/98/2000 erleichtert Einrichtung und Installation, da der Monitor Daten zu seinen Merkmalen (beispielsweise Bildschirmgröße und unterstützte Auflösungen) an den Computer senden kann und die Bildschirmdarstellung automatisch optimiert.

**IPM-System (Intelligent Power Manager):** Dieses System stellt innovative Energiesparmethoden bereit, mit deren Hilfe der Monitor in einen Modus mit geringerer Leistungsaufnahme umschaltet, wenn er nicht genutzt wird. Dadurch können Stromkosten gespart sowie Emissionen und Kosten für die Klimatisierung des Arbeitsplatzes reduziert werden. Dieses System erfüllt die Richtlinien gemäß VESA DPMS und EPA ENERGYSTAR®.

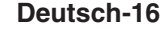

03b\_german 16 16 16 16 24/5/01, 3:23 pm

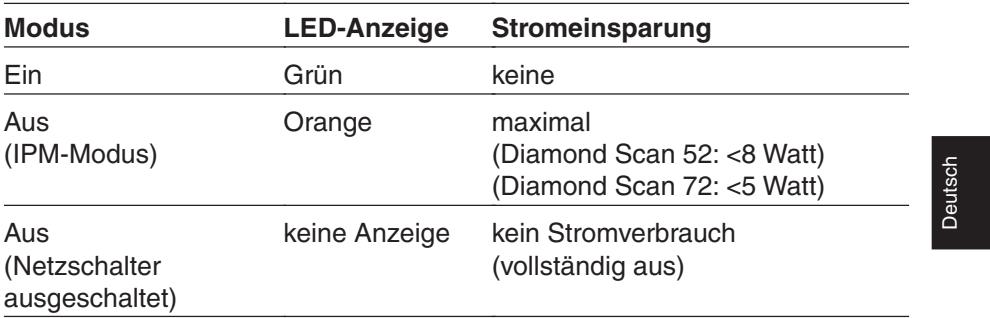

**Reduzierte Magnetfeldeinflüsse:** Reduziert wurden sowohl magnetische als auch elektrische Wechselfelder sowie die statische Elektrizität. Damit wurde erhöhten ergonomischen Ansprüchen Rechnung getragen und gleichzeitig wurden Risiken bei der Dauernutzung eines Computermonitors eliminiert. Alle Eigenschaften entsprechen den Richtlinien gemäß MPRII und TCO'99 (nur Diamond Scan 72).

**Mehrfrequenztechnologie:** Der Monitor wird automatisch an die Zeilenfrequenz der Grafikkarte angepasst, sodass automatisch die erforderliche Auflösung erreicht wird.

**FullScan-Funktion:** In den meisten Auflösungen können Sie den vollen Anzeigebereich nutzen, also mit einem größeren Bild arbeiten.

**Deutsch-17**

◈

03b\_german 17 17 17 24/5/01, 3:23 pm

## **Fehlerbehebung**

## **Kein Bild**

- Die Grafikkarte muss richtig in den Steckplatz eingesetzt sein.
- Die Netzschalter von Monitor und Computer müssen sich in der Position EIN befinden.
- Das Signalkabel muss richtig mit Grafikkarte/Computer verbunden sein.
- Prüfen Sie, ob sich am Stecker verbogene oder eingedrückte Stifte befinden.

## **Bild läuft durch oder ist instabil**

- Das Signalkabel muss richtig mit dem Computer verbunden sein.
- Überprüfen Sie, ob die Pinbelegung und das Signaltiming von Monitor und Grafikkarte mit den empfohlenen Werten übereinstimmen.
- Wenn der MAC-Adapter verwendet wird, kontrollieren Sie, ob dieser richtig angeschlossen ist und ob die Karte richtig im Computer sitzt.

## **LED am Monitor leuchtet nicht (weder grün noch orange)**

• Der Netzschalter muss sich in Position EIN befinden und das Netzkabel muss angeschlossen sein.

## **Bild ist verschwommen oder die Farbe sieht fleckig aus**

- Stellen Sie Helligkeit und Kontrast richtig ein.
- Wirkt das Bild verschwommen, stellen Sie die Moiré-Korrektur richtig ein.
- Aktivieren Sie mit Hilfe von OSD die Entmagnetisierungsfunktion. Lösen Sie eine Entmagnetisierung aus.

**VORSICHT:** Zwischen jeder Ausführung der Entmagnetisierungsfunktion sollten mindestens 20 Minuten liegen.

## **Bild ist unruhig oder enthält ein Wellenmuster**

• Entfernen Sie alle elektrischen Geräte, die elektromagnetische Störungen abgeben könnten, aus der Nähe des Monitors.

## **Kanten der Bildschirmanzeige sind nicht rechtwinklig**

- Begradigen Sie die Kanten mit den OSD-Geometriefunktionen.
- Richten Sie die Vorderseite des Monitors möglichst nach Osten aus.

## **Bild steht nicht mittig, ist zu klein oder zu groß**

• Justieren Sie das Bild mit den OSD-Funktionen für Größe und Position.

## **Deutsch-18**

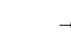

03b\_german 18 18 4/5/01, 3:23 pm

## **TCO'99 für Diamond Scan 72**

## **Dies ist eine Übersetzung des englischen TCO'99-Originaldokuments.**

Herzlichen Glückwunsch! Sie haben ein gemäß TCO'99 zugelassenes und gekennzeichnetes Produkt erworben! Sie verfügen jetzt über ein Gerät, das für den professionellen Einsatz entwickelt wurde. Gleichzeitig haben Sie zur Reduzierung der Umweltbelastung und zur weiteren Entwicklung umweltverträglicher elektronischer Geräte beigetragen.

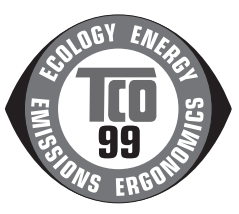

Deutsch

## **Warum werden Produkte mit Umweltkennzeichen eingesetzt?**

In vielen Ländern stellen Umweltkennzeichen eine anerkannte Methode dar, um die Entwicklung von Waren und Dienstleistungen zu fördern, die die Umwelt nicht beeinträchtigen. Das Hauptproblem beim Einsatz von Computern und anderen elektronischen Geräten besteht darin, dass in beiden Produkttypen und bei ihrer Herstellung umweltschädigende Substanzen benötigt werden. Da es bisher für die Mehrzahl elektronischer Geräte nicht möglich ist, diese in befriedigender Weise zu recyceln, gelangen die meisten dieser potenziell schädlichen Substanzen früher oder später in die Umwelt.

Andere Merkmale von Computern, beispielsweise der Stromverbrauch, sind ebenfalls vom Standpunkt der Arbeit (intern) und der Umwelt (extern) von großer Bedeutung. Da alle Methoden konventioneller Energieerzeugung negative Auswirkungen auf die Umwelt zeitigen (Säure- und klimabeeinflussende Emissionen, radioaktiver Abfall usw.), ist insbesondere die Einsparung von Energie wichtig.

Elektronische Geräte in Büros verbrauchen riesige Mengen Energie, da sie häufig den ganzen Tag laufen.

## **Was bedeutet die Kennzeichnung?**

Dieses Produkt erfüllt die Anforderungen des TCO'99-Schemas, das Bedingungen für die internationale Umweltkennzeichnung von Computern formuliert. Das Kennzeichnungsschema ist Resultat einer Gemeinschaftsarbeit der TCO (Schwedisches Bündnis höherer Angestellter), Svenska Naturskyddsforeningen (Schwedische Gesellschaft für die Erhaltung der Natur) und Statens Energimyndighet (Schwedische Energiebehörde).

Anforderungen wurden in vielen Bereichen definiert: Umwelt, Ergonomie, Usability (Bedienungskomfort), elektrische und magnetische Emissionen, Stromverbrauch sowie Schutz vor Stromschlägen und Feuer.

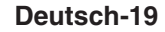

03b\_german 19 19 19 19 24/5/01, 3:23 pm

Umweltgesichtspunkte machen Beschränkungen hinsichtlich der Nutzung und Freisetzung von Schwermetallen, brom- und chlorhaltigen Flammschutzmitteln, FCK (Freone) und chlorhaltigen Lösungsmitteln (um nur einige zu nennen) erforderlich. Das Produkt muss für das Recycling vorbereitet sein. Beim Hersteller muss ein Umweltplan existieren, der in jedem Land einzuhalten ist, in dem das Unternehmen tätig ist. Hinsichtlich des Stromverbrauchs sind bei Computern und Anzeigegeräten Funktionen erforderlich, die den Stromverbrauch nach einer gewissen Zeit der Inaktivität reduzieren. Dies kann in mehreren Stufen erfolgen. Die zur Wiederaktivierung des Computers erforderliche Zeit muss sich in einem für den Benutzer vernünftigen Rahmen halten.

Gekennzeichnete Produkte müssen strikte Umweltanforderungen erfüllen, beispielsweise geringe Emissionen elektrischer und magnetischer Felder, physische und visuelle Ergonomie und Bedienungsfreundlichkeit (Usability).

## **Umweltschutzanforderungen**

## **Flammschutzmittel**

Flammschutzmittel befinden sich in Platinen, Kabeln, Drähten, Gehäusen und Ummantelungen. Sie verhindern die Ausbreitung von Feuer. Der Kunststoff eines Computergehäuses kann bis zu 30% aus Flammschutzmitteln bestehen. Die meisten Flammschutzmittel enthalten Brom und Chlor und sind mit einer anderen Gruppe von Umweltgiften verwandt (PCB), die aufgrund der Ansammlung im Organismus (Bioakkumulation\*) dem Verdacht starker Gesundheitsschädigungen unterliegen, beispielsweise im Fortpflanzungsapparat fischfressender Vögel und Säugetiere. Flammschutzmittel konnten in menschlichem Blut nachgewiesen werden und einige Forscher sind der Ansicht, dass diese Mittel zu Störungen in der Fötusentwicklung führen.

TCO'99 legt fest, dass Kunststoffteile mit einem Gewicht von mehr als 25 g keine Flammschutzmittel mit organisch gebundenem Chlor oder Brom enthalten dürfen.

In Platinen sind Flammschutzmittel zulässig, da bislang keine Ersatzstoffe verfügbar sind.

#### **Blei\*\***

Blei findet sich in Bildröhren, Anzeigebildschirmen, Lötmetallen und Kondensatoren. Blei schädigt das zentrale Nervensystem und führt in höheren Dosierungen zur so genannten Bleivergiftung.

TCO'99 erlaubt die Verwendung von Blei, da bisher keine Ersatzstoffe entwickelt wurden.

#### **Deutsch-20**

03b german 20  $\frac{1}{20}$  24/5/01, 3:23 pm

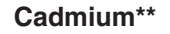

Cadmium befindet sich in Akkus und den farberzeugenden Schichten verschiedener Anzeigegeräte für Computer. Cadmium schädigt das zentrale Nervensystem und ist in hohen Dosen giftig.

TCO'99 legt fest, dass Akkus, Batterien und die farberzeugenden Schichten von Anzeigegeräten sowie die elektrischen und elektronischen Komponenten keinerlei Cadmium enthalten dürfen.

Deutsch

#### **Quecksilber\*\***

Quecksilber findet sich gelegentlich in Batterien, Relais und Schaltern, schädigt das zentrale Nervensystem und ist in hohen Dosen giftig.

TCO'99 legt fest, dass Batterien kein Quecksilber enthalten dürfen. Außerdem dürfen die elektrischen und elektronischen Komponenten von Anzeigegeräten keinerlei Quecksilber enthalten.

#### **FCK (Freone)**

FCK (Freone) werden gelegentlich zum Waschen von Platinen eingesetzt. FCK zerlegen Ozonmoleküle und schädigen dadurch die Ozonschicht der Stratosphäre. Dies führt zu gesteigerter Einstrahlung ultravioletten Lichts auf der Erde mit der Folge erhöhten Hautkrebsrisikos (malignes Melanom).

Gemäß TCO'99 dürfen weder FCK noch FCKW bei Herstellung und Verpackung des Produkts verwendet werden.

\*Bioakkumulation bezeichnet Substanzen, die sich im lebenden Organismus ansammeln. \*\*Blei, Cadmium und Quecksilber sind bioakkumulierende Schwermetalle.

Das vollständige Dokument mit den Umweltkriterien erhalten Sie von:

**TCO Development Unit** SE-114 94 Stockholm

Schweden

Faxnummer: +46 8 782 92 07

E-Mail (Internet): development@tco.se

Aktuelle Informationen zu Produkten, die nach TCO'99 zugelassen und gekennzeichnet sind, finden Sie in der Website unter:

http: //www.tco-info.com/

## **Deutsch-21**

03b\_german 21 21 24/5/01, 3:23 pm

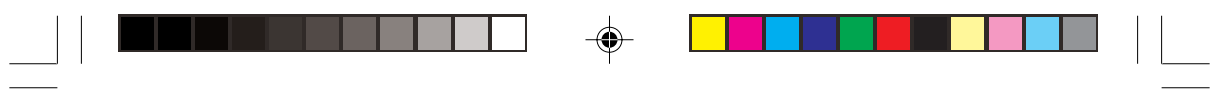

## **Deutsch-22**

 $\equiv$ 

 $\Rightarrow$ 

 $\begin{array}{|c|c|c|c|}\n\hline\n03b\_german & & & 22 & & & 24/5/01, 3:23 pm \\
\hline\n\end{array}$ 

 $\Rightarrow$ 

 $\begin{array}{c} \hline \hline \hline \hline \hline \hline \end{array}$ 

## **Declaraciones del fabricante**

⊕

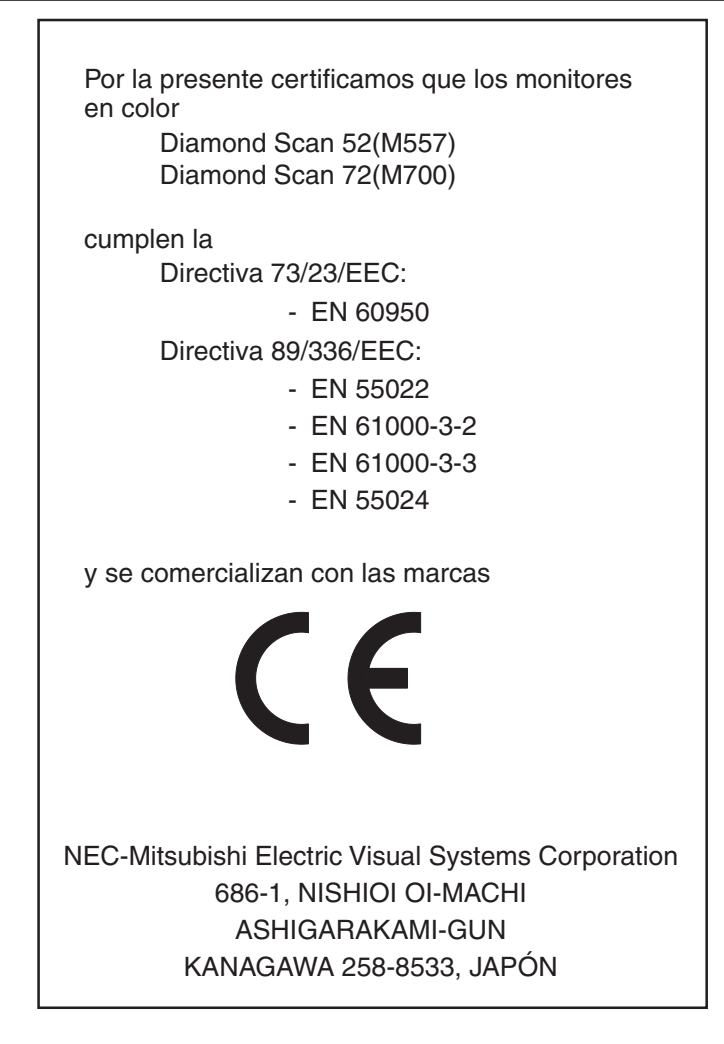

Español

**Español-1**

05b\_spain 24/5/01, 3:23 pm

## **Información de la CFC**

- 1. Utilice los cables específicos que se suministran con el monitor en color Diamond Scan 52/72 para no provocar interferencias en la recepción de radio y televisión.
	- (1) Utilice el cable de alimentación suministrado o un equivalente para asegurarse de que cumple la CFC.
	- (2) Cable de señal de tipo fijo apantallado. Si utiliza otros cables puede causar interferencias en la recepción de radio y televisión.
- 2. Este equipo se ha examinado y se garantiza que cumple los límites de los aparatos digitales de clase B, conforme al apartado 15 de las normas de la CFC. Estos límites se han concebido como medida de protección eficaz contra las interferencias dañinas en las instalaciones domésticas. Este equipo genera, utiliza y puede irradiar energía de radiofrecuencia y, si no se instala y utiliza de acuerdo con las instrucciones, podría generar interferencias que afectaran a la comunicación por radio. Sin embargo, no existe garantía de que no se produzcan interferencias en una instalación concreta.

Si este equipo produjera interferencias que afectaran a la recepción de radio o televisión, lo cual se puede detectar apagando y encendiendo el equipo, el usuario puede intentar corregir las interferencias de una de las siguientes formas:

- Cambie la orientación o la posición de la antena receptora.
- Separe más el equipo y la unidad receptora.
- Conecte el equipo a la toma de corriente en un circuito distinto de aquél al que esté conectada la unidad receptora.
- Pida ayuda a su distribuidor o a un técnico de radio y televisión cualificado.

En caso necesario, el usuario también puede contactar con el distribuidor o el técnico para que le sugiera otras alternativas. El siguiente folleto, publicado por la Comisión Federal para las Comunicaciones (CFC), puede ser de utilidad para el usuario: "How to Identify and Resolve Radio-TV Interference Problems" ("Cómo identificar y resolver problemas de interferencias de radio y televisión"). Este folleto está editado por la Oficina de Imprenta del Gobierno de EE.UU. (U.S. Government Printing Office, Washington, D. C., 20402, Stock Nº 004-000-00345-4.

#### **Declaración de conformidad: sólo para los Estados Unidos**

Nombre del producto: monitor en color Tipo: Diamond Scan 52/72 Marca comercial: MITSUBISHI

Este aparato cumple el apartado 15 de las normas de la CFC. Su funcionamiento está sujeto a dos condiciones: (1) este dispositivo no puede producir interferencias dañinas y (2) acepta cualquier interferencia que reciba, incluidas las interferencias que pueden afectar al funcionamiento del equipo.

**Entidad responsable en EE.UU.: NEC-Mitsubishi Electronics Display of America,Inc. Dirección: 1250 N. Arlington Heights Road ltasca, illinois 60143 Tel.: (630)467-3000**

Para identificar este producto, indique el número de modelo que aparece en él.

#### **Español-2**

05b\_spain 24/5/01, 3:23 pm

# **Instrucciones de seguridad**

#### Peligro

Cuando utilice el Diamond Scan 52/72 en una fuente de alimentación de corriente alterna de 220-240V en Europa, excepto el Reino Unido, utilice el cable de potencia que se suministra con el monitor.

En el Reino Unido, utilice un cable de potencia autorizado BS con enchufe moldeado que tenga un fusible negro (cinco Amp) instalado para utilizarlo con este equipo. Si el equipo se le ha suministrado sin cable de potencia, póngase en contacto con su proveedor.

Español

Cuando utilice el Diamond Scan 52/72 en una fuente de alimentación de corriente alterna de 220-240V en Australia, utilice el cable de potencia que se suministra con el monitor.

En los demás casos, utilice un cable de potencia compatible con la corriente alterna de la salida de potencia que esté autorizado y cumpla las normas de seguridad del país correspondiente.

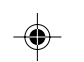

## **Producto ENERGY STAR®**

Como socio de ENERGY STAR®, NEC-Mitsubishi Technologies Display of America Inc. ha determinado que este producto cumpla las directrices de ENERGY STAR® en cuanto al rendimiento energético. El emblema de ENERGY STAR® no representa la aprobación AEP de ningún producto o servicio.

IBM es una marca registrada de International Business Machines Corporation. Apple y Macintosh son marcas registradas de Apple Computer Inc. Microsoft y Windows son marcas registradas de Microsoft Corporation. ENERGY STAR® es una marca registrada de EE.UU. Las demás marcas comerciales o marcas registradas son propiedad de sus respectivas empresas.

#### **Español-3**

05b\_spain 3 3 24/5/01, 3:23 pm

# **Contenido**

La caja\* del monitor debe contener:

- El monitor con base inclinada/móvil Diamond Scan 52 o Diamond Scan 72
- Un cable de potencia
- Un cable de señal fijo
- Un manual del usuario

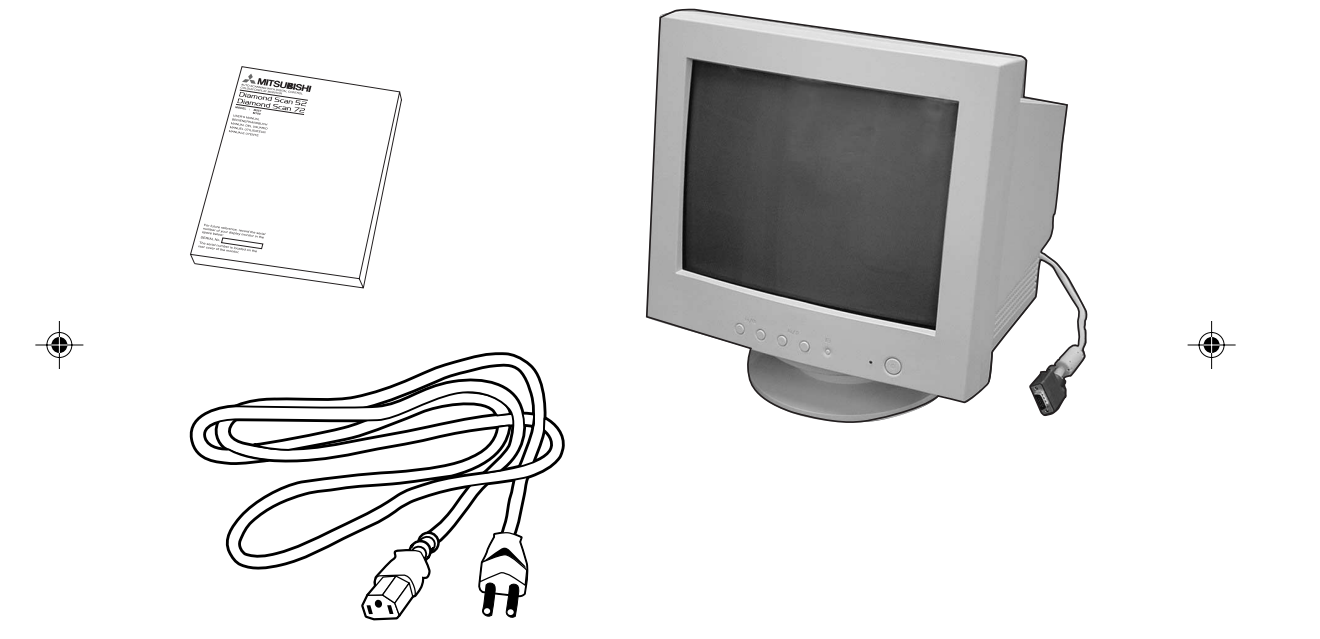

\* Recuerde conservar la caja y el material de embalaje originales para poder transportar el monitor en el futuro.

## **Español-4**

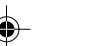

05b\_spain 4 4 24/5/01, 3:23 pm

# **Fijar, retirar base inclinada/móvil**

## **Fijación**

Este producto está compuesto por el monitor y la base inclinada/móvil.

Para fijar la base inclinada/móvil al monitor , proceda del siguiente modo:

- Introduzca los corchetes de la base inclinada/móvil en la parte inferior del monitor.
- A continuación, empuje la base inclinada/móvil.
- De ese modo, la aldaba situada encima de la base inclinada/móvil quedará fijada.

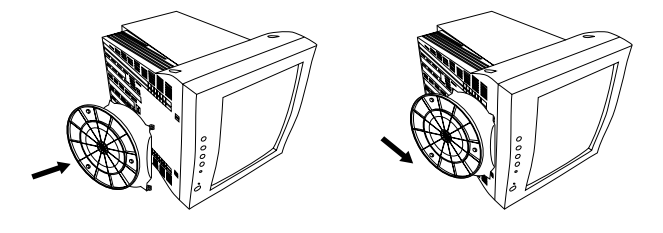

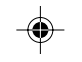

## **Retirar**

Retire la base inclinada/móvil cuando tenga que transportar el monitor para repararlo.

- Empuje la aldaba del monitor y extraiga la base inclinada/móvil.
- Desplace hacia atrás la base inclinada/móvil de la parte frontal del monitor.
- Retire la base inclinada/móvil de los orificios del monitor.

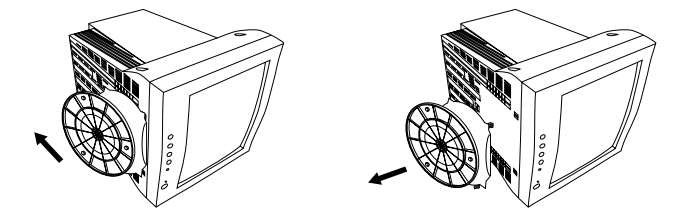

- 1. Para usar correctamente el monitor, fije completamente la base inclinada/móvil al monitor.
- 2. Para evitar dañarse o dañar el monitor, fije y retire la base inclinada/ móvil con cuidado.

## **Español-5**

05b\_spain 5 3 24/5/01, 3:23 pm

Español

# **Inicio rápido**

## **Para conectar el monitor a su sistema, siga las siguientes instrucciones:**

- 1. Desconecte el ordenador y el monitor.
- 2. Si es necesario, instale la tarjeta de visualización. Si desea más información, consulte el manual de la tarjeta de visualización.
- 3. **Para los PC:** Conecte el mini D-SUB de 15 clavijas del cable de señal fijo al conector de la tarjeta de visualización de su sistema (**Figura A.1**). Apriete todos los tornillos

**Para los Mac:** Conecte el adaptador de cable para Macintosh (no incluido) en el monitor del Macintosh (**Figura B.1**). Conecte el extremo del mini D-SUB de 15 clavijas del cable de señal fijo al adaptador de cable para Macintosh del ordenador (**Figura B.1**). Apriete todos los tornillos.

- 4. Conecte un extremo del cable de potencia al monitor y el otro extremo a la toma de corriente (**Figura C.1**).
- 5. Ponga en marcha el monitor (**Figura D.1**) y el ordenador.
- 6. Con esto finaliza la instalación.

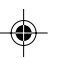

**NOTA:** Si surgiera algún problema, consulte la sección **Solución de problemas** de este manual del usuario.

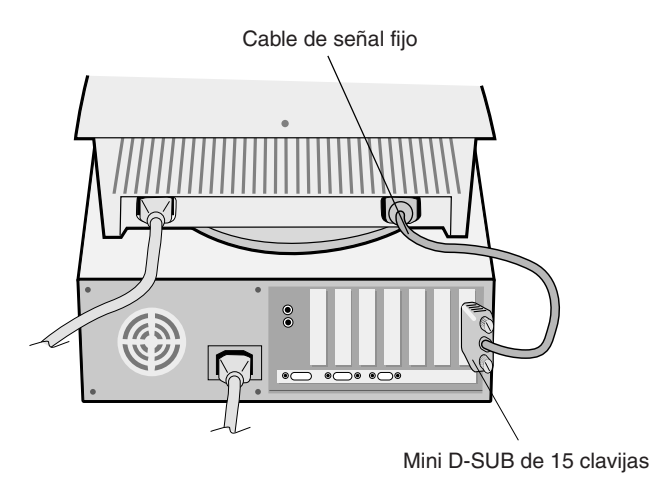

**Figura A.1**

## **Español-6**

05b\_spain 6 6 4/5/01, 3:23 pm

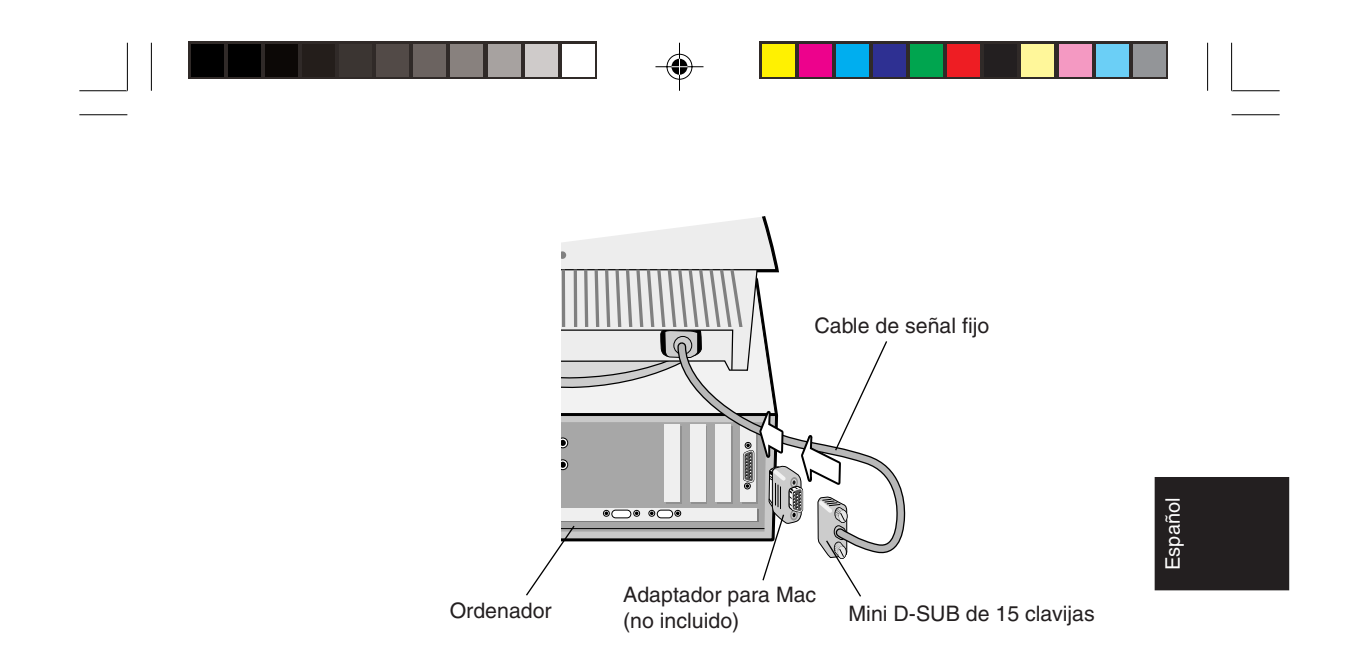

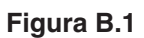

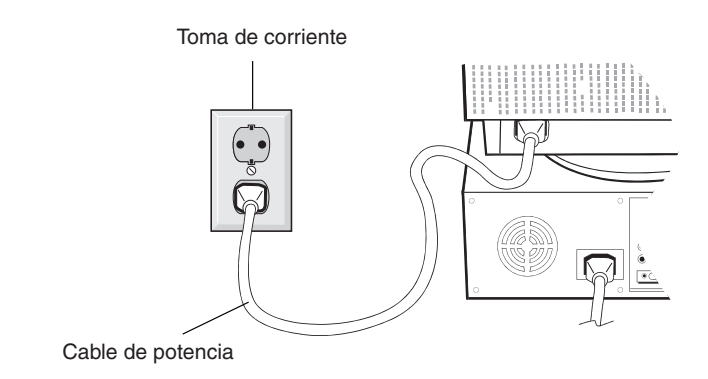

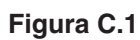

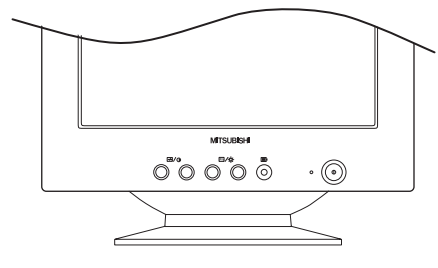

**Figura D.1**

## **Español-7**

 $\bigcirc$ 

05b\_spain 24/5/01, 3:23 pm

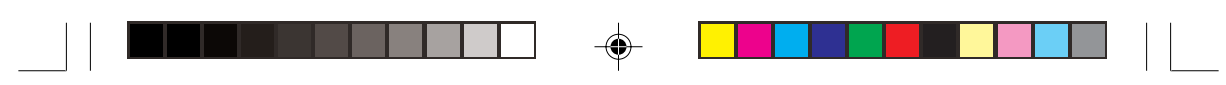

# **Controles del usuario**

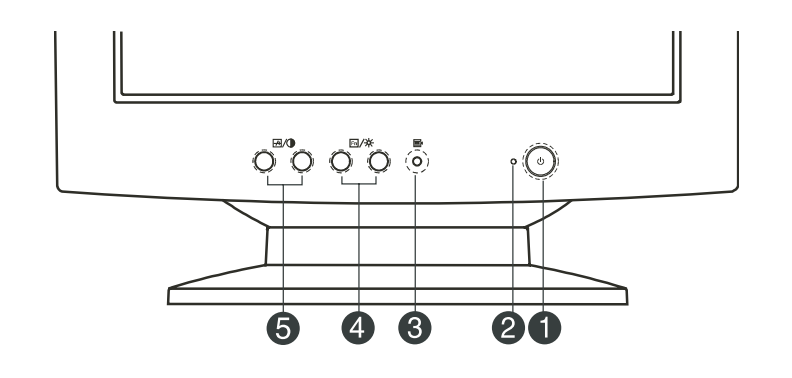

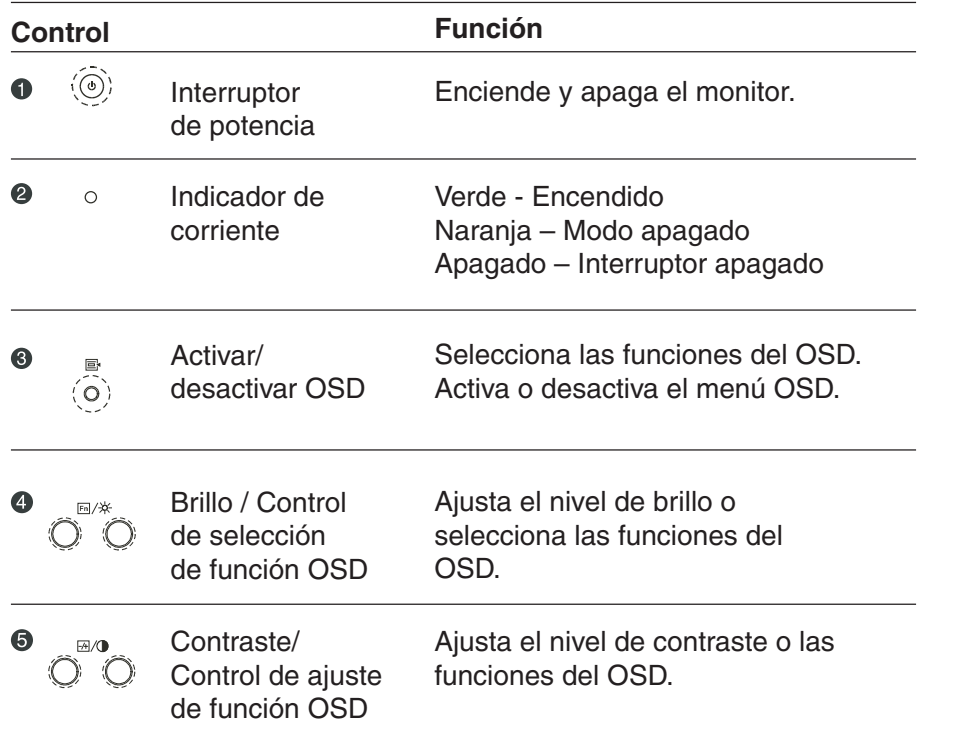

## **Español-8**

 $\overrightarrow{\bigoplus}$ 

05b\_spain 8 24/5/01, 3:23 pm

 $\bigoplus$ 

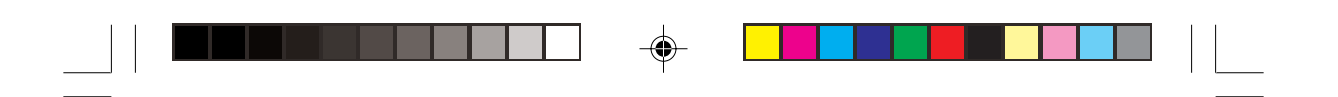

## **Control de brillo y contraste**

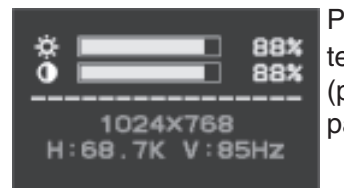

Para ajustar el brillo o el contraste, pulse las teclas  $\boxed{\mathbb{F}}/\ddot{\times}$  (para brillo) o las teclas  $\boxed{\mathbb{F}}$ / $\boxed{\bullet}$ (para contraste) para que aparezcan en la pantalla.

## **Descripción de las funciones del OSD**

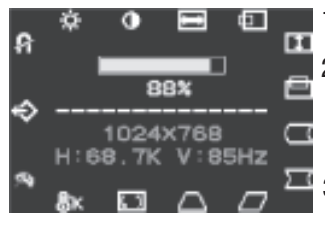

- 1. Pulse la tecla **et para ver el menú de OSD.** 
	- 2. Para seleccionar una función, pulse las teclas  $\overline{\mathrm{fm}}/\times$  hasta que quede resaltada la función que desea.
	- 3. Utilice las teclas  $\frac{1}{2}$   $\sqrt{9}$  para aumentar o reducir el nivel de parámetros de la configuración.
- 4. Pulse la tecla  $\equiv$  para cerrar el menú de OSD.

## **Temperatura del color**

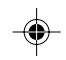

Español

El OSD le permite seleccionar la intensidad de color de su monitor. Pulse los botones de ajuste para seleccionar la opción deseada. Las opciones disponibles son 9300, 6500, 5000 y Usuario.

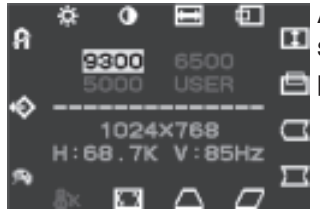

A. Si selecciona la opción 9300, 6500 ó 5000, **E** se omitirá la ventana de ganancia de RGB y se pasará a la función siguiente.

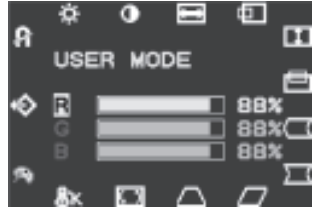

B. Si selecciona la opción Usuario, se pasará **La** a la ventana de ganancia de RGB. En esta ventana podrá modificar la ganancia de los colores Rojo, Verde y Azul. Pulse los botones de selección de funciones para desplazarse por las opciones; para cambiar los valores, utilice los botones de ajuste.

## **Español-9**

05b\_spain 9 9 4/5/01, 3:23 pm

# **Resumen de iconos de OSD**

 $\begin{array}{|c|c|c|c|}\hline \quad\quad & \quad & \quad & \quad & \quad \bullet \quad \quad & \quad \bullet \quad \quad \end{array}$ 

 $\mathsf{L}$ 

 $\bigoplus$ 

a se estados de antigas en el corrector en la correcta de la correcta de la correcta de la correcta de la correcta de la correcta de la correcta de la correcta de la correcta de la correcta de la correcta de la correcta de

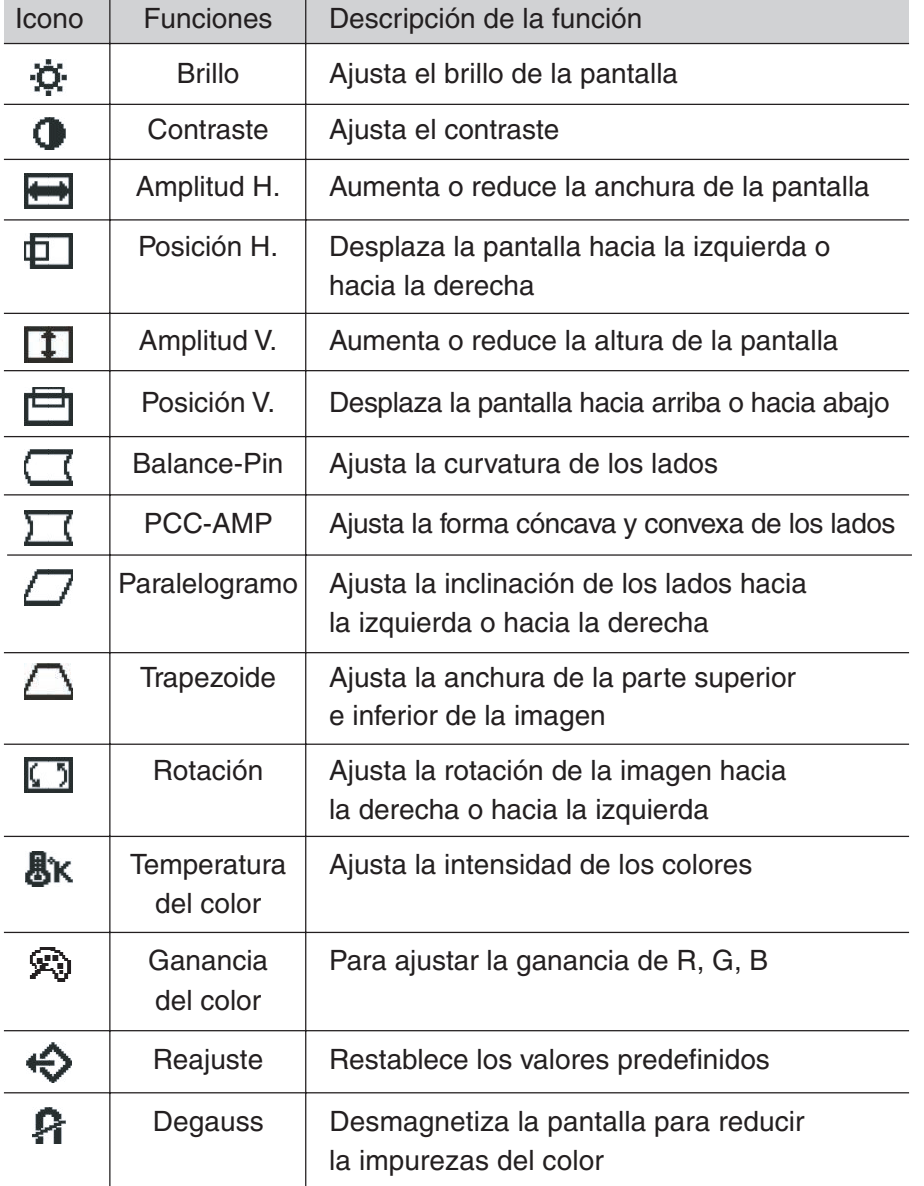

## **Español-10**

 $\overline{\bigoplus}$ 

05b\_spain 24/5/01, 3:23 pm

## **Uso recomendado**

Medidas de seguridad y mantenimiento

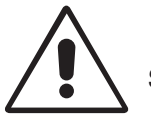

PARA GARANTIZAR EL RENDIMIENTO ÓPTIMO DEL PRODUCTO, TENGA EN CUENTA LAS SIGUIENTES INSTRUCCIONES AL CONFIGURAR Y UTILIZAR EL MONITOR EN COLOR:

• **NO ABRA EL MONITOR.** El monitor no contiene piezas que deba manipular el usuario. Si se abren o retiran las cubiertas, existe el riesgo de sufrir descargas eléctricas peligrosas u otros daños. Las tareas de servicio deberá realizarlas personal de servicio cualificado.

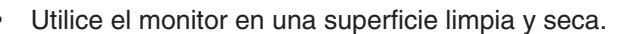

- No vierta ningún líquido en la caja ni utilice el monitor cerca del agua.
- No inserte objetos de ningún tipo en las ranuras de la caja, porque podrían tocar puntos con tensión peligrosos y ser dañinos o letales, o causar descargas eléctricas, fuego o fallos en el equipo.
- No coloque objetos pesados en el cable de potencia. Si éste quedara dañado, podrían producirse descargas o fuego.
- No coloque este producto sobre un carro, soporte o mesa inclinado o inestable, ya que el monitor podría caerse y producirse daños graves.
- Mantenga el monitor alejado de transformadores de capacidad de alto voltaje, monitores eléctricos y otros instrumentos, por ejemplo, altavoces externos o ventiladores. Estos podrían crear fuertes campos magnéticos.
- Si es posible, coloque el monitor mirando al este para minimizar los efectos del campo magnético terrestre.
- Si cambia la dirección del monitor mientras éste está en funcionamiento podría causar una pérdida del color de la imagen. Para evitar que esto suceda, el monitor tiene que estar apagado durante 20 minutos antes de volver a ponerlo en funcionamiento.
- Para separar el equipo de la fuente de alimentación, tiene que desenchufarlo de la toma de corriente.
- Para utilizar el monitor con su alimentación de CA 220-240V internacional, utilice un cable de alimentación adecuado al voltaje de la caja de enchufe de corriente alterna en cuestión. El cable de potencia que utilice debe estar autorizado y cumplir las normas de seguridad de su país.

## **Español-11**

05b\_spain 11 1 1 24/5/01, 3:23 pm

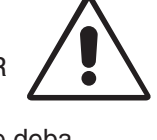

Español

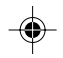

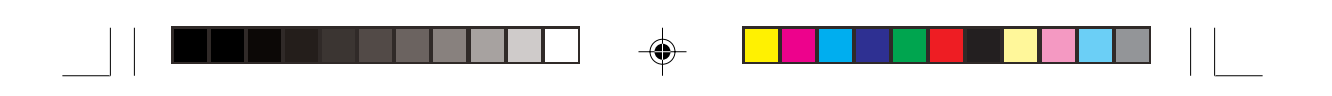

• En el Reino Unido, utilice un cable de potencia autorizado BS con enchufe moldeado que tenga un fusible negro (5A) instalado para utilizarlo con este monitor. Si el monitor se le ha suministrado sin cable de potencia, póngase en contacto con su proveedor.

Si se da algunas de estas circunstancias, desenchufe inmediatamente el monitor de la toma de corriente y contacte con el personal de servicio cualificado:

- Si el cable de alimentación o el enchufe está dañado.
- Si se ha derramado líquido o han caído objetos dentro del monitor.
- Si el monitor ha estado expuesto a la lluvia o el agua.
- Si el monitor se ha caído o se ha dañado la caja.
- Si el monitor no funciona con normalidad y ha seguido las instrucciones de servicio.

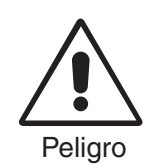

• Coloque el monitor en un lugar debidamente ventilado para permitir que el calor se disipe sin problemas. No bloquee las aberturas de ventilación ni coloque el monitor cerca de un radiador u otras fuentes de calor. No coloque nada sobre el monitor.

- El conector del cable de alimentación es el principal modo de desconectar el sistema de la tensión de alimentación. El monitor debería estar instalado cerca de una caja de enchufe de fácil acceso.
- Trate con cuidado el monitor al transportarlo. Guarde el embalaje. Podría necesitarlo para futuros transportes.

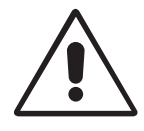

SI EL MONITOR ESTÁ SITUADO Y AJUSTADO CORRECTAMENTE, EL USUARIO SENTIRÁ MENOR FATIGA EN LOS OJOS, HOMBROS Y CUELLO. CUANDO COLOQUE EL MONITOR, COMPRUEBE LO SIGUIENTE:

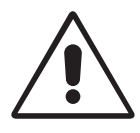

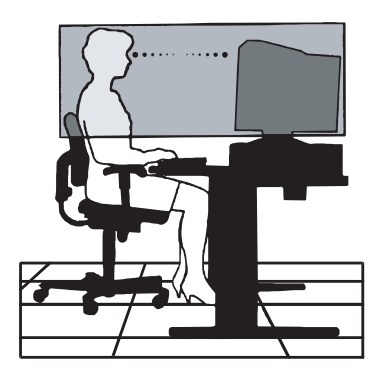

**Español-12**

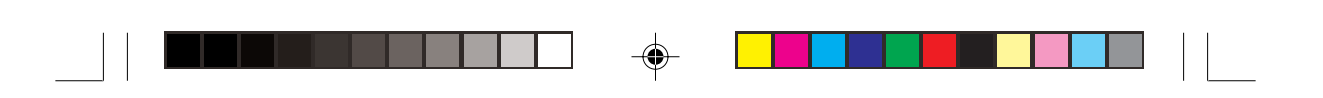

- Ajuste la altura del monitor de forma que la parte superior de la pantalla esté a la altura de los ojos o ligeramente por debajo. Sus ojos deben mirar ligeramente hacia abajo al observar el centro de la pantalla.
- Coloque el monitor a 30 cm de distancia de los ojos como mínimo y a 70 cm como máximo. La distancia óptima es de 45 cm.
- Descanse la vista periódicamente enfocándola hacia un objeto situado a 6 m como mínimo. Parpadee con frecuencia.
- Coloque el monitor en un ángulo de 90° respecto a las ventanas u otras fuentes de luz para evitar al máximo los brillos y reflejos. Ajuste la inclinación del monitor de modo que las luces del techo no reflejen en la pantalla.
- Si el reflejo de la luz le impide ver adecuadamente la pantalla, utilice un filtro antirreflectante.
- Limpie el monitor con regularidad. Utilice un paño sin hilachas y no abrasivo con un líquido limpiador o limpiacristales sin alcohol, neutro y no abrasivo para quitar el polvo.
- Ajuste los controles de brillo y contraste del monitor para mejorar la legibilidad.
- Utilice un atril para documentos y colóquelo cerca de la pantalla.
- Coloque aquello en lo que más fija la vista (la pantalla o el material de referencia) directamente en frente de usted para evitar tener la cabeza girada al teclear.
- 

Español

• Revise su vista con regularidad.

## **Ergonomía**

Para conseguir las máximas ventajas ergonómicas, recomendamos que:

- Ajuste el brillo hasta que desaparezca el fondo de la imagen
- No coloque los controles de contraste en la posición máxima.
- Utilice los controles Tamaño y Posición predefinidos con señales estándar.
- Utilice la configuración del color y los controles laterales izquierda/ derecha predefinidos.
- Utilice señales no entrelazadas con una velocidad de regeneración de la imagen vertical de 75-120Hz.
- No utilice el color azul primario en un fondo oscuro, ya que no se ve fácilmente y, dado que el contraste es insuficiente, podría fatigarle la vista.

## **Español-13**

05b\_spain 13 13 13 24/5/01, 3:23 pm

# **Especificaciones**

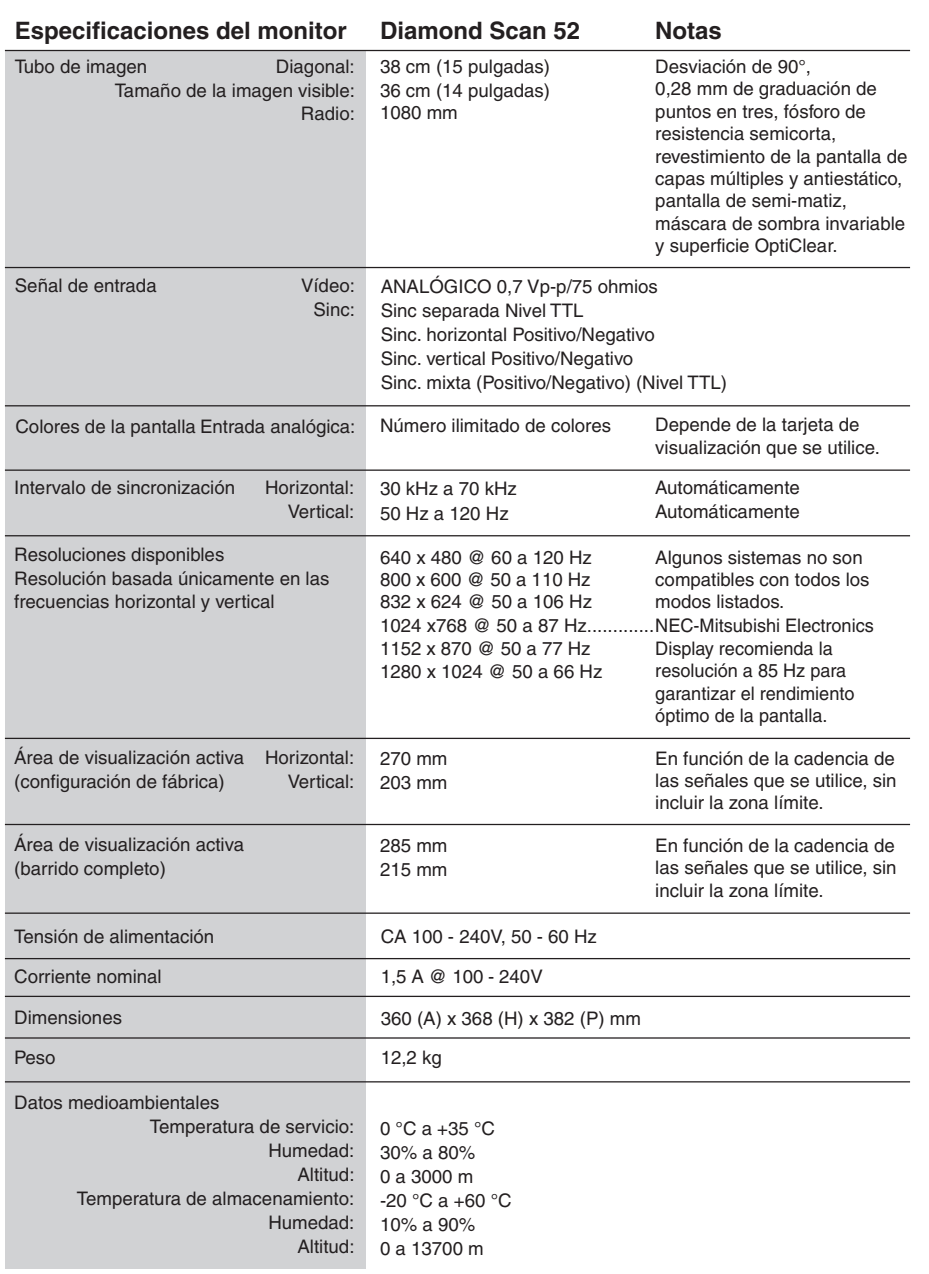

 $\Rightarrow$ 

**NOTA:** Reservado el derecho a modificar las especificaciones técnicas sin previo aviso.

## **Español-14**

 $\overline{\bigcirc}$ 

05b\_spain 24/5/01, 3:24 pm

 $\bigoplus$ 

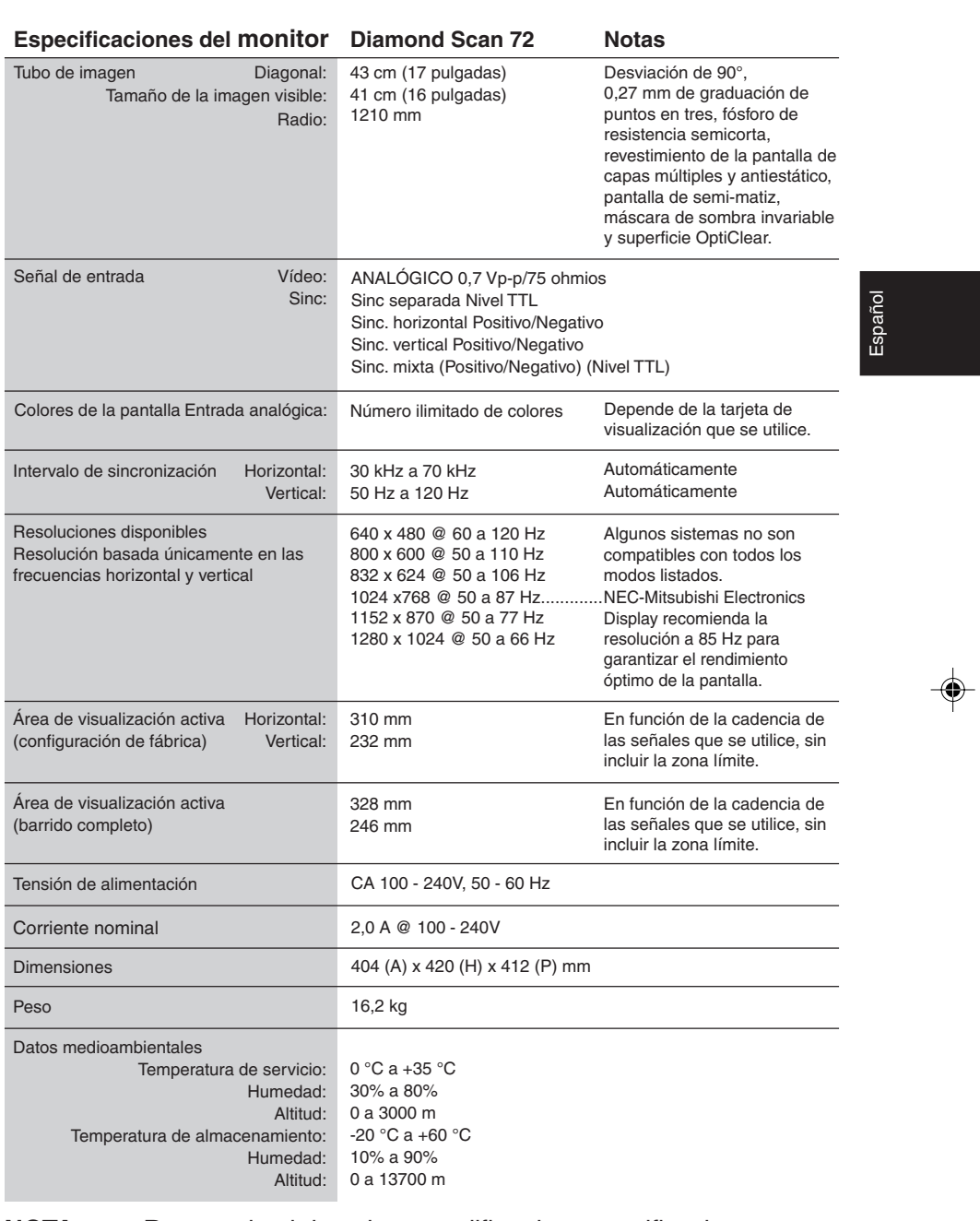

a sa mga mga sangay

 $\bigoplus$ 

 $\overline{\phantom{a}}$ 

## **NOTA:** Reservado el derecho a modificar las especificaciones técnicas sin previo aviso.

## **Español-15**

 $\overline{\bullet}$ 

05b\_spain 24/5/01, 3:24 pm

 $\equiv$ 

# **Características**

**Superficie de pantalla OptiClear:** Reduce los reflejos y brillos, y aumenta el contraste sin deteriorar el enfoque, la claridad o el brillo. Junto con el TRC de tecnología de imagen plana, con la pantalla de alto contraste se consiguen texto y gráficos nítidos y limpios.

**Máscara de sombra invariable:** Cada orificio situado en la fina lámina de metal detrás del vidrio de la superficie del TRC corresponde a un punto fosforescente de la superficie interior de la placa frontal del TRC, por lo que el haz de electrones correcto (rojo, verde, azul) golpea el fósforo de color correcto para mejorar el enfoque, el brillo y el color.

**Enfoque del haz dinámico dual (sólo para monitor Diamond Scan 72):** Permite ajustar el enfoque de los haces de electrones continuamente y con precisión, y ofrece una calidad de imagen óptima, incluso en el borde de la pantalla.

**Sistema de control del color:** permite ajustar las tres configuraciones de color en la pantalla según el gusto del usuario.

**Controles OSD (On-Screen-Display: gestor de pantalla):** Permiten ajustar rápida y fácilmente todos los elementos de la imagen de la pantalla con sólo utilizar los menús que aparecen en ella.

**Características de ErgoDesign:** aumentan la ergonomía humana para conseguir un entorno de trabajo mejor, proteger la salud del usuario y ahorrar dinero. Cumplen los planes TCO'99 (sólo para monitor Diamond Scan 72) y MPRII de reducción de emisiones.

**Plug and Play:** La solución de Microsoft<sup>®</sup> con el sistema operativo Windows® 95/98/2000 facilita la configuración y la instalación y permite que el monitor envíe directamente al ordenador sus características (por ejemplo, el tamaño de la pantalla y las resoluciones posibles) y optimiza automáticamente el rendimiento de la visualización.

**Sistema IPM (Intelligent Power Manager):** Ofrece métodos innovadores y ahorrativos que permiten que el monitor consuma menos energía cuando está conectado pero no se está utilizando, ahorra el coste de energía del monitor, reduce las emisiones, disminuye el gasto de aire acondicionado en el lugar de trabajo y cumple las indicaciones de VESA DPMS y EPA ENERGYSTAR®.

#### **Español-16**

05b\_spain 16 16 16 24/5/01, 3:24 pm

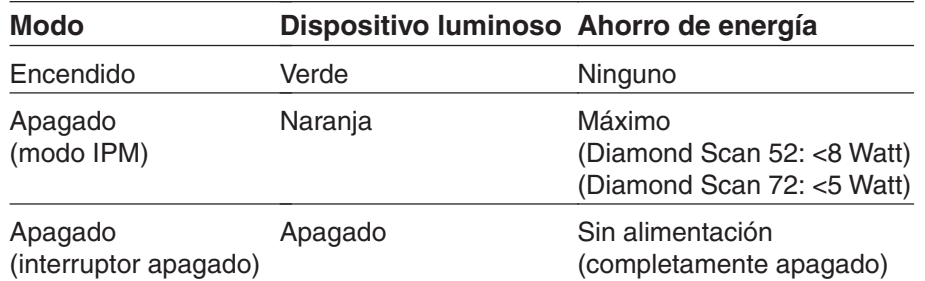

**Tecnología de reducción de campos magnéticos:** reduce las emisiones de campos magnéticos y campos eléctricos alternativos, así como la electricidad estática, por lo que cumple las medidas necesarias para evitar el riesgo potencial que supone la utilización prolongada del monitor del ordenador, y se ajusta a los planes MPRII y TCO'99 (sólo para monitor Diamond Scan 72).

**Tecnología de frecuencia múltiple:** Ajusta automáticamente el monitor a la frecuencia de escaneo de la tarjeta de visualización mostrando la resolución necesaria.

**Función FullScan:** Permite utilizar toda la pantalla en la mayoría de resoluciones, aumentando significativamente el tamaño de la imagen.

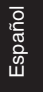

**Español-17**

◈

05b\_spain 17 17 17 24/5/01, 3:24 pm

# **Solución de problemas**

#### **No hay imagen**

- La tarjeta de visualización debería estar completamente insertada en la ranura correspondiente.
- El interruptor de potencia y el del ordenador deberían estar en la posición ON.
- El cable de señal debería estar completamente conectado a la tarjeta de visualización/ordenador.
- Compruebe que el conector no está doblado ni tiene ninguna clavija hundida.

#### **La imagen se mueve o es inestable**

- El cable de señal debería estar bien conectado al ordenador.
- Compruebe que la asignación de las clavijas y la cadencia de señales del monitor y la tarjeta de visualización son las recomendadas.
- Si utiliza el adaptador de MAC, compruebe que está conectado correctamente o asegúrese de que la tarjeta de visualización es compatible con MAC y que la tarjeta está bien acoplada al ordenador.

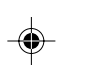

## **El dispositivo luminoso del monitor no está encendido (no muestra color verde o naranja)**

• El interruptor de potencia debería estar en la posición ON y el cable de potencia debería estar conectado.

#### **La imagen está distorsionada o parece manchada**

- Ajuste los controles de brillo y contraste.
- Si la imagen está distorsionada, ajuste el control Anular Moiré.
- Vaya al control Degauss a través del OSD. Active el control Degauss.

**ADVERTENCIA:** deje transcurrir 20 minutos como mínimo antes de volver a utilizar la función Degauss.

#### **La imagen parpadea o forma ondas**

• Aleje del monitor los aparatos eléctricos, ya que podrían estar produciendo interferencias eléctricas.

#### **Los bordes de la imagen no están rectos**

- Utilice los controles de geometría de OSD para enderezar los bordes.
- A ser posible, coloque la parte frontal del monitor hacia el este.

## **La imagen no está centrada, es demasiado pequeña o demasiado grande**

• Utilice los controles OSD de tamaño y posición para ajustar la imagen.

#### **Español-18**

05b\_spain 18 18 18 24/5/01, 3:24 pm

## **TCO'99 para Diamond Scan 72**

## **Este documento es una traducción del documento original inglés TCO'99.**

¡Enhorabuena! Acaba de adquirir un producto TCO'99 aprobado y certificado. Ha elegido un producto desarrollado para uso profesional. Con su compra, también ha contribuido a reducir el detrimento del medioambiente y promover el desarrollo de los productos electrónicos que respetan el medioambiente.

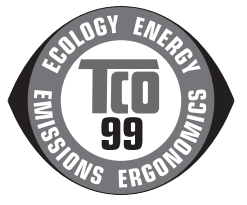

Español

## **¿Por qué ofrecemos ordenadores certificados como respetuosos con el medioambiente?**

En muchos países, la certificación de compatibilidad con el medioambiente se ha convertido en un método establecido para fomentar la adaptación de los bienes y servicios al medioambiente. En el caso de los ordenadores y otros equipos electrónicos, el problema principal es que las sustancias nocivas para el medioambiente se utilizan tanto en los productos como en su proceso de fabricación. Dado que no ha sido posible reciclar satisfactoriamente la mayoría de los equipos electrónicos, es posible que muchas de estas sustancias dañinas afecten a la Naturaleza tarde o temprano.

También hay otras características de un ordenador, como los niveles de consumo de energía, que son importantes desde el punto de vista del entorno laboral (interno) y medioambiental (externo). Dado que todos los métodos de generación de electricidad convencional tienen efectos negativos en el medioambiente (emisiones de ácidos y que afectan al clima, residuos radiactivos, etc), es vital conservar la energía.

Los equipos electrónicos que se encuentran en las oficinas consumen una gran cantidad de energía, ya que suelen dejarse continuamente en marcha.

## **¿Qué supone esta certificación?**

Este producto cumple todos los requisitos del plan TCO'99, que ofrece la certificación internacional y medioambiental de ordenadores personales. El plan de certificación se desarrolló en un esfuerzo común del TCO (Confederación sueca de empleados profesionales), Svenska Naturskyddsforeningen (Sociedad sueca para la conservación de la naturaleza) y statens Energimyndighet (Ministerio nacional sueco de energía).

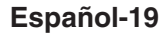

05b\_spain 19 19 19 24/5/01, 3:24 pm

Los requisitos abarcan un gran número de campos: medioambiente, ergonomía, utilización, emisión de campos eléctricos y magnéticos, consumo de energía y seguridad eléctrica y contra incendios.

Las necesidades medioambientales requieren restricciones ante la presencia y el uso de metales pesados, retardadores de llama bromados y clorados, CFC (freones), disolventes clorados, etc. El producto debe estar preparado para el reciclaje y el fabricante está obligado a disponer de un plan medioambiental que se deberá cumplir en cada país en que la empresa ejerza su actividad. Las estipulaciones sobre energía exigen que el ordenador o la pantalla, tras un período concreto de inactividad, reduzcan su consumo de energía a un nivel inferior en uno o varios grados. El tiempo para rehabilitar el ordenador dependerá de las necesidades del usuario.

Los productos certificados deben cumplir unos estrictos requisitos medioambientales, por ejemplo, respecto a la reducción de campos eléctricos y magnéticos, la ergonomía física y visual y la utilización adecuada.

## **Requisitos medioambientales**

## **Retardadores de llama**

Las placas de circuito impreso, los cables, hilos de corriente, cubiertas y carcasas contienen retardadores de llama. que retardan la propagación del fuego. Hasta un treinta por cien del plástico que contiene la cubierta de un ordenador pueden ser sustancias retardadoras de llama. La mayoría de los retardadores de llama contienen bromo o cloruro y éstos están relacionados con un grupo de toxinas medioambientales, las PCB, que se consideran altamente nocivas para la salud, incluso para la capacidad reproductora de los pájaros y mamíferos piscívoros, debido a procesos bioacumulativos\*. Se han detectado retardadores de llama en sangre humana y los expertos temen que puedan afectar al desarrollo del feto.

El plan TCO'99 exige que los componentes de plástico cuyo peso supere los 25 gramos no deben contener retardadores de llama con cloruro ni bromo asociado orgánicamente.

Está permitido utilizar retardadores de llama en las placas de circuito impreso, ya que no hay productos sustitutivos disponibles.

#### **Plomo\*\***

Puede encontrarse plomo en los tubos de imagen, pantallas, soldaduras y capacitores. El plomo daña el sistema nervioso y, en dosis elevadas, causa envenenamiento.

TCO'99 permite incluir el plomo en los productos, ya que aún no se ha desarrollado ningún componente sustitutivo.

## **Español-20**

05b spain 20 20 1 24/5/01, 3:24 pm

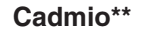

El cadmio se encuentra en las pilas recargables y en las capas generadoras de color de algunas pantallas de ordenador. El cadmio daña el sistema nervioso y, en dosis elevadas, es tóxico.

TCO' 99 establece que las pilas, las capas generadoras de color de las pantallas y los componentes eléctricos y electrónicos no deben contener cadmio.

#### **Mercurio\*\***

El mercurio suele encontrarse en la pilas, los relés y los interruptores. Daña el sistema nervioso y es tóxico en dosis elevadas.

Español

TCO'99 establece que las pilas no pueden contener mercurio. También exige que no haya mercurio en ninguno de los componentes eléctricos o electrónicos asociados con la unidad de visualización.

#### **CFC (freones)**

Los CFC (freones) se suelen utilizar para lavar las placas de circuito impreso. Los CFC dañan el ozono y destruyen la capa de ozono en la estratosfera y, como consecuencia, la Tierra recibe más luz ultravioleta, lo que aumenta el riesgo de cáncer de piel (melanoma maligno).

Es requisito indispensable de TCO'99 que no se utilicen CFC ni HCFC durante la fabricación y el montaje del producto o de su embalaje.

\*Se denominan bioacumulativas las sustancias que se acumulan en organismos vivos. \*\*El plomo, el cadmio y el mercurio son metales pesados bioacumulativos.

Para obtener información detallada sobre el documento relativo a los criterios medioambientales, diríjase a:

## **TCO Development Unit**

SE-114 94 Stockholm SUECIA FAX: +46 8 782 92 07 E-mail (Internet): development@tco.se

También obtendrá información actualizada sobre los productos aprobados y certificados por TCO'99 visitando su página web:

http: //www.tco-info.com/

## **Español-21**

05b\_spain 24/5/01, 3:24 pm

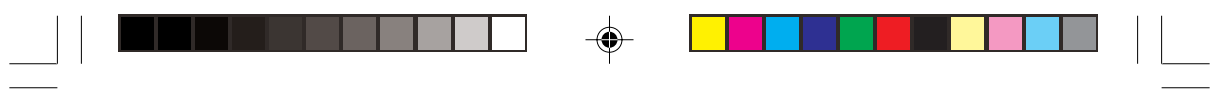

## **Español-22**

 $\Rightarrow$ 

05b\_spain 22 24/5/01, 3:24 pm

 $\Rightarrow$ 

 $\sqrt{\frac{1}{\Gamma}}$ 

## **Déclaration du constructeur**

⊕

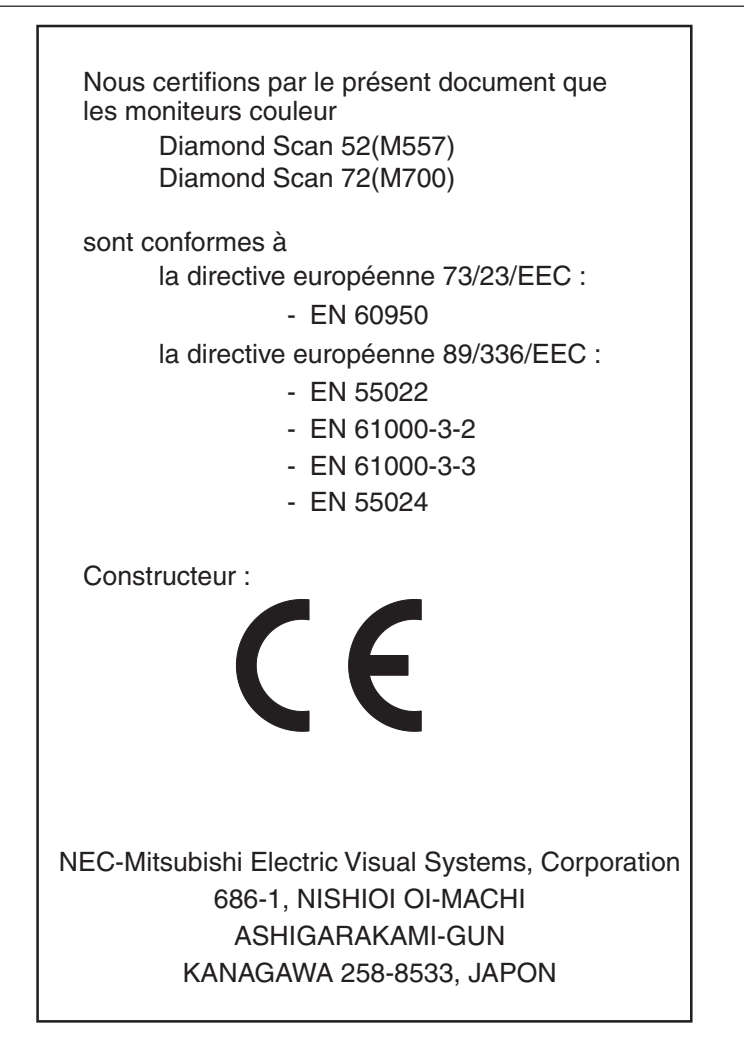

Français

**Français-1**

06b\_french 1 24/5/01, 3:24 pm

## **Informations de la FCC**

1. Utilisez les câbles spécifiés joints avec le moniteur couleur Diamond Scan 52/72 pour ne pas provoquer d'interférences avec la réception radio et télévision.

(1) Veuillez utiliser le cordon d'alimentation fourni ou un équivalent pour assurer la conformité FCC.

(2) Câble de signal captif blindé.

L'utilisation d'autres types de câbles peut provoquer des interférences avec la réception radio et télévision.

2. Cet équipement a été testé et déclaré conforme aux normes relatives au matériel informatique de la classe B, définies dans l'Article 15 des règlements de la FCC. Ces normes sont destinées à assurer une protection suffisante contre les interférences nuisibles dans une installation résidentielle. Cet équipement génère et utilise des fréquences radio qui, en cas d'installation et d'utilisation incorrectes, peuvent être à l'origine d'interférences nuisibles aux communications radio. Cependant, il n'est pas garanti que des interférences n'interviendront pas dans une installation particulière.

Si cet équipement génère des interférences nuisibles à la réception radio ou télévision, ce qui peut être déterminé en éteignant et en rallumant l'appareil, l'utilisateur est invité à essayer de corriger le problème de l'une des manières suivantes :

- Réorienter ou déplacer l'antenne de réception.
- Augmenter la distance entre l'équipement et le récepteur.
- Brancher l'équipement à une prise d'un circuit différent de celui auquel le récepteur est connecté.
- Consulter votre revendeur ou un technicien expérimenté en radio/télévision.

Si nécessaire, l'utilisateur doit contacter le revendeur ou un technicien expérimenté en radio/télévision pour obtenir de plus amples informations. L'utilisateur peut profiter du livret suivant, préparé par la Commission fédérale des communications : " How to Identify and Resolve Radio-TV Interference Problems (Comment identifier et résoudre les problèmes d'interférences radio-TV) ". Ce livret est disponible au bureau des publications du gouvernement américain, Washington, D.C., 20402, N° d'article 004-000-00345-4.

## **Déclaration de conformité - Etats-Unis uniquement**

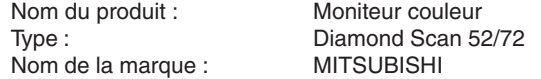

Cet appareil est conforme à l'Article 15 des règlements de la FCC. Le fonctionnement est soumis aux deux conditions suivantes : (1) cet appareil ne peut pas provoquer d'interférences nuisibles, et (2) cet appareil doit accepter toute interférence reçue y compris du type pouvant créer un fonctionnement indésirable.

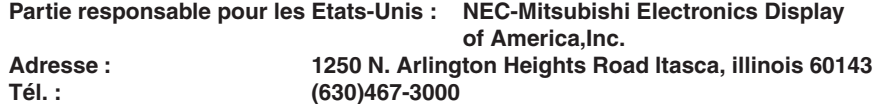

Pour identifier ce produit, reportez-vous au numéro du modèle que vous trouverez sur le produit.

#### **Français-2**

06b\_french 24/5/01, 3:24 pm
# **Consignes de sécurité**

Attention :

Pour utiliser le Diamond Scan 52/72 avec une alimentation 220-240V CA en Europe (sauf au Royaume-Uni), utilisez le cordon d'alimentation livré avec le moniteur.

Au Royaume-Uni, le cordon d'alimentation à la norme BS avec prise moulée est équipé d'un fusible noir (5 A) spécifique. Si le cordon d'alimentation n'a pas été livré avec cet équipement, veuillez contacter votre fournisseur.

Pour utiliser le Diamond Scan 52/72 avec une alimentation 220-240V CA en Australie, utilisez le cordon d'alimentation livré avec le moniteur.

Dans tous les autres cas, utilisez un cordon d'alimentation conforme aux normes de sécurité et à la tension en vigueur dans votre pays.

## **Produit ENERGY STAR®**

En tant que partenaire d'ENERGY STAR®, NEC-Mitsubishi Electronics Display of America Inc. a déterminé que ce produit suit les directives d'ENERGY STAR® sur l'efficacité énergétique. L'emblème ENERGY STAR® n'a pas valeur d'engagement d'EPA sur un produit ou un service.

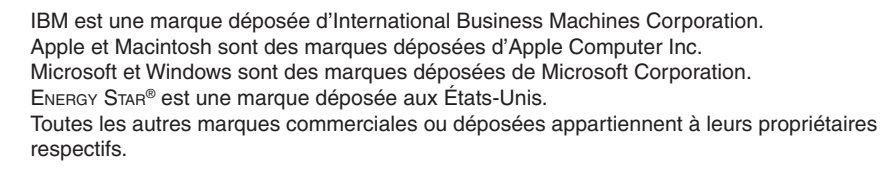

**Français-3**

06b\_french 3 3 24/5/01, 3:24 pm

Français

# **Contenu**

La boîte\* du moniteur doit contenir les éléments suivants:

- Le moniteur Diamond Scan 52 ou Diamond Scan 72 avec socle démontable et pivotant
- Cordon d'alimentation
- Câble de signal captif
- Manuel de l'utilisateur

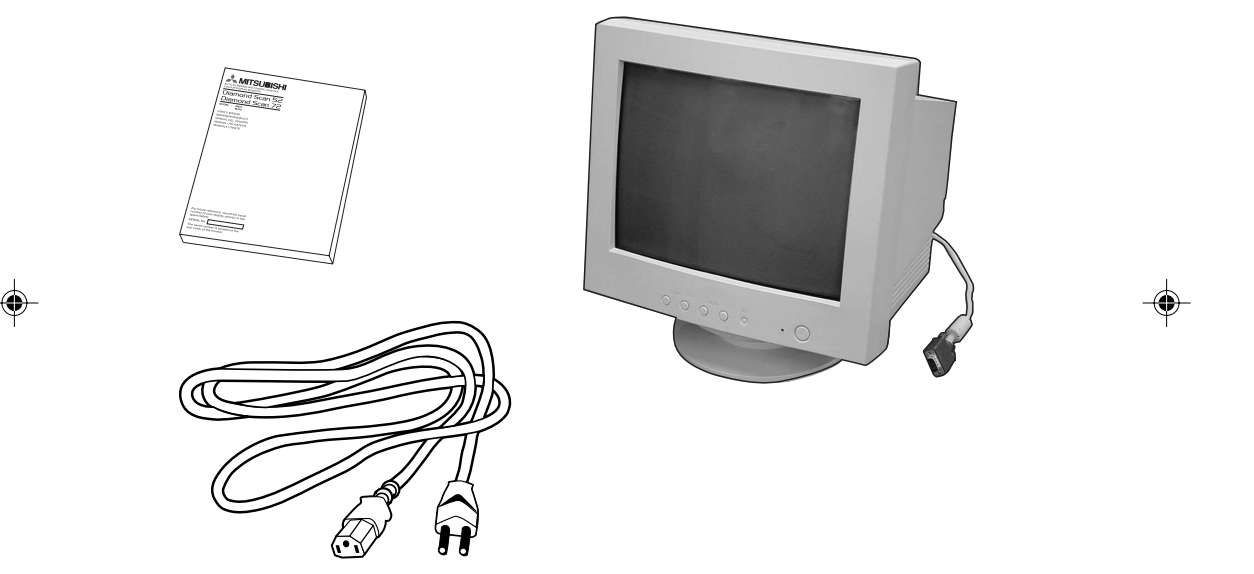

\* N'oubliez pas de conserver la boîte et le matériel d'emballage d'origine pour transporter ou expédier le moniteur.

#### **Français-4**

# **Démontage du socle pivotant et inclinable**

# **Montage**

Ce produit inclut le moniteur et le socle pivotant et inclinable. Pour assembler le socle pivotant et inclinable au moniteur, veuillez suivre les indications ci-après.

- Poussez les crochets du socle pivotant et inclinable dans les trous situés sur le dessous du moniteur.
- Faites ensuite glisser le socle pivotant et inclinable vers l'avant.
- Le loquet vient ensuite se fixer au-dessus du socle pour le maintenir fermement.

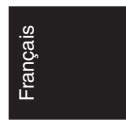

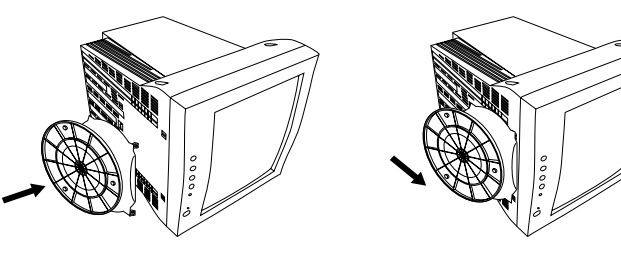

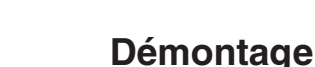

Veuillez démonter le socle pivotant et inclinable si vous devez transporter le moniteur pour le faire réparer.

- Poussez vers le bas le loquet du moniteur et tirez le socle.
- Faites glisser le socle vers l'arrière à partir de la face avant du moniteur.
- Retirez les crochets du socle des trous du moniteur.

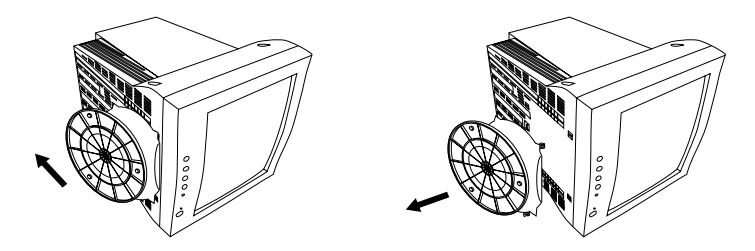

- 1. Pour pouvoir utiliser le moniteur, fixez correctement le socle pivotant et inclinable au moniteur.
- 2. Pour éviter de vous blesser ou d'endommager le moniteur, montez et démontez le socle pivotant et inclinable avec précaution.

#### **Français-5**

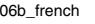

06b\_french 5 3 24/5/01, 3:24 pm

# **Mise en marche rapide**

## **Pour connecter le moniteur à votre système, suivez ces instructions :**

- 1. Éteignez votre ordinateur et le moniteur.
- 2. Si nécessaire, installez la carte graphique. Pour plus d'informations, reportez-vous au manuel de cette carte.
- 3. **Pour un PC :** branchez le mini-connecteur D-SUB à 15 broches du câble de signal vidéo captif au connecteur de la carte graphique de votre ordinateur (**Figure A.1**). Serrez toutes les vis.

**Pour un Macintosh :** branchez l'adaptateur de câble pour Macintosh (en option) au connecteur du moniteur sur le Macintosh (**Figure B.1**). Branchez le mini-connecteur D-SUB à 15 broches du câble de signal vidéo captif à l'adaptateur de câble pour Macintosh sur l'ordinateur (**Figure B.1**). Serrez toutes les vis.

- 4. Connectez une extrémité du cordon d'alimentation au moniteur et l'autre à la prise de courant (**Figure C.1**).
- 5. Allumez le moniteur (**Figure D.1**) et l'ordinateur.
- 6. Cela termine l'installation.

**REMARQUE :** Si vous rencontrez des problèmes, veuillez vous reporter à la section **Dépannage** de ce manuel de l'utilisateur.

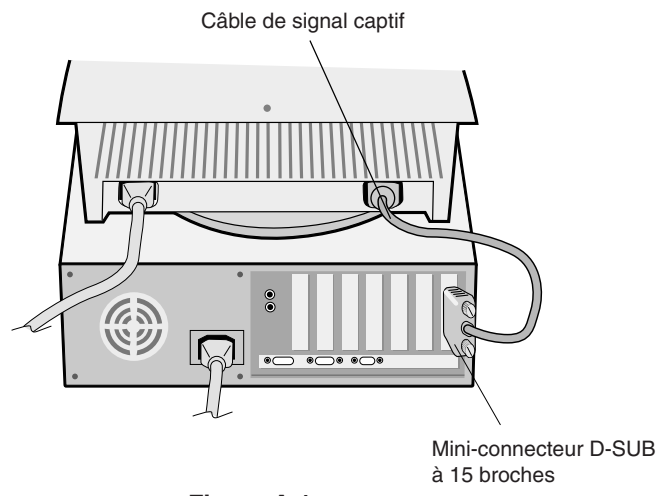

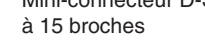

**Figure A.1**

#### **Français-6**

06b\_french 6 6 24/5/01, 3:24 pm

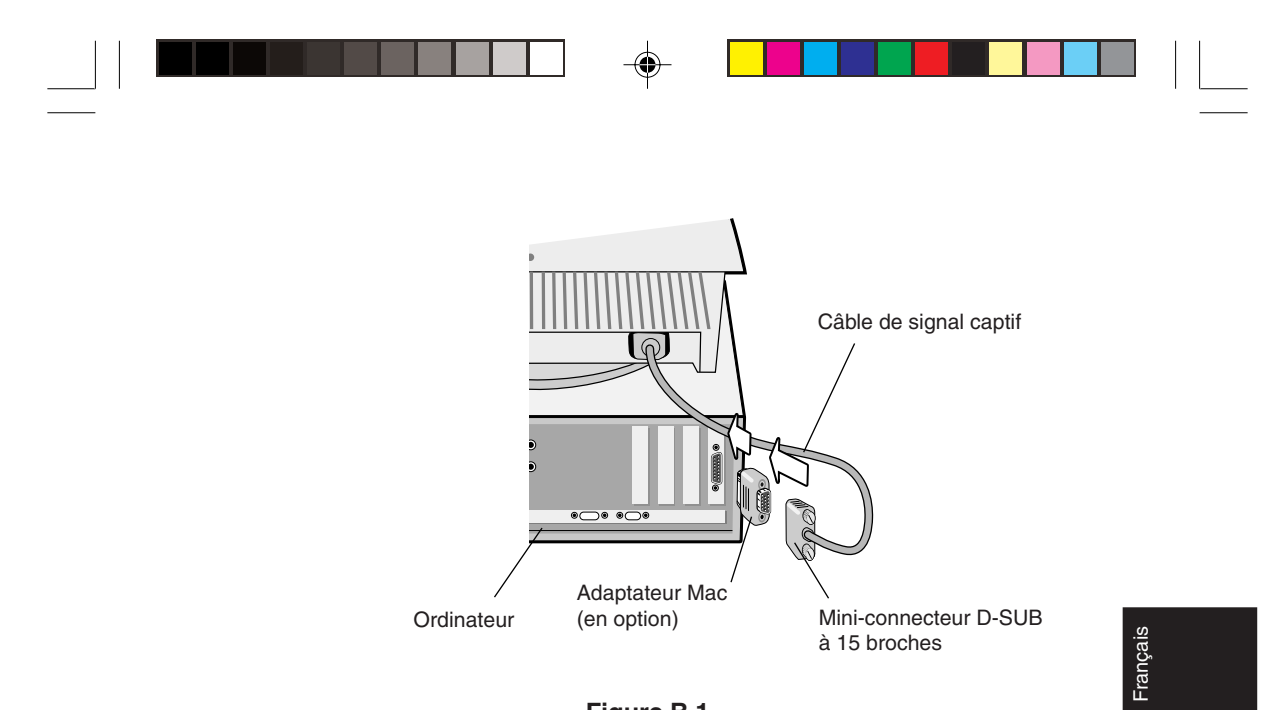

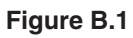

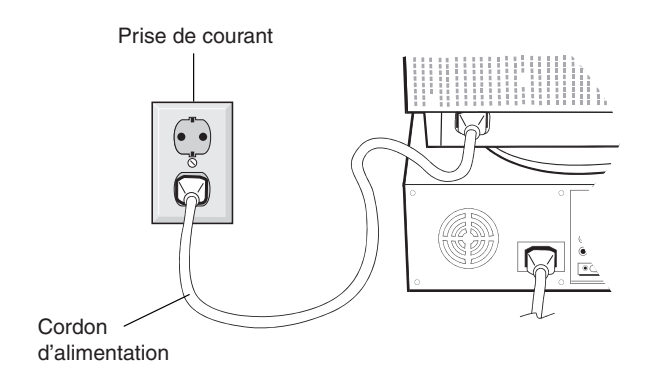

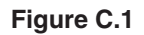

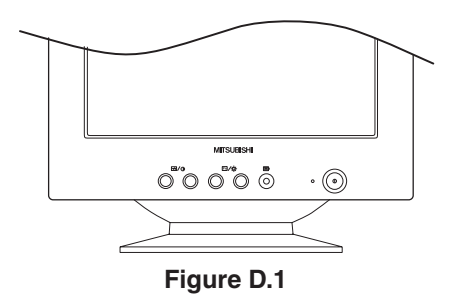

## **Français-7**

 $\bigcirc$ 

06b\_french 7 24/5/01, 3:24 pm

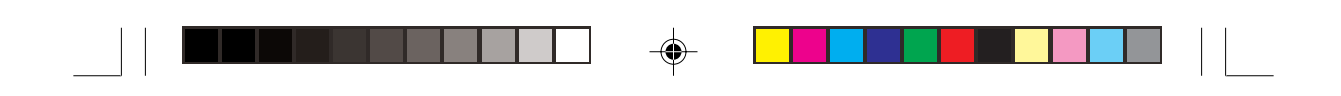

# **Contrôles Utilisateurs**

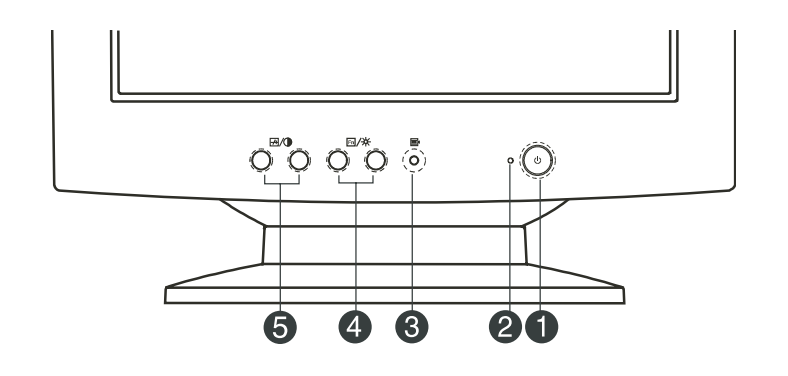

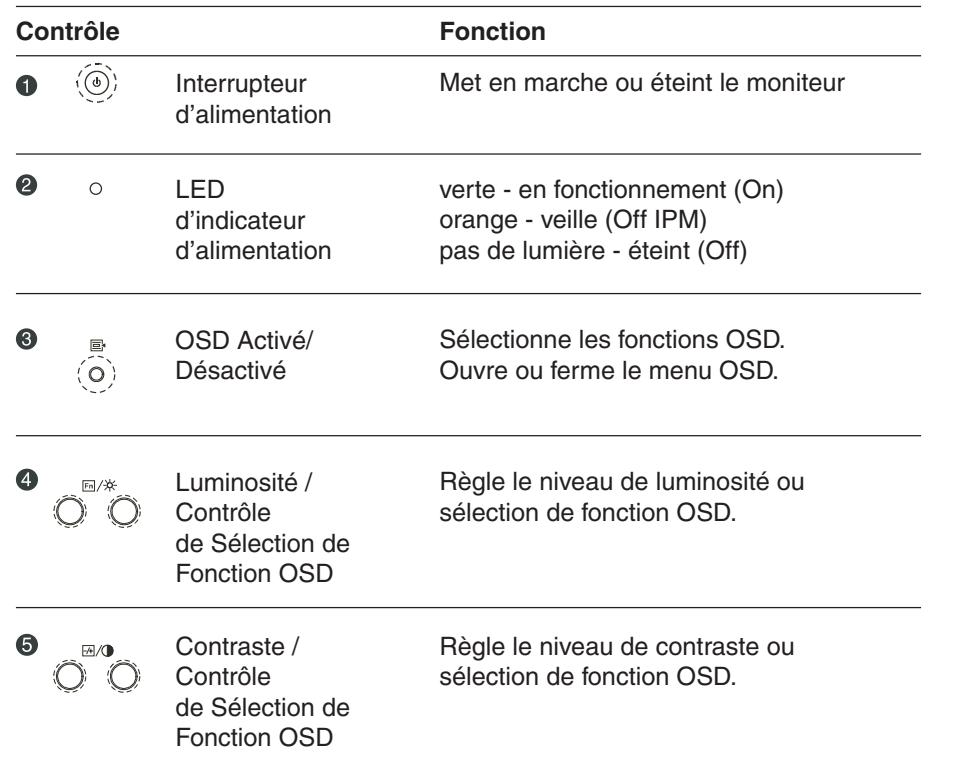

## **Français-8**

 $\overline{\bigoplus}$ 

06b\_french 8 24/5/01, 3:24 pm

 $\bigoplus$ 

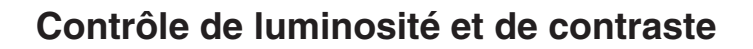

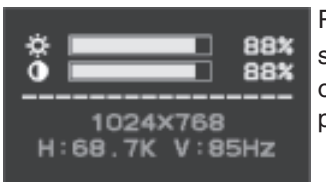

Pour régler la luminosité ou le contraste, appuyez sur les deux touches  $\overline{\mathbb{F}}$ / $\sharp$  pour la luminosité ou sur les deux touches  $\frac{1}{2}$   $\sqrt{2}$  pour le contraste, pour appeler l'affichage d'écran ci-dessus.

# **Description de la fonction OSD**

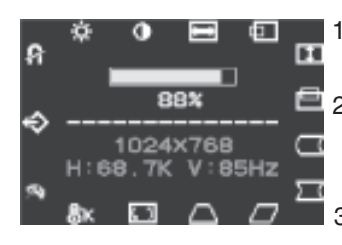

- 1. Pressez sur la touche  $\equiv$  pour afficher le menu OSD.
- 2. Pour choisir une fonction, pressez les touches **En/**  $\frac{1}{2}$  jusqu'à ce que la fonction voulue soit sélectionnée.

Français

- 3. Utilisez les touches  $\frac{1}{2}$   $\sqrt{ }$  pour augmenter ou diminuer le niveau de paramètre des propriétés.
- 4. Pressez sur la touche  $\equiv$  pour quitter le menu OSD.

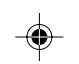

## **Temperature Couleur**

L'OSD vous permet de choisir une température couleur pour votre moniteur.

Enfoncez les touches de réglage pour choisir l'option désirée. Les options disponibles sont 9300, 6500, 5000 et Utilisateur.

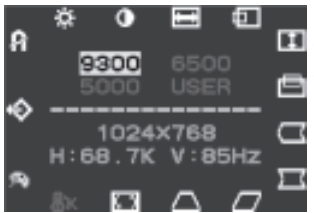

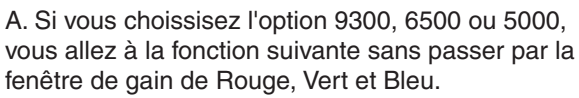

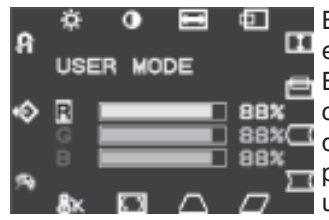

B. Si vous choissisez la fonction Utilisateur, vous entrerez dans la fenêtre de Gain de Rouge, Vert et Bleu. De cette fenêtre vous pouvez apportez des changements à la quantité de Rouge, Vert ou Bleu **88%** dans l'affichage. Utilisez les touches de sélection pour parcourir les options, changez les valeurs en utilisant les touches de réglage.

#### **Français-9**

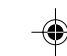

06b\_french 9 3 34/5/01, 3:24 pm

# **Sommaire des icônes OSD**

 $\blacksquare$ 

 $\Rightarrow$ 

 $\mathsf{L}$ 

 $\bigoplus$ 

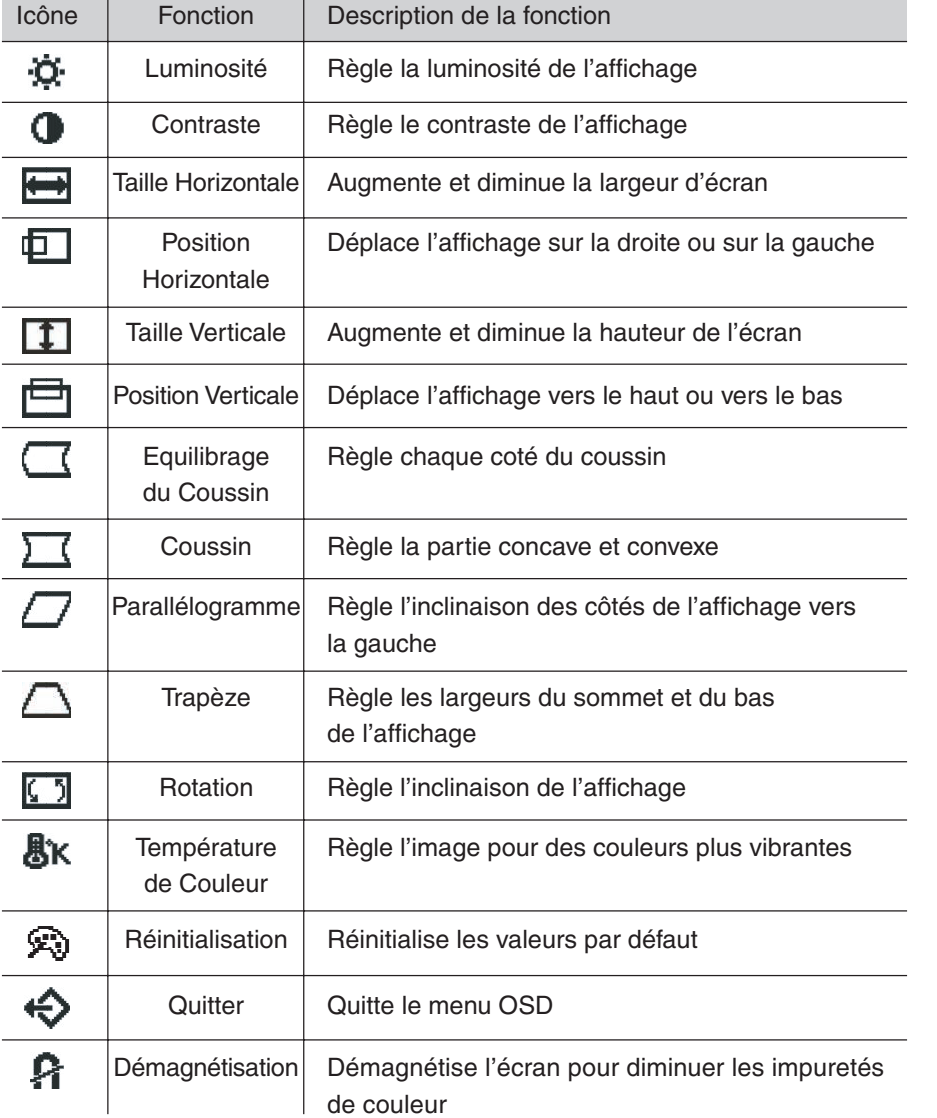

## **Français-10**

 $\begin{array}{c} \begin{array}{c} \begin{array}{c} \begin{array}{c} \end{array} \\ \end{array} \end{array} \end{array}$ 

 $\overline{\bigoplus}$ 

06b\_french 10 24/5/01, 3:24 pm

# **Conseils d'utilisation**

Consignes de sécurité et d'entretien

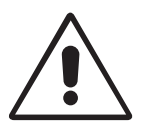

POUR UN FONCTIONNEMENT OPTIMAL, VEUILLEZ NOTER CE QUI SUIT POUR LE RÉGLAGE ET L'UTILISATION DU MONITEUR COULEUR:

- **N'OUVREZ JAMAIS LE BOÎTIER DU MONITEUR.** Aucune pièce interne ne peut être réparée par l'utilisateur et l'ouverture ou la dépose des capots peut vous exposer à des risques d'électrocution ou autres. Confiez tous les travaux de dépannage à du personnel qualifié.
- Utilisez le moniteur dans une zone propre et sèche.
- Ne renversez pas de liquides dans le moniteur et ne l'utilisez pas près d'une source d'eau.
- N'introduisez pas d'objets de quelque nature que ce soit dans les fentes du boîtier car ceux-ci pourraient toucher des endroits sous tension dangereuse, ce qui peut provoquer des blessures, voire être fatal, ou peut occasionner une décharge électrique, un incendie ou une panne de l'appareil.
- Ne placez pas d'objets lourds sur le cordon d'alimentation. Un cordon endommagé peut provoquer une décharge électrique ou un incendie.
- Ne placez pas cet appareil sur un chariot, un support ou une table inclinés ou instables, car si le moniteur tombe, il peut être sérieusement endommagé.
- Éloignez le moniteur de transformateurs de hautes capacités, de moniteurs électriques et d'autres appareils comme des haut-parleurs externes ou des ventilateurs qui peuvent créer de puissants champs magnétiques.
- Si possible, placez le moniteur face à l'est pour minimiser les effets du champ magnétique terrestre.
- Le changement de direction d'un moniteur en fonctionnement peut provoquer une décoloration de l'image. Pour la corriger, éteignez le moniteur pendant 20 minutes avant de le rallumer.
- Pour déconnecter l'équipement de l'alimentation, vous devez débrancher le cordon de la prise murale.
- Pour utiliser le moniteur avec son alimentation 220-240V alternatif universelle, employez un cordon d'alimentation qui correspond à la tension d'alimentation de la prise de courant alternatif utilisée. Le cordon d'alimentation utilisé doit être agréé et en conformité avec les normes de sécurité de votre pays.

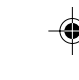

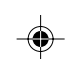

Français

**Français-11**

06b\_french 11 1 24/5/01, 3:24 pm

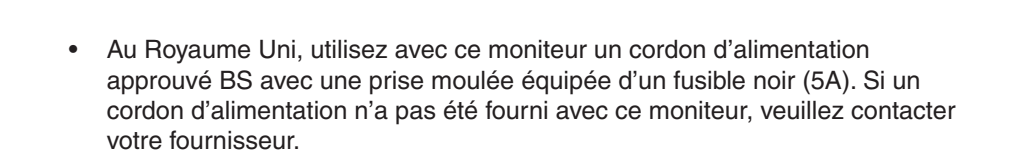

Débranchez immédiatement le moniteur de la prise murale et confiez la réparation à du personnel technique qualifié dans les cas suivants :

- Si le cordon d'alimentation ou la prise est endommagé(e).
- Si du liquide a été renversé ou si des objets sont tombés à l'intérieur du moniteur.
- Si le moniteur a été exposé à la pluie ou à de l'eau.
- Si le moniteur est tombé ou si le boîtier est endommagé.
- Si le moniteur ne fonctionne pas normalement en suivant les directives d'utilisation.

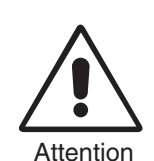

• Prévoyez une aération suffisante autour du moniteur pour que la chaleur puisse se dissiper correctement. N'obstruez pas les ouvertures de ventilation et ne placez pas le moniteur près d'un radiateur ou de toute autre source de chaleur. Ne posez rien sur le moniteur.

- La prise du cordon d'alimentation est le moyen principal de débrancher le système de l'alimentation électrique. Le moniteur doit être installé à proximité d'une prise de courant facilement accessible.
- Manipulez avec soin lors du transport. Conservez l'emballage pour le transport.

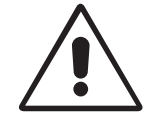

UNE POSITION ET UN RÉGLAGE CORRECTS DU MONITEUR PEUVENT RÉDUIRE LA FATIGUE DES YEUX, DES ÉPAULES ET DE LA NUQUE. APPLIQUEZ CE QUI SUIT POUR POSITIONNER LE MONITEUR :

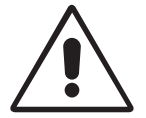

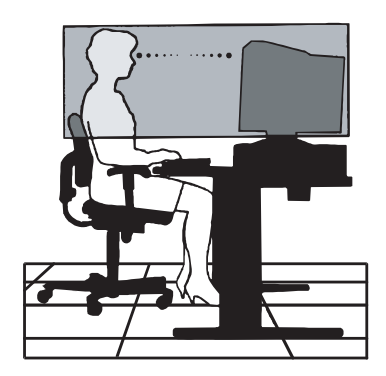

**Français-12**

06b\_french 12 12 24/5/01, 3:24 pm

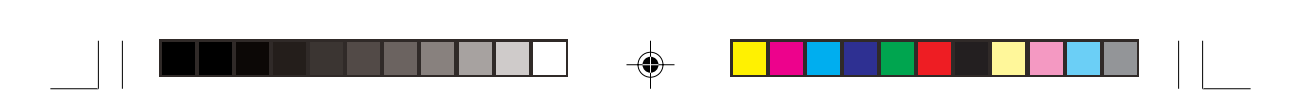

- Réglez la hauteur du moniteur pour que le haut de l'écran soit au niveau ou légèrement au-dessous du niveau des yeux. Vos yeux doivent pointer légèrement vers le bas pour regarder le milieu de l'écran.
- Positionnez le moniteur au minimum à 30 cm et au maximum à 70 cm de vos yeux. La distance optimale est 45 cm.
- Reposez vos yeux régulièrement en regardant un objet situé à au moins 6 m. Clignez souvent des yeux.
- Placez le moniteur à un angle de 90° par rapport aux fenêtres et autres sources de lumière pour réduire au maximum les reflets et l'éblouissement. Réglez l'inclinaison du moniteur pour que l'éclairage du plafond ne soit pas reflété par l'écran.
- Si une lumière réfléchie rend la vision de l'écran difficile, utilisez un filtre antireflet.
- Nettoyez régulièrement votre moniteur. Pour retirer la poussière, utilisez un chiffon sans abrasif ni peluches avec une solution de nettoyage sans abrasif, neutre et sans alcool ou un nettoyant pour vitres.
- Réglez les commandes de luminosité et de contraste du moniteur pour améliorer la lisibilité.
- Utilisez un support de documents placé près de l'écran.
- Positionnez ce que vous regardez le plus souvent (l'écran ou les documents de référence) directement devant vous pour minimiser les mouvements de la tête lorsque vous tapez.
- 

Français

• Consultez régulièrement un ophtalmologiste.

## **Ergonomie**

Pour obtenir l'ergonomie maximale, nous recommandons ce qui suit :

- Réglez la luminosité jusqu'à ce que la trame de fond disparaisse.
- Ne placez pas la commande de contraste à son réglage maximum.
- Utilisez les commandes de taille et de position préprogrammées avec des signaux standard.
- Utilisez les préréglages des couleurs et des contrôles de côtés gauche/droite.
- Utilisez des signaux non entrelacés avec une fréquence de rafraîchissement vertical de 75 à 120 Hz.
- N'utilisez pas du bleu primaire sur un fond sombre car cela rend la lecture difficile et peut occasionner une fatigue oculaire par un contraste insuffisant.

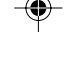

#### **Français-13**

06b\_french 13 13 24/5/01, 3:24 pm

# **Caractéristiques du moniteur**

 $\overline{\phantom{a}}$ 

 $\overline{\phantom{a}}$ 

 $\bigoplus$ 

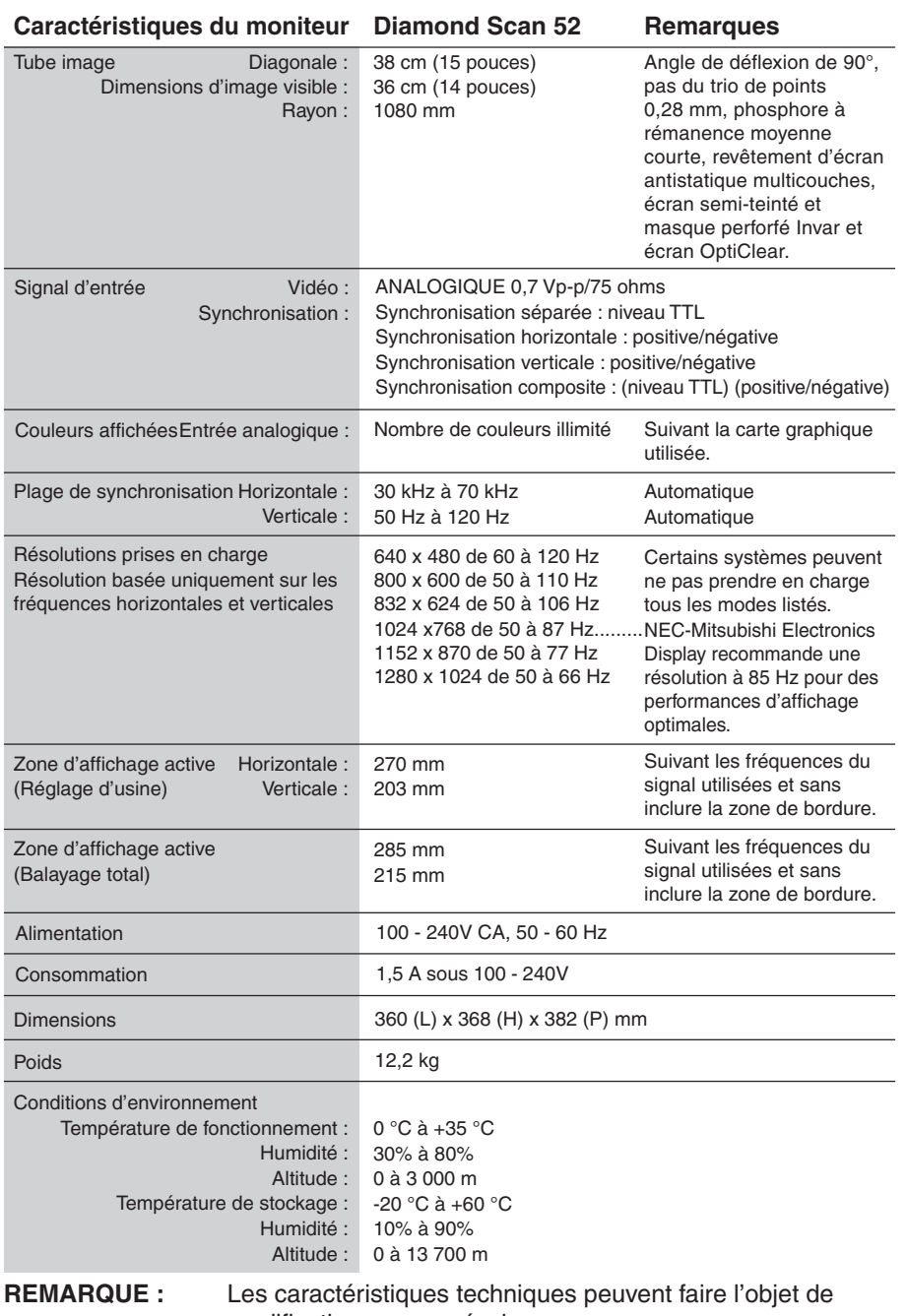

modifications sans préavis.

#### **Français-14**

 $\overline{\bullet}$ 

06b\_french 14 24/5/01, 3:24 pm

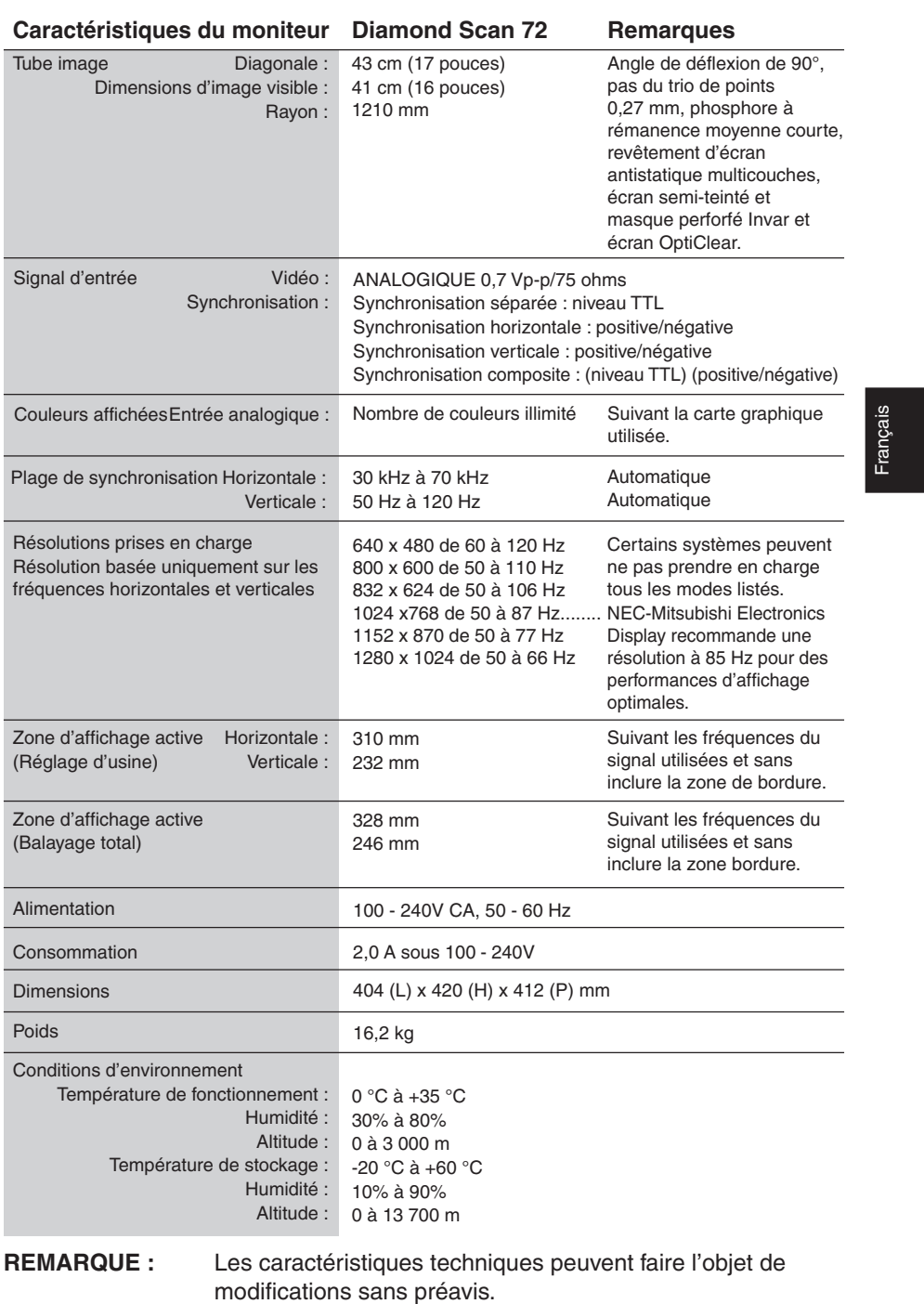

 $\overline{\mathbf{r}}$ 

**TENERAL PRODUCTS** 

×.

**THE RESIDENCE OF STATE** 

 $\begin{array}{c|c} \hline \quad \quad & \quad \quad & \quad \quad \\ \hline \quad \quad & \quad \quad & \quad \quad \\ \hline \end{array}$ 

 $\Rightarrow$ 

## **Français-15**

06b\_french 15 24/5/01, 3:24 pm

 $\clubsuit$ 

 $\begin{array}{|c|c|} \hline \quad \quad & \quad \quad & \quad \quad \\ \hline \quad \quad & \quad \quad & \quad \quad \\ \hline \quad \quad & \quad \quad & \quad \quad \\ \hline \end{array}$ 

٦

# **Fonctions**

**Traitement d'écran OptiClear:** réduit les reflets et l'éblouissement et améliore le contraste sans sacrifier la qualité de la mise au point, la clarté ou la luminosité. Doté de la technologie d'écran plat carré (CRT), un écran à haut contraste procure un texte et des graphiques nets et clairs.

**Masque perforé Invar :** les trous de la fine feuille de métal derrière le verre de la surface du tube cathodique correspondent à chaque luminophore de la surface interne de la dalle du tube. Ceux-ci permettent aux bons faisceaux d'électrons (rouge, vert, bleu) de frapper le bon luminophore de couleur pour une mise au point, une luminosité et des couleurs améliorées.

**Mise au point par double faisceau dynamique (moniteur Diamond Scan 72 uniquement) :** offre un réglage continu et précis des faisceaux d'électrons et une qualité d'image optimale même sur les bords de l'écran.

Système de contrôle des couleurs : permet de choisir entre trois réglages de couleurs afin de configurer votre affichage à la couleur désirée.

**Commandes OSD (On-Screen-Display- Gestionnaire à l'écran) :** permet de régler facilement et rapidement tous les éléments de l'image de l'écran via des menus à l'écran simples à utiliser.

**Fonctions ErgoDesign :** améliore l'ergonomie pour un meilleur environnement de travail, une meilleure protection de la santé des utilisateurs, une économie accrue et des rayonnements réduits conformes à TCO'99 (Diamond Scan 72) et MPRII.

**Plug and Play :** la solution Microsoft<sup>®</sup> avec le système d'exploitation Windows<sup>®</sup> 95/98/2000 facilite la configuration et l'installation en permettant au moniteur d'envoyer des données de capacité (telles que le format et les résolutions d'écran acceptés) directement à l'ordinateur, optimisant ainsi automatiquement les performances d'affichage.

#### **Système IPM (Intelligent Power Manager/Gestionnaire d'énergie**

**intelligent) :** procure des méthodes d'économie d'énergie novatrices qui permettent au moniteur de passer à un niveau de consommation d'énergie plus faible lorsqu'il est allumé mais non utilisé, économisant une partie des coûts énergétiques, réduisant les émissions et diminuant les coûts de conditionnement d'air du lieu de travail. Ce système est conforme aux recommandations VESA, DPMS et EPA ENERGYSTAR®.

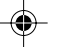

**Français-16**

06b\_french 16 16 16 24/5/01, 3:24 pm

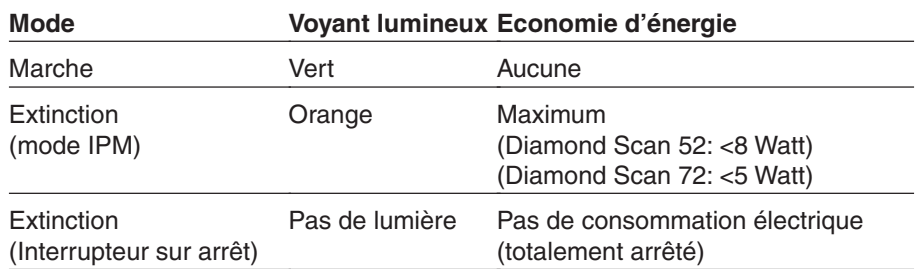

⊕

**Technologie à champ magnétique réduit :** réduit les rayonnements de champs magnétiques et électriques alternatifs et l'électricité statique en traitant les questions ergonomiques sur les risques potentiels issus de l'utilisation intensive de moniteurs d'ordinateurs. Cette technologie est conforme aux normes MPRII et TCO'99 (Diamond Scan 72).

**Technologie à fréquences multiples :** règle automatiquement le moniteur à la fréquence de balayage de la carte vidéo, affichant ainsi la résolution requise.

**Capacité FullScan™ (balayage complet) :** permet d'utiliser la totalité de la surface d'écran dans la plupart des résolutions, augmentant ainsi de façon significative la taille de l'image.

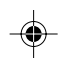

Français

**Français-17**

◈

06b\_french 17 17 24/5/01, 3:24 pm

# **Dépannage**

#### **Pas d'image**

- La carte graphique doit être insérée à fond dans son logement.
- Les interrupteurs d'alimentation du moniteur et de l'ordinateur doivent être sur la position MARCHE.
- Le câble vidéo doit être correctement connecté à la carte graphique et à l'ordinateur.
- Vérifiez que le connecteur du câble de signal vidéo ne comporte aucune broche tordue ou enfoncée.

#### **L'image défile ou est instable**

- Vérifiez que le câble vidéo est correctement connecté à l'ordinateur.
- Vérifiez le brochage et la synchronisation des signaux de votre moniteur et de votre carte graphique par rapport à la synchronisation et au brochage recommandés.
- Si vous utilisez l'adaptateur MAC, contrôlez les connexions et vérifiez que votre carte graphique est compatible avec un Macintosh et qu'elle est correctement positionnée dans l'ordinateur.

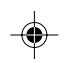

#### **Le voyant sur le moniteur n'est pas allumé (aucune couleur, verte ou orange, n'est visible)**

• L'interrupteur d'alimentation doit être en position MARCHE et le cordon d'alimentation doit être connecté.

#### **L'image est floue et les couleurs semblent brouillées**

- Réglez la luminosité et le contraste.
- Si l'image est floue, réglez la commande d'élimination du moiré.
- Passez par la commande de démagnétisation dans la fenêtre OSM. Activez la commande de démagnétisation.

**ATTENTION :** respectez un intervalle minimum de 20 minutes entre deux utilisations de la fonction de démagnétisation.

#### **L'image saute ou un motif en vagues apparaît dans l'image**

• Éloignez du moniteur les appareils électriques pouvant provoquer des interférences électriques.

#### **Les bords de l'image ne sont pas carrés**

- Utilisez les commandes de géométrie de l'OSD pour redresser les bords.
- Si possible, placez le moniteur face à l'est.

#### **L'image affichée n'est pas centrée, est trop petite ou trop grande**

• Utilisez les commandes OSD de taille et de position pour régler l'image.

#### **Français-18**

06b\_french 18 18 24/5/01, 3:24 pm

# **TCO'99 pour Diamond Scan 72**

#### **Ceci est une traduction du document TCO'99 original en anglais.**

Félicitations ! Vous venez d'acquérir un produit approuvé et étiqueté TCO'99 ! Vous disposez d'un produit conçu pour une utilisation professionnelle. Votre achat contribue aussi à la réduction des effets nuisibles sur l'environnement et au développement continu de produits électroniques respectueux de l'environnement.

#### **Pourquoi des ordinateurs " éco-étiquetés " ?**

Dans de nombreux pays, l'éco-étiquetage est devenu une méthode reconnue pour favoriser la mise au point de biens et de services respectueux de l'environnement. Le problème principal, pour les ordinateurs et les autres équipements électroniques, est que des substances nuisibles à l'environnement sont utilisées à la fois dans les produits et au cours de leur fabrication. Dans la mesure où un recyclage satisfaisant de la majeure partie des équipements électroniques n'a pas encore pu être mis en œuvre, la plupart de ces substances potentiellement nocives se retrouvent tôt ou tard dans la nature.

D'autres caractéristiques des ordinateurs, comme les niveaux de consommation d'énergie, sont importantes du point de vue des environnements de travail (interne) et de la nature (externe). Étant donné que toutes les techniques classiques de production d'électricité ont un impact négatif sur l'environnement (retombées acides et émissions provoquant des changements climatiques, déchets radioactifs, etc.), l'économie d'énergie est cruciale.

Les appareils électroniques utilisés dans les entreprises consomment une quantité énorme d'énergie car ils fonctionnent le plus souvent en continu.

#### **Qu'implique l'étiquetage ?**

Ce produit répond aux exigences de la directive TCO'99 qui prévoit l'écoétiquetage et l'étiquetage international des ordinateurs personnels. La directive d'étiquetage a été élaborée par le TCO (Confédération suédoise des employés professionnels), Svenska Naturakyddsforeningen (Société suédoise de protection de la nature) et Statens Energimyndighet (Administration nationale de l'énergie de la Suède).

La directive couvre un grand nombre de domaines : environnement, ergonomie, facilité d'utilisation, émission de champs électriques et magnétiques, consommation d'énergie, sécurité-électrique et sécurité-incendie.

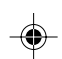

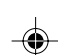

Français

**Français-19**

06b\_french 19 19 19 24/5/01, 3:24 pm

Les exigences environnementales concernent la restriction de la présence et de l'utilisation, entre autres, de métaux lourds, de retardateurs ignifuges à base de brome et de chlore, de chlorofluorocarbure ou C.F.C. (fréon) et de solvants chlorés. Le produit doit être préparé en vue du recyclage et le fabricant est tenu d'élaborer un plan de protection de l'environnement qui doit être respecté dans chaque pays où la société met en oeuvre sa politique opérationnelle. Dans le cadre des exigences de consommation, l'ordinateur et/ou l'écran doit, après une certaine période d'inactivité, réduire sa consommation d'énergie en une ou plusieurs étapes. Le délai de réactivation de l'ordinateur doit être acceptable pour l'utilisateur.

Les produits étiquetés doivent répondre à des exigences environnementales rigoureuses, par exemple, pour la réduction des champs électriques et magnétiques, l'ergonomie physique et visuelle et la facilité d'utilisation.

## **Exigences environnementales**

#### **Retardateurs de flamme**

Les retardateurs de flamme sont présents dans les cartes à circuits imprimés, les câbles, les fils, les châssis et les boîtiers. Leur présence permet de retarder la propagation du feu. Le plastique d'un boîtier d'ordinateur peut contenir jusqu'à trente pour cent de substances ignifuges. La plupart des retardateurs de flamme contiennent du brome ou du chlore et sont apparentés à un autre groupe de toxines environnementales, les PCB, qui sont suspectés de provoquer des effets néfastes pour la santé, dont des dommages sur la reproduction des oiseaux piscivores et des mammifères, par les processus biocumulatifs\*. La présence de retardateurs de flamme a été détectée dans le sang humain et des chercheurs craignent que le développement du fœtus en soit perturbé.

La directive TCO'99 exige que les composants en plastique pesant plus de 25 grammes ne contiennent pas de retardateurs de flamme contenant du chlore ou du brome organiquement liés.

Les retardateurs de flamme sont autorisés dans les circuits imprimés étant donné qu'aucun substitut n'est encore disponible.

#### **Plomb\*\***

Le plomb peut être présent dans les tubes cathodiques, les écrans, les soudures et les condensateurs. Le plomb provoque des lésions du système nerveux et, à doses élevées, des empoisonnements.

La directive TCO'99 autorise la présence de plomb, aucun matériau de remplacement n'ayant été mis au point pour le moment.

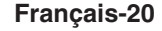

06b\_french 20 20 24/5/01, 3:24 pm

#### **Cadmium\*\***

Le cadmium est présent dans les batteries rechargeables et dans les couches génératrices de couleurs de certains écrans d'ordinateur. Le cadmium provoque des lésions du système nerveux et est toxique à fortes doses.

La directive TCO'99 stipule que les batteries, les couches génératrices de couleurs d'écrans d'ordinateur et les composants électriques ou électroniques ne doivent pas contenir de cadmium.

#### **Mercure\*\***

Le mercure est parfois présent dans les batteries, les relais, les interrupteurs. Il provoque des lésions du système nerveux et est toxique à fortes doses.

La directive TCO'99 stipule que les batteries ne doivent pas contenir de mercure. Elle exige aussi que le mercure soit absent de tous les composants électriques ou électroniques associés à l'écran.

#### **C.F.C. (fréons)**

Les C.F.C. (fréons) sont parfois utilisés pour le nettoyage des cartes à circuits imprimés. Les C.F.C. décomposent l'ozone et détériorent ainsi la couche d'ozone dans la stratosphère, ce qui provoque l'augmentation des rayons ultraviolets sur la Terre et augmente les risques de cancer de la peau (mélanome malin).

Directive TCO'99 applicable : les C.F.C. et les hydrocarbures partiellement halogénés ne peuvent pas être utilisés dans la fabrication et l'assemblage du produit ou de son emballage.

\* Biocumulatif : se dit des substances qui s'accumulent au sein des organismes vivants. \*\* Le plomb, le cadmium et le mercure sont des métaux lourds et biocumulatifs.

Pour obtenir des informations détaillées sur le document des critères environnementaux, adressez-vous à :

#### **TCO Development Unit**

SE-114 94 Stockholm SUÈDE

Télécopie : +46 8 782 92 07

Courrier électronique (Internet) : development@tco.se

Vous pouvez aussi obtenir des informations à jour sur les produits approuvés et étiquetés TCO'99 en visitant le site Web suivant :

http: //www.tco-info.com/

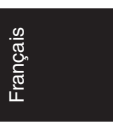

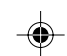

**Français-21**

06b\_french 24/5/01, 3:24 pm

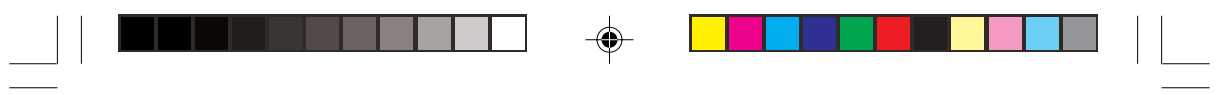

## **Français-22**

 $\equiv$ 

 $\Rightarrow$ 

06b\_french 22 24/5/01, 3:24 pm

 $\Rightarrow$ 

 $\sqrt{\overline{\phantom{0}}}$ 

# **Dichiarazione del Costruttore**

 $\bigoplus$ 

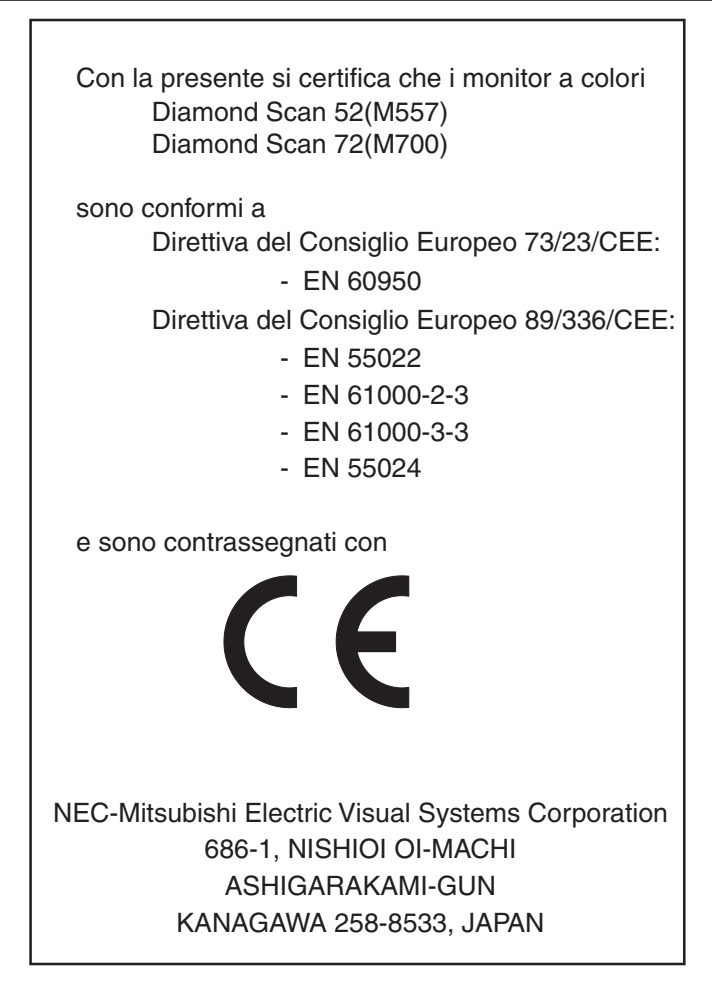

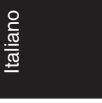

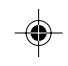

**Italiano-1**

# **Informazioni FCC**

1. Utilizzare i cavi specificati, forniti insieme al monitor a colori Diamond Scan 52/72 in modo da non interferire con la ricezione radiotelevisiva.

(1) Utilizzare il cavo di alimentazione fornito in dotazione o simili per garantire conformità con FCC.

(2) Cavo segnali schermato con attacco fisso. L'uso di altri cavi può provocare interferenza con la ricezione radiotelevisiva.

2. Questa apparecchiatura è stata provata e trovata conforme ai limiti per un dispositivo digitale di classe B, secondo la parte 15 delle regole FCC. Tali limiti sono finalizzati a fornire una ragionevole protezione da interferenze dannose in installazioni residenziali. Questa apparecchiatura genera, utilizza e può irradiare energia a radiofrequenza e, se non installata ed utilizzata secondo le istruzioni, può provocare interferenze nocive alle comunicazioni radio. Tuttavia, non si garantisce che, in una particolare installazione, non si verifichi interferenza.

Se l'apparecchiatura dovesse provocare interferenze nocive alla ricezione radiotelevisiva, in seguito ad accensione e spegnimento della stessa, si suggerisce all'utente di tentare di correggere l'interferenza ricorrendo a uno o più dei seguenti provvedimenti:

- Riorientare o riposizionare l'antenna ricevente.
- Aumentare la separazione tra l'apparecchiatura e il ricevitore.
- Collegare l'apparecchiatura ad una presa su un circuito diverso da quello a cui è collegato il ricevitore.
- Per l'assistenza, consultare il proprio rivenditore locale o un tecnico radio/TV esperto.

Se necessario, per ulteriori suggerimenti l'utente deve contattare il rivenditore o un tecnico radio/TV esperto. L'utente può trovare utile il seguente libretto, preparato dalla commissione federale per le comunicazioni: "Come identificare e risolvere i problemi di interferenza radio-TV". Questo libretto è disponibile presso l'Ufficio Stampa Governativo U.S., Washington, D. C., 20402, codice n. 004-000-00345-4.

### **Dichiarazione di conformità – solo per Stati Uniti**

Nome prodotto: Monitor a colori Tipo: Diamond Scan 52/72 Nome marchio: MITSUBISHI

Il presente dispositivo è conforme alla parte 15 delle regole FCC. Il funzionamento è subordinato alle seguenti due condizioni : (1) Il dispositivo non deve provocare interferenze nocive, e (2) deve accettare qualsiasi interferenza ricevuta, comprese interferenze che possano causare un funzionamento non desiderato.

#### **Parte responsabile U.S.: NEC-Mitsubishi Electronics Display of America,Inc. Indirizzo : 1250 N. Arlington Heights Road ltasca, illinois 60143 Numero telefonico: (630)467-3000**

Per identificare questo prodotto, fare riferimento al numero di modello reperibile sul prodotto.

**Italiano-2**

07b\_italian 2 2 24/5/01, 3:24 pm

# **Istruzioni di sicurezza**

Attenzione:

Se si utilizza il Diamond Scan 52/72 con alimentazione 220- 240V AC in Europa, ad eccezione di UK, utilizzare il cavo di alimentazione provvisto con il monitor.

In UK, il cavo di alimentazione con spina fusa approvato BS è dotato di un fusibile nero (5 A) da utilizzare con questa apparecchiatura. Se con l'apparecchiatura non viene fornito tale cavo di alimentazione, contattare il proprio fornitore.

Se si utilizza il Diamond Scan 52/72 con alimentazione 220-240V AC in Australia, adottare il cavo di alimentazione provvisto con il monitor.

Per tutti gli altri casi, utilizzare un cavo di alimentazione adatto alla tensione alternata della presa di alimentazione, approvato e conforme allo standard di sicurezza del proprio Paese.

Italiano

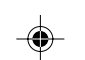

## **PRODOTTO ENERGY STAR®**

In qualità di partner ENERGY STAR®, NEC-Mitsubishi Electronics Display of America Inc. ha stabilito che questo prodotto soddisfa le direttive di efficienza energetica ENERGY STAR®. Il simbolo ENERGY STAR® non rappresenta l'approvazione EPA per nessun prodotto o servizio.

IBM è un marchio registrato di International Business Machines Corporation Apple e Macintosh sono marchi di fabbrica registrati di Apple Computer Inc. Microsoft e Windows sono marchi registrati di Microsoft Corporation. ENERGY STAR® è un marchio registrato U.S. Tutti gli altri marchi di fabbrica o marchi registrati sono proprietà dei loro rispettivi proprietari.

**Italiano-3**

07b\_italian 3 3 24/5/01, 3:24 pm

# **Contenuto**

\* La scatola del monitor deve contenere:

- Il monitor con il supporto inclinabile/girevole Diamond Scan 52 o Diamond Scan 72
- Il Cavo di alimentazione
- Il Cavo segnale con attacco fisso
- Il Manuale utente

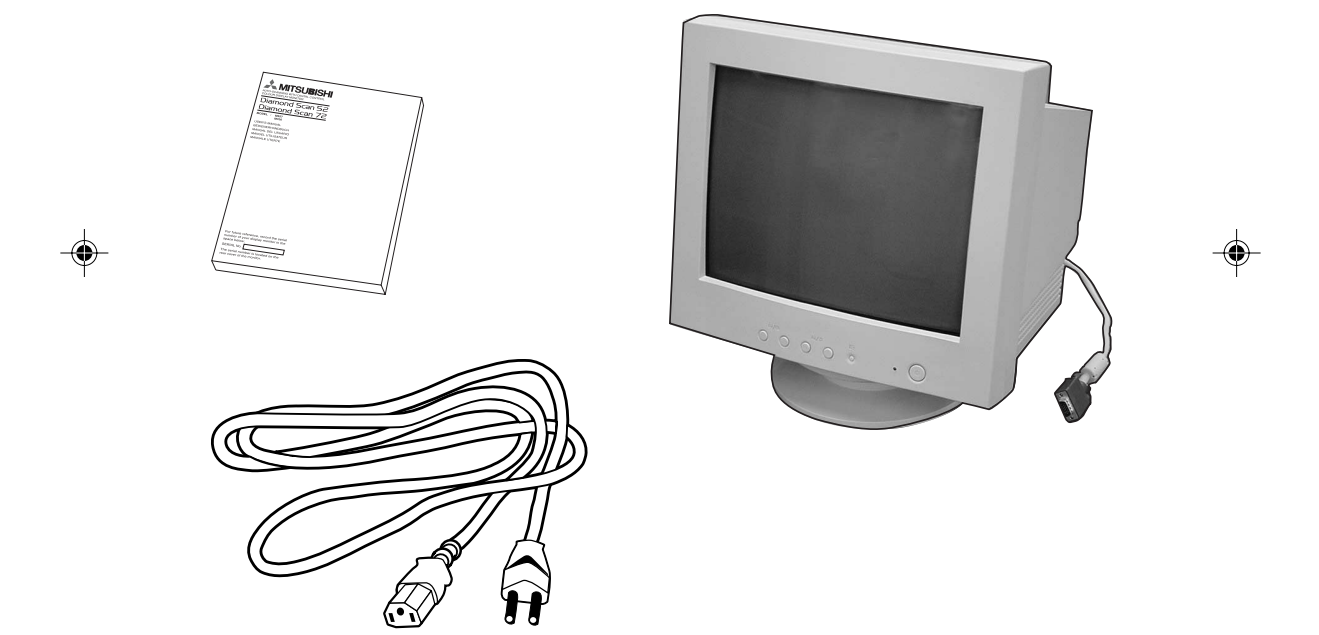

\* Ricordare di conservare la scatola originale e il materiale di imballaggio per il trasporto o la spedizione del monitor.

## **Italiano-4**

# **Fissaggio, rimozione del supporto inclinabile / girevole**

# **Fissaggio**

Questo prodotto è costituito dal monitor e dal supporto inclinabile / girevole.

Durante il fissaggio del supporto sul monitor, attenersi ai passi riportati di seguito.

- Spingere i ganci del supporto inclinabile / girevole nei fori alla base del monitor.
- Far quindi scivolare in avanti il supporto.
- A questo punto l'aggancio sopra il supporto viene assicurato.

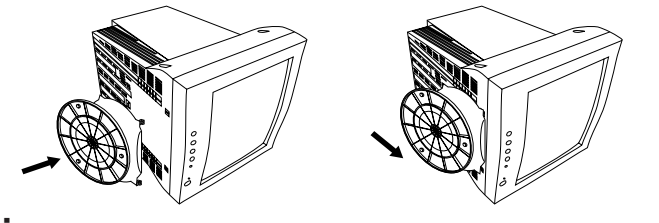

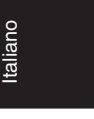

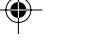

**Rimozione**

Rimuovere il supporto inclinabile / girevole durante il trasporto per riparazione.

- Spingere verso il basso l'aggancio del monitor ed estrarre il supporto.
- Far scivolare all'indietro il supporto inclinabile / girevole dalla parte frontale del monitor.
- Estrarre il supporto dai fori del monitor.

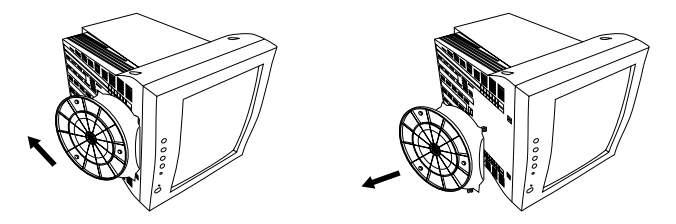

- 1. Per garantire un uso corretto del monitor, fissare completamente il supporto inclinabile/girevole al monitor.
- 2. Per evitare lesioni personali o danni al monitor, montare e smontare con cautela il supporto inclinabile/girevole.

#### **Italiano-5**

07b\_italian 24/5/01, 3:24 pm

# **Guida rapida**

## **Per collegare il monitor al sistema, attenersi alle seguenti istruzioni:**

- 1. Scollegare l'alimentazione dal computer e dal monitor.
- 2. Se necessario, installare la scheda video. Per ulteriori informazioni, fare riferimento al manuale della scheda video.
- 3. **Per il PC:** Collegare il mini-D-SUB a 15 pin del cavo segnale con attacco fisso al connettore della scheda video del sistema (**Figura A.1**) Serrare tutte le viti.

Per il Mac: Collegare l'adattatore cavo Macintosh (non incluso) al connettore monitor su Macintosh (**Figura B.1**). Fissare l'stremità del mini-D-SUB a 15 pin del cavo segnale con attacco fisso all'adattatore per cavo Macintosh del computer (**Figura B.1**). Serrare tutte le viti.

- 4. Collegare un'estremità del cavo di alimentazione al monitor e l'altra estremità alla presa di alimentazione (**Figura C.1**).
- 5. Accendere il monitor (**Figura D.1**) ed il computer.
- 6. In questo modo l'installazione è completata.

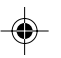

**NOTA:** Per qualsiasi problema, vedere la sezione **Ricerca guasti** di questo manuale utente.

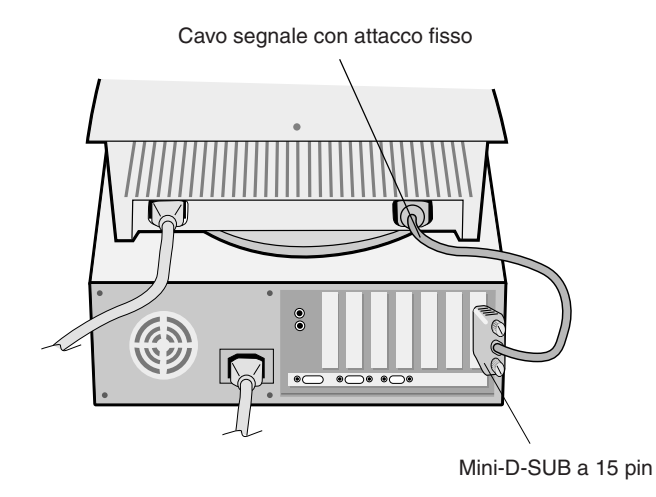

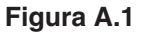

#### **Italiano-6**

07b\_italian 6 6 4/5/01, 3:24 pm

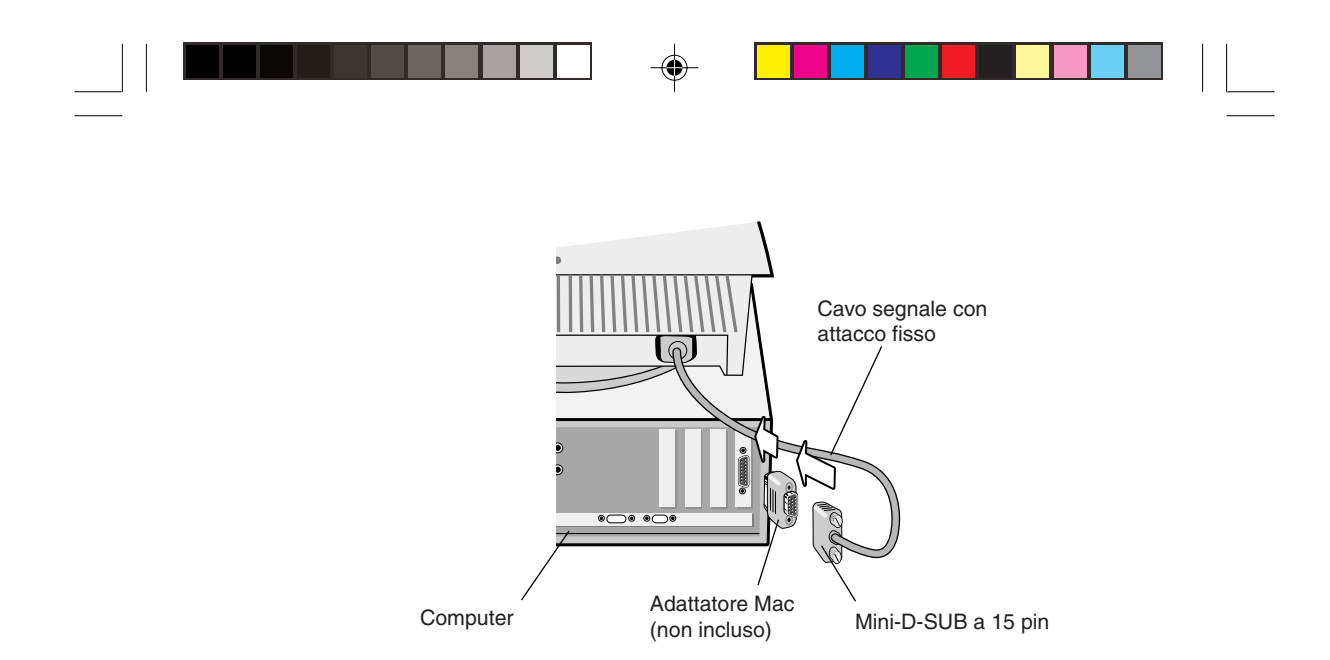

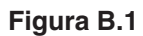

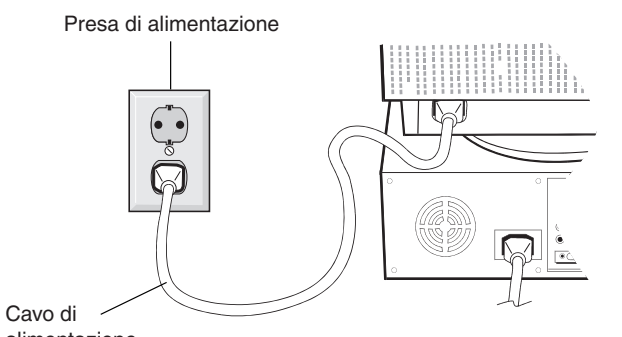

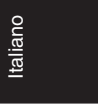

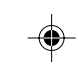

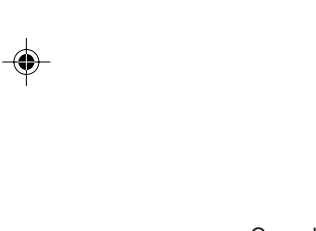

alimentazione

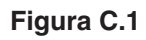

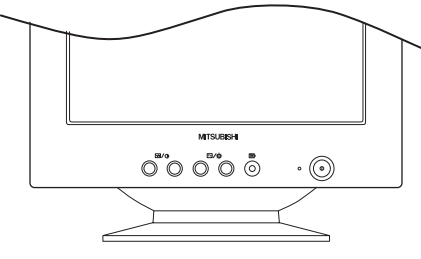

**Figura D.1**

## **Italiano-7**

07b\_italian 24/5/01, 3:24 pm

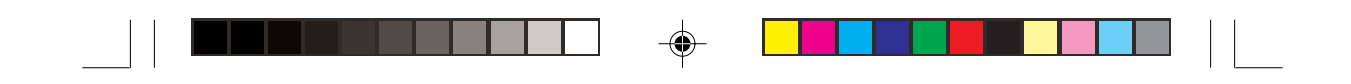

# **Controlli dell'utente**

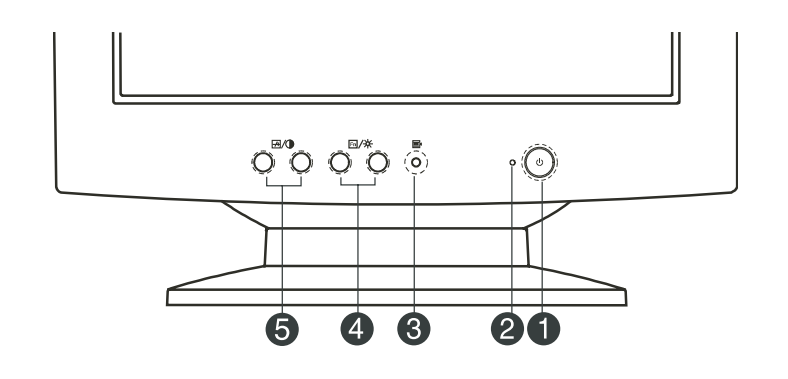

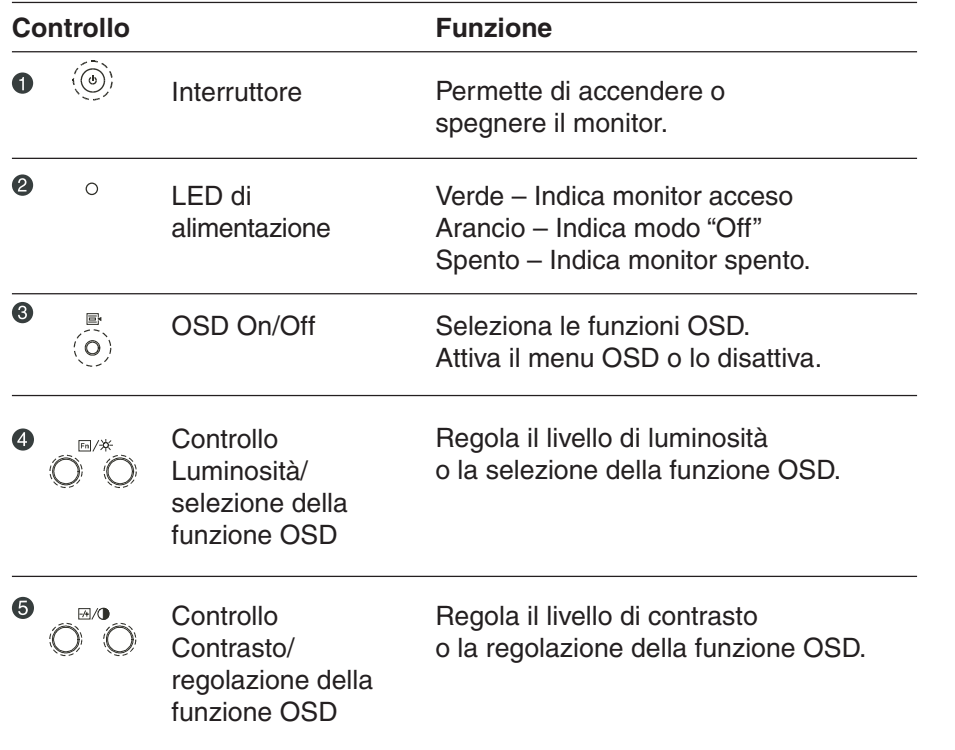

## **Italiano-8**

 $\overline{\bigoplus}$ 

07b\_italian 24/5/01, 3:24 pm

 $\bigoplus$ 

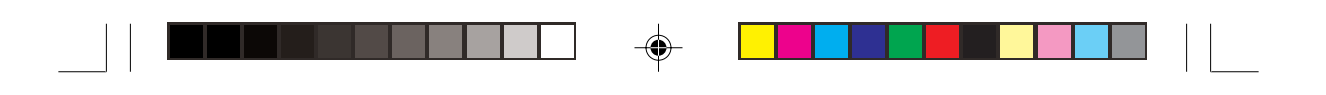

# **Controllo Luminosità e Contrasto**

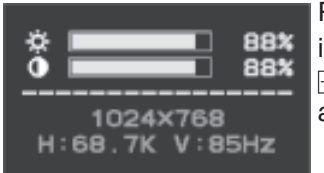

Per regolare la luminosità o il contrasto, premere i due tasti  $Fn/\ddot{x}$  per luminosità o i due tasti  $F + \sqrt{ }$  per contrasto; viene visualizzato il display accanto.

# **OSD Function Description**

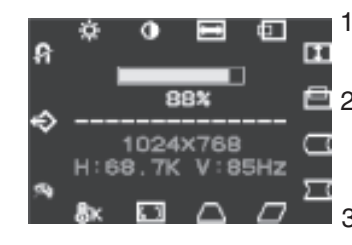

- 1. Premere il tasto  $\equiv$  per visualizzare il menu OSD.
- 2. Per selezionare una funzione: premere i tasti  $\overline{\mathrm{Fn}}/\star$  fino ad evidenziare la funzione desiderata.
- 3. Utilizzare i tasti  $\frac{1}{2}$  per aumentare o diminuire il valore della funzione desiderata.

Italiano

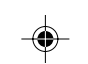

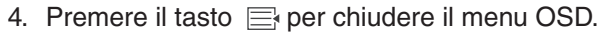

## **Temperatura di colore**

La videata di sinistra consente di selezionare la temperatura di colore del monitor.

Premere i pulsanti di regolazione per scegliere l'opzione desiderata. Le opzioni disponibili sono 9300, 6500, 5000 ed Utente.

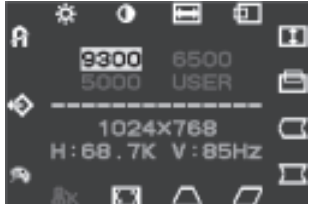

A. Scegliendo il valore 9300, 6500 o 5000,  $\Box$  si passa direttamente alla funzione successiva, saltando la finestra Guadagno RGB.

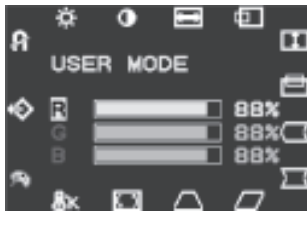

B. Scegliendo l'opzione Utente, si accede alla **finestra Guadagno RGB. In questa finestra è** possibile modificare il guadagno dei colori rosso, verde e blu. Premere i pulsanti di selezione **gax**<sup>d</sup> funzione per passare da una opzione all'altra; per modificare i valori, utilizzare i pulsanti di regolazione.

**Italiano-9**

07b\_italian 9 24/5/01, 3:24 pm

# **Sommario icone OSD**

a de la partida de la partida de la partida de la partida de la partida de la partida de la partida de la part<br>En 1980, en 1980, en 1980, en 1980, en 1980, en 1980, en 1980, en 1980, en 1980, en 1980, en 1980, en 1980, en

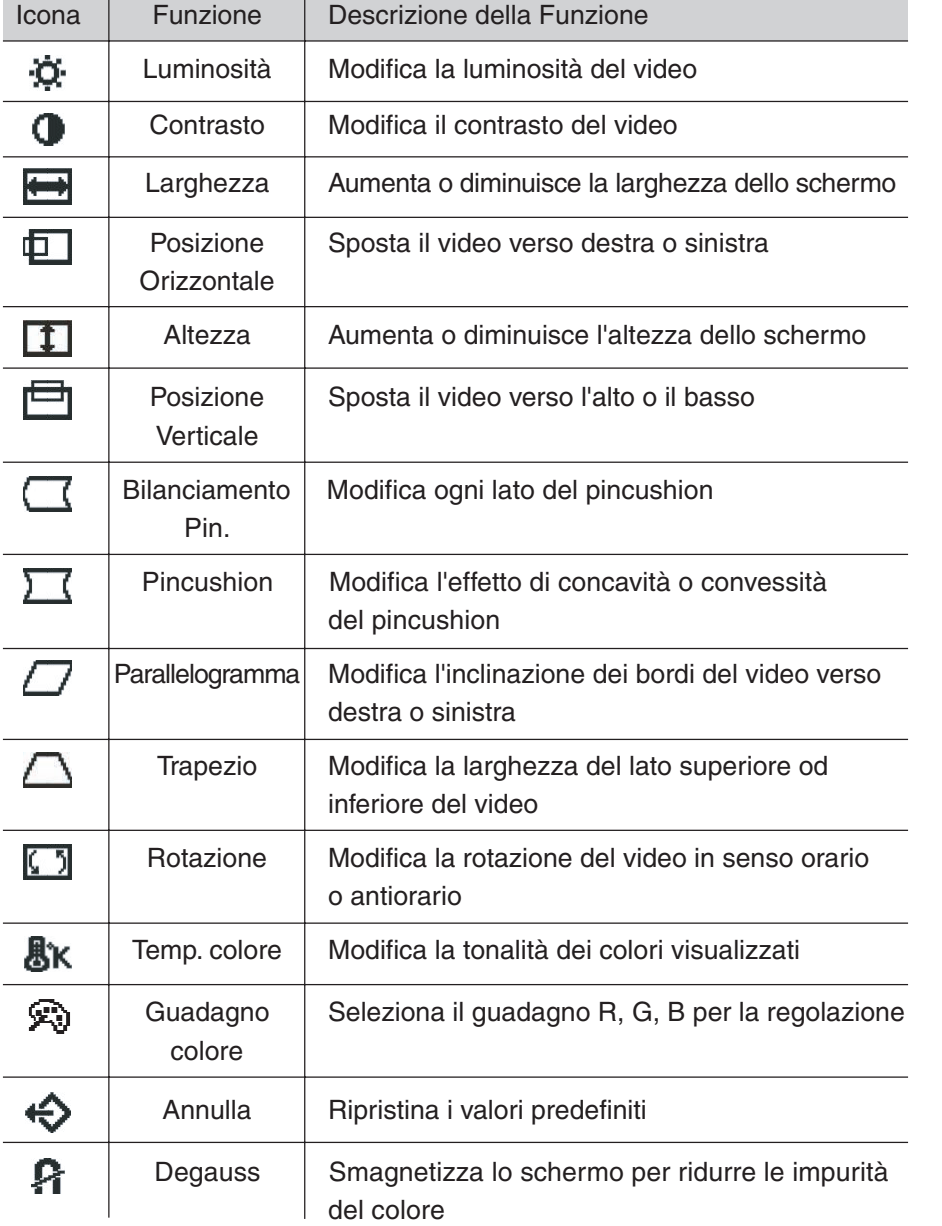

## **Italiano-10**

 $\begin{array}{c} \begin{array}{c} \begin{array}{c} \end{array} \\ \begin{array}{c} \end{array} \end{array} \end{array}$ 

 $\overline{\bigoplus}$ 

07b\_italian 10  $\frac{24}{5}$  24/5/01, 3:24 pm

 $\mathsf{L}$ 

 $\bigoplus$ 

 $\sqrt{2}$ 

<u> Timbul Sh</u>

×.

# **Raccomandazioni per l'uso**

Precauzioni di sicurezza e manutenzione

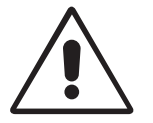

PER UNA RESA OTTIMALE, ATTENERSI ALLE SEGUENTI ISTRUZIONI PER L'INSTALLAZIONE E L'UTILIZZO DEL MONITOR A COLORI:

- **NON APRIRE IL MONITOR.** All'interno non ci sono parti manutenibili dall'utente e l'apertura o la rimozione di coperture può esporre a scosse pericolose o ad altri rischi. Per la manutenzione fare riferimento a personale di manutenzione qualificato.
- Sistemare il monitor in un ambiente pulito e asciutto.
- Non versare liquidi nella carrozzeria, né usare il monitor vicino all'acqua.
- Non inserire oggetti di alcun tipo nelle fessure dell'armadio elettrico, poiché possono toccare punti attraversati da corrente causando scossa elettrica, incendio o guasto dell'apparecchiatura.
- Non appoggiare oggetti pesanti sul cavo di alimentazione. Il danneggiamento del cavo può provocare scosse o incendio.
- Non posare il prodotto su un carrello, un supporto o un tavolo inclinato o instabile. Il monitor può cadere danneggiandosi seriamente.
- Tenere lontano il monitor da trasformatori di alta potenza, monitor elettrici e altri dispositivi, quali altoparlanti o ventilatori esterni, che possono creare forti campi magnetici.
- Se possibile, posizionare il monitor in modo che sia rivolto a est per ridurre gli effetti del campo magnetico terrestre.
- Evitare di cambiare la direzione del monitor quando è alimentato perché questo può provocare un'immagine sbiadita. Per correggere questo difetto, spegnere il monitor e tenerlo spento per 20 minuti prima di riaccenderlo.
- Per scollegare l'apparecchiatura dall'alimentazione, togliere la spina dalla presa di ingresso.
- Quando si lavora con il monitor e il relativo alimentatore universale da 220-240V, utilizzare un cavo di alimentazione compatibile con il tipo di voltaggio della presa di corrente AC utilizzata. Il cavo di alimentazione utilizzato deve essere di tipo approvato ed essere conforme agli standard di sicurezza del Paese.

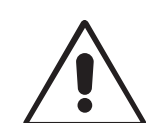

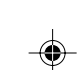

Italiano

**Italiano-11**

07b\_italian 11  $\downarrow$  24/5/01, 3:24 pm

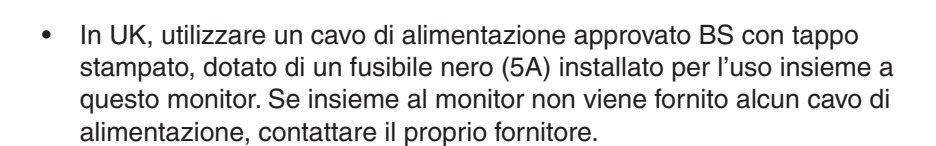

Scollegare immediatamente il monitor dalla presa a muro e far riferimento a personale di manutenzione qualificato se si verificano le seguenti condizioni:

- Il cavo di alimentazione o la presa sono danneggiati.
- È stato versato del liquido o sono caduti degli oggetti all'interno del monitor.
- Il monitor è stato esposto a pioggia o acqua.
- Il monitor è stato fatto cadere o la carrozzeria è danneggiata.
- Il monitor non funziona regolarmente seguendo le istruzioni d'uso.

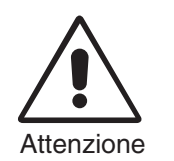

- Lasciare spazio attorno al monitor per un'adeguata ventilazione per permettere la dissipazione del calore. Non bloccare le aperture ventilate e non sistemare il monitor vicino ad un radiatore o ad altre fonti di calore. Non collocare oggetti sulla parte superiore del monitor.
- Il connettore del cavo di alimentazione è il mezzo principale per scollegare il sistema dalla rete di alimentazione. Il monitor deve essere posto vicino ad una presa di alimentazione facilmente accessibile.
- Maneggiare con cura durante il trasporto. Conservare l'imballo per il trasporto.

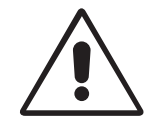

IL CORRETTO POSIZIONAMENTO E REGOLAZIONE DEL MONITOR RIDUCE L'AFFATICAMENTO DI OCCHI, SPALLE E COLLO. NEL POSIZIONARE IL MONITOR, CONTROLLARE QUANTO SEGUE:

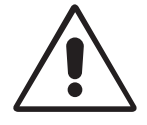

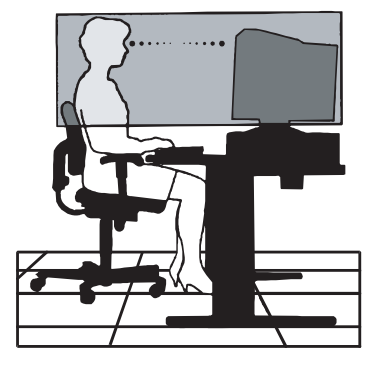

**Italiano-12**

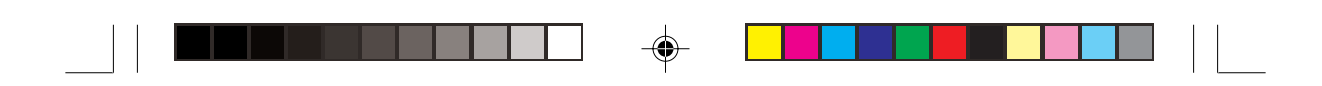

- Regolare l'altezza del monitor in modo che la parte alta dello schermo sia a livello degli occhi o leggermente sotto. Guardando il centro dello schermo, gli occhi devono essere rivolti leggermente verso il basso.
- Posizionare il monitor ad almeno 30 cm e a non più di 70 cm dagli occhi. La distanza ottimale è di 45 cm.
- Far riposare periodicamente gli occhi guardando un oggetto lontano almeno 6 metri. Sbattere sovente gli occhi.
- Posizionare il monitor ad un angolo di 90° rispetto a finestre e altre sorgenti di luce per ridurre il riflesso della luce sullo schermo. Regolare l'inclinazione del monitor in modo che le luci del soffitto non si riflettano sullo schermo.
- Se la luce riflessa rende difficoltosa la visione dello schermo, usare un filtro anti riflesso.
- Pulire regolarmente il monitor. Per spolverare il monitor, utilizzare un panno non abrasivo privo di sfilacciature e un detergente non alcolico, neutro e non abrasivo oppure un detergente per vetri.
- Regolare la luminosità e il contrasto sul monitor in base alle proprie esigenze di leggibilità.
- Usare un supporto per documenti posto vicino allo schermo.
- Posizionare ciò che viene osservato più spesso (lo schermo o il materiale di riferimento) direttamente davanti, per girare il meno possibile la testa quando si digita.

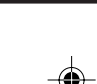

Italiano

• Fare regolarmente esami della vista.

# **Ergonomia**

Per ottenere il massimo beneficio ergonomico, si raccomanda di:

- Regolare la luminosità finché scompare il reticolo di sfondo.
- Non regolare il contrasto al livello massimo.
- Utilizzare i comandi di dimensione e posizione preimpostati con i segnali standard.
- Utilizzare l'impostazione predefinita del colore ed i comandi laterali destro/sinistro.
- Utilizzare segnali non interallacciati con una frequenza di rinfresco verticale compresa tra 75-120Hz.
- Non utilizzare il blu come colore primario su uno sfondo scuro, poiché risulta difficile distinguere le immagini, con conseguente affaticamento degli occhi dovuto a scarso contrasto.

#### **Italiano-13**

07b\_italian 13 13 13 24/5/01, 3:24 pm

# **Specifiche tecniche**

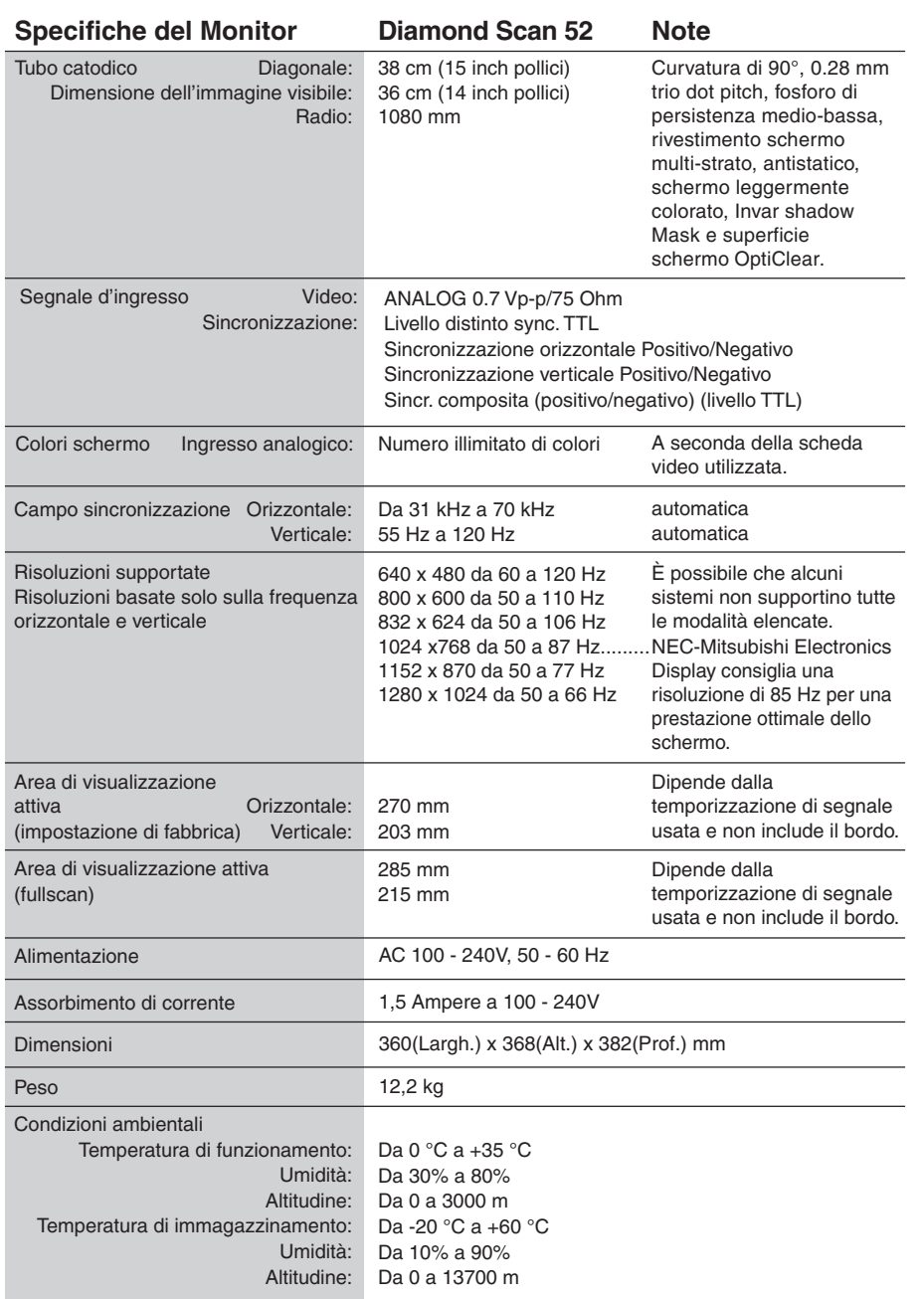

 $\Rightarrow$ 

**NOTA:** Le specifiche tecniche possono essere variate senza preavviso.

## **Italiano-14**

 $\bigoplus$ 

07b\_italian 24/5/01, 3:24 pm

 $\bigoplus$ 

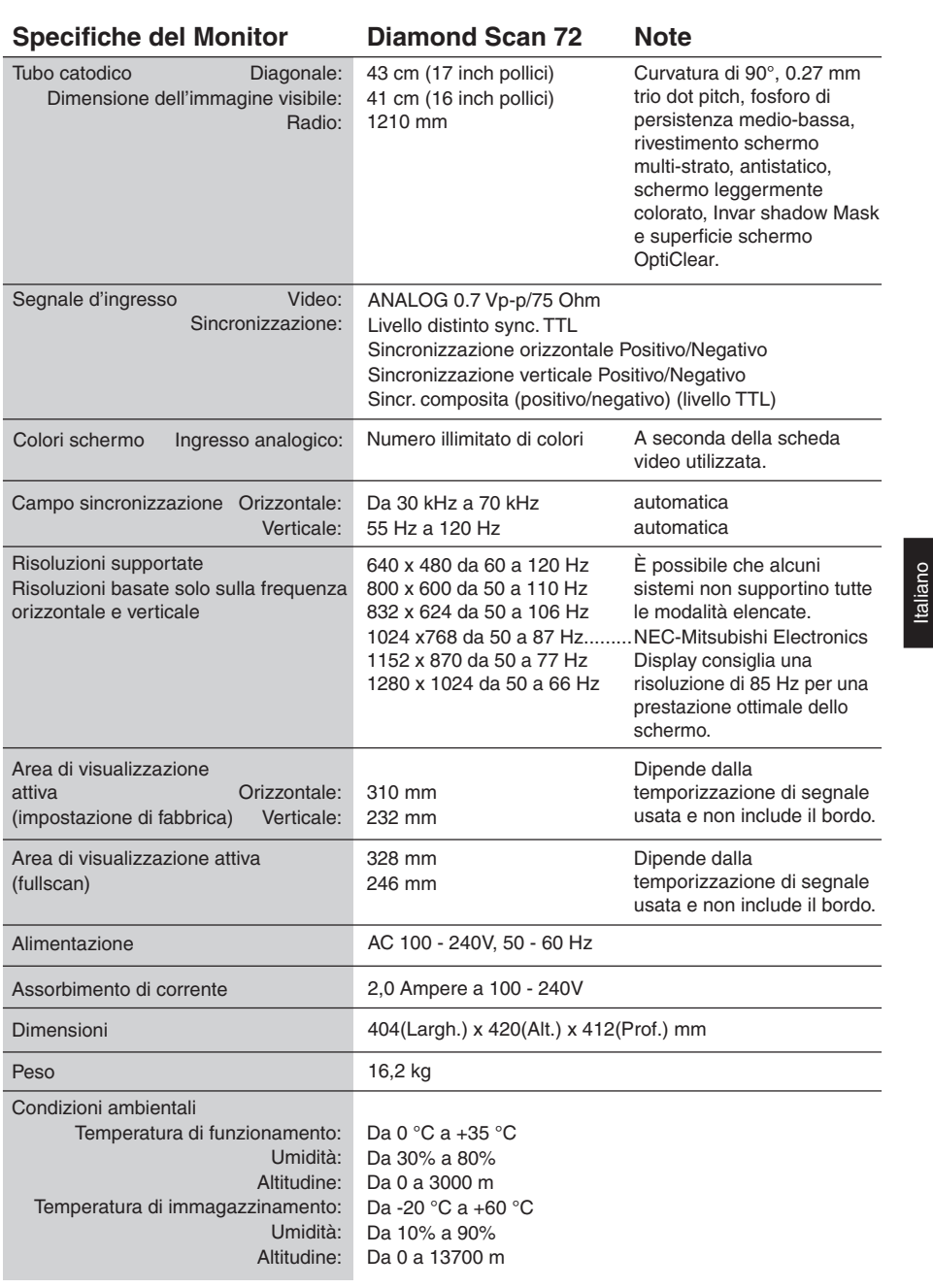

 $\Box$ 

 $\overline{\bullet}$ 

- 1

■

a sa Tanzania

## **NOTA:** Le specifiche tecniche possono essere variate senza preavviso.

## **Italiano-15**

 $\bigoplus$ 

07b\_italian 24/5/01, 3:24 pm

 $\Rightarrow$ 

 $\sqrt{2}$ 

# **Caratteristiche**

**Superficie schermo OptiClear:** Riduce il riflesso sullo schermo e aumenta il contrasto senza sacrificare il livello di focalizzazione, la nitidezza o la luminosità. Con il video a schermo piatto, lo schermo ad alto contrasto restituisce testo e grafica in un formato nitido e pulito.

**Invar shadow Mask:** Dei fori nel sottile foglio metallico dietro il vetro del CRT corrispondono ad ogni singolo punto di fosforo della superficie interna del CRT e consentono al corretto fascio di elettroni (rosso, verde, blu) di colpire il fosforo corrispondente, con conseguente miglioramento della focalizzazione, della luminosità e del colore.

**Dual Dynamic Beam Focus (solo monitor Diamond Scan 72):** Fornisce una regolazione precisa e continua della focalizzazione dei fasci di elettroni e un'ottima qualità dell'immagine, anche sul bordo più esterno dello schermo.

**Sistema di controllo del colore:** Permette di cambiare tra tre impostazioni di colore sullo schermo per ottenere la più soddisfacente.

**Controlli OSD (On-Screen Display):** Permette di regolare in modo semplice e rapido tutti gli elementi dell'immagine visualizzata mediante l'utilizzo di un semplice menu su schermo.

**Caratteristiche ErgoDesign:** Migliorano le caratteristiche ergonomiche per ottimizzare l'ambiente di lavoro, proteggere la salute dell'utente e anche per risparmiare denaro in conformità con le norme TCO'99 (Diamond Scan 72) e MPRII per emissioni ridotte.

**Plug and Play:** La soluzione Microsoft® con il sistema operativo Windows® 95/98/2000 facilita la configurazione e l'installazione permettendo l'invio da parte del monitor delle sue caratteristiche (come dimensione schermo e risoluzioni supportate) direttamente al computer, con ottimizzazione automatica delle prestazioni del monitor.

**Sistema IPM (Intelligent Power Manager):** Questo sistema fornisce metodi innovativi di risparmio energetico facendo sì che il monitor entri in modalità di basso consumo quando è acceso ma non utilizzato, consente inoltre di risparmiare sui costi energetici del monitor, riduce le emissioni e le spese per l'aria condizionata dell'ambiente di lavoro ed è conforme alle norme VESA DPMS e EPA ENERGYSTAR®.

#### **Italiano-16**

07b\_italian 16 16 16 24/5/01, 3:24 pm
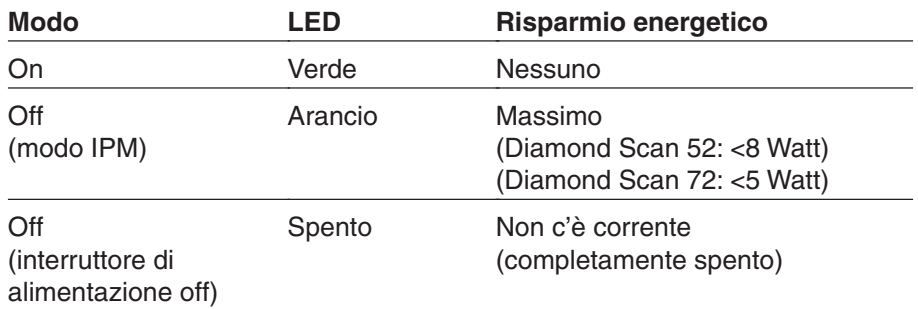

**Reduced Magnetic Field Technology:** Riduce le emissioni magnetiche, di corrente elettrica alternata e dell'elettricità statica, si occupa di interessi ergonomici riguardanti potenziali rischi derivanti dall'uso esteso del monitor ed è conforme alle norme MPRII e TCO'99 (Diamond Scan 72).

**Tecnologia a multifrequenza:** Adatta automaticamente il monitor alla frequenza di scansione della scheda video visualizzando la risoluzione richiesta.

**FullScan Capability:** Permette di utilizzare l'intero schermo con la maggior parte delle risoluzioni, espandendo significativamente la dimensione dell'immagine.

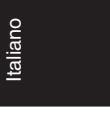

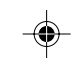

**Italiano-17**

07b\_italian 17 17 17 24/5/01, 3:24 pm

# **Ricerca guasti**

#### **Nessuna figura**

- La scheda video deve essere completamente inserita nel suo slot.
- Gli interruttori di accensione del video e del computer devono essere in posizione ON.
- Il cavo segnale deve essere ben collegato alla scheda video del computer.
- Controllare che i pin del connettore non siano piegati o rientrati.

# **L'immagine ruota o è instabile**

- Il cavo segnali deve essere completamente collegato al computer.
- Controllare che l'assegnazione dei segnali di timing e dei pin sul monitor e sulla scheda video sia conforme alle temporizzazioni e alle impostazioni dei pin raccomandate.
- Se si utilizza l'adattatore MAC, controllare che la connessione sia corretta e assicurarsi che la scheda video sia compatibile con MAC e che sia collocata correttamente nel computer.

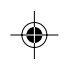

# **Il led del monitor non è acceso (non sono visibili i colori verde o arancione)**

L'interruttore di accensione deve essere in posizione ON e il cavo di alimentazione deve essere collegato.

### **L'immagine è sfocata o il colore appare macchiato**

- Regolare i controlli Luminosità e Contrasto.
- Se l'immagine è sfocata, regolare il controllo Cancellatore Moiré.
- Accedere al controllo Degauss attraverso l'OSD. Attivare il Controllo Degauss.

**ATTENZIONE:** Attendere almeno 20 minuti prima di attivare la funzione Degauss per la seconda volta.

#### **L'immagine è spezzata o ondulata**

• Spostare i dispositivi elettrici che possono provocare interferenza elettrica a partire dal monitor.

#### **Gli angoli dell'immagine visualizzata non sono perfettamente quadrati**

- Per sistemare gli angoli, utilizzare i controlli di geometria OSD.
- Se possibile, posizionare il monitor in modo che sia rivolto verso est.

#### **L'immagine non è centrata o è troppo piccola o troppo grande**

• Utilizzare i controlli OSD Dimensione e Posizione per regolare l'immagine.

#### **Italiano-18**

07b\_italian 18 18 18 24/5/01, 3:24 pm

# **TCO'99 per Diamond Scan 72**

#### **La presente è una traduzione del documento originale inglese TCO'99.**

Congratulazioni! Avete appena acquistato un prodotto approvato e classificato TCO'99! Questa scelta vi mette a disposizione un prodotto sviluppato per uso professionale. Questa scelta, inoltre, ha contribuito alla riduzione dell'impatto ambientale e all'ulteriore sviluppo di prodotti elettronici adatti all'ambiente.

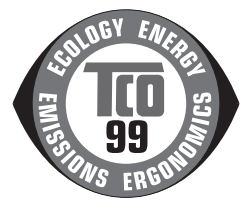

# **Per quale motivo i nostri computer sono datati di marchio ambientale?**

In molti Paesi, la marcatura ambientale è diventata un metodo affermato per incoraggiare l'adattamento di beni e servizi alle esigenze dell'ambiente. Il problema principale, per quanto riguarda computer e altre apparecchiature elettroniche, è che sia all'interno dei prodotti che durante la loro fabbricazione vengono usate sostanze dannose per l'ambiente. Poiché non è stato possibile riciclare la maggior parte delle apparecchiature elettroniche in modo soddisfacente, la maggior parte di queste sostanze potenzialmente dannose prima o poi entrano in natura.

Inoltre, altre caratteristiche di un computer, ad esempio il consumo di energia, sono importanti sia dal punto di vista del lavoro (interne) che dell'ambiente naturale (esterne). Poiché tutti i metodi di generazione convenzionale di elettricità hanno un effetto negativo sull'ambiente (emissioni acide e influenzanti il clima, rifiuti radioattivi. ecc.), il risparmio energetico è vitale.

Le apparecchiature elettroniche degli uffici consumano un'enorme quantità di energia dal momento che sono spesso continuamente in funzione.

#### **Cosa comporta la classificazione?**

Questo prodotto soddisfa i requisiti dello schema TCO'99 che fornisce una classificazione internazionale e ambientale per personal computer. Lo schema di classificazione è stato sviluppato come sforzo combinato da TCO (la confederazione svedese dei dipendenti professionali), Svenska naturskyddsforeningen (la società svedese per la conservazione della natura) e statens Energimyndighet (l'amministrazione svedese per l'energia nazionale).

I requisiti coprono un'ampia gamma di temi: ambiente, ergonomia, utilizzabilità, emissione di campi elettromagnetici, consumo energetico e sicurezza elettrica e sicurezza contro gli incendi.

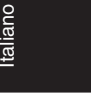

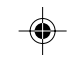

**Italiano-19**

07b\_italian 19 19 19 24/5/01, 3:24 pm

Le esigenze ambientali riguardano restrizioni sulla presenza e l'uso, tra l'altro, di metalli pesanti, ritardanti di fiamma a base di bromo e clorinati, solventi CFC (freon) e clorinati. Il prodotto deve essere preparato per il riciclaggio ed il costruttore è tenuto ad avere un piano ambientale a cui deve attenersi in ogni Paese in cui l'azienda implementa la propria politica operativa. I requisiti energetici includono l'esigenza che il computer e/o il monitor, dopo un certo periodo di inattività, riducano il livello di consumo di energia in uno o più stadi successivi. Il tempo richiesto per riattivare il computer deve essere ragionevole per l'utente.

I prodotti marcati devono essere conformi a severe esigenze ambientali riguardanti, per esempio, le riduzione di campi elettrici e magnetici, ergonomia fisica e di visibilità e buona usabilità.

# **Requisiti ambientali**

# **Ritardanti di fiamma**

I ritardanti di fiamma sono presenti nelle piastre a circuito stampato, nei cavi, nei fili, nei rivestimenti e nei contenitori. Il loro compito è di ritardare il propagarsi del fuoco. La plastica della carrozzeria di un computer può essere costituita da ritardanti di fiamma fino al 30%. La maggior parte dei ritardanti di fiamma contiene bromo o cloruro, che a loro volta sono chimicamente correlati ad un altro gruppo di tossine ambientali, i PCB, che si presume possano provocare gravi danni alla salute, compresi danni alla riproduttività di uccelli e mammiferi che si nutrono di pesci, a causa dei processi bio-accumulativi\*. I ritardanti di fiamma sono stati trovati nel sangue umano ed i ricercatori temono che si possano avere disturbi nello sviluppo fetale.

La classificazione TCO'99 richiede che i componenti in plastica che pesano più di 25 g non contengano ritardanti di fiamma con cloro e bromo organicamente legati.

I ritardanti di fiamma sono permessi nelle piastre a circuito stampato poiché non sono disponibili sostanze sostitutive.

#### **Piombo\*\***

Il piombo si può trovare nei tubi catodici, negli schermi, nei saldanti e nei condensatori. Il piombo danneggia il sistema nervoso e, in dosi elevate, causa avvelenamento.

La classificazione TCO'99 consente l'inclusione di piombo, poiché fino a questo momento non è stata sviluppata nessuna sostanza sostitutiva.

**Italiano-20**

07b\_italian 20 20 4/5/01, 3:24 pm

### **Cadmio\*\***

Il cadmio è presente nelle batterie ricaricabili e negli strati di generazione colore di certi display di computer. Il cadmio danneggia il sistema nervoso e, a dosi elevate, è tossico.

La classificazione TCO'99 stabilisce che le batterie, gli strati di generazione del colore degli schermi e i componenti elettrici o elettronici non debbano contenere cadmio.

#### **Mercurio\*\***

Il mercurio si trova talvolta in batterie, relè ed interruttori. Esso danneggia il sistema nervoso e, a dosi elevate, è tossico.

La classificazione TCO'99 stabilisce che le batterie non devono contenere mercurio. Inoltre è richiesto che non ci sia mercurio in nessun componente elettrico o elettronico associato alla unità display.

#### **CFC (freon)**

I CFC (freon) sono talvolta usati per il lavaggio delle piastre di circuito stampato. Essi disgregano le particelle d'ozono e quindi danneggiano lo strato di ozono nella stratosfera, provocando una maggior ricezione sulla terra di raggi ultravioletti con conseguente aumento di rischio di cancro della pelle (melanoma maligno).

I relativi requisiti TCO'99 riguardano il fatto che né CFC né HCFC vengano utilizzati durante la fabbricazione e l'assemblaggio del prodotto o nella sua confezione.

\*Sono definite bio-accumulative le sostanze che si accumulano negli organismi viventi. \*\*Piombo, cadmio e mercurio sono metalli pesanti bio-accumulativi.

Per ottenere informazioni complete sul documento inerente i criteri ambientali, effettuare l'ordine presso:

> **TCO Development Unit** SE-114 94 Stockholm SWEDEN Numero FAX: +46 8 782 92 07 E-mail (Internet): development@tco.se

Per informazioni aggiornate sui prodotti approvati e classificati TCO'99, visitare il relativo sito web:

http: //www.tco-info.com/

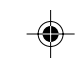

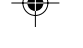

07b\_italian 24/5/01, 3:24 pm

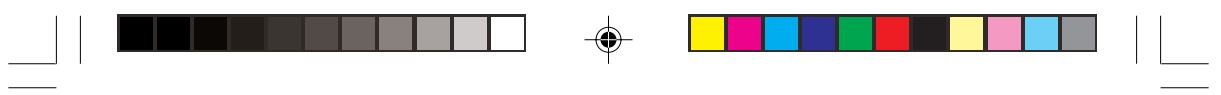

# **Español-22**

 $\equiv$ 

 $\Rightarrow$ 

07b\_italian 22 24/5/01, 3:24 pm

 $\Rightarrow$ 

 $\sqrt{\overline{\Gamma}}$ 

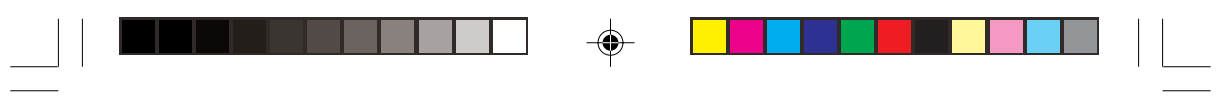

 $\overline{\blacklozenge}$ 

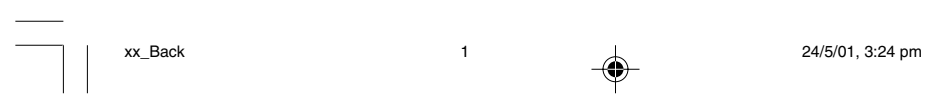

 $\Rightarrow$ 

 $\sqrt{\overline{\phantom{a}}\phantom{a}}$ 

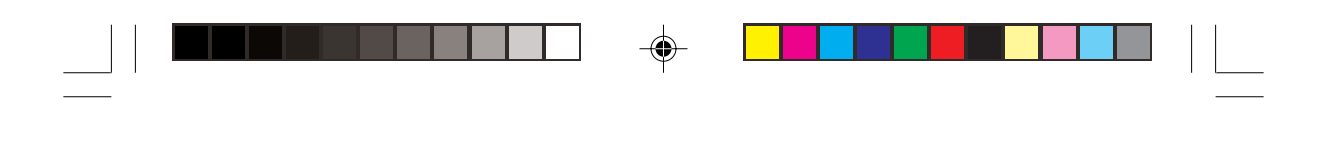

M557/M700 HD67M557000

NEC-MITSUBISHI ELECTRIC VISUAL SYSTEMS CORPORATION HEAD OFFICE: 4-13-23, Shibaura minato-ku, Tokyo, Japan 108-0023

 $\bigoplus$ 

 $x \text{ x.}$  Back 2 24/5/01, 3:24 pm

 $\bigoplus$ 

 $\equiv$